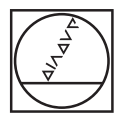

# **HEIDENHAIN**

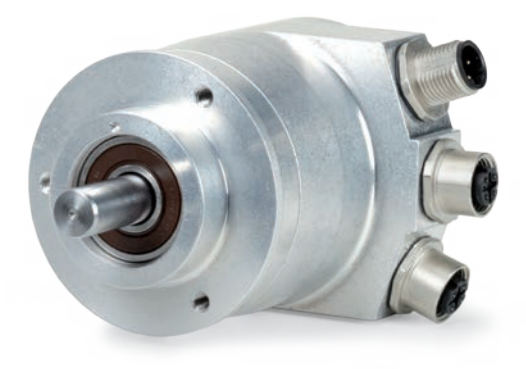

User's Manual

# **PROFINET** Interface for Encoders

**English (en) 05/2019**

# **Content**

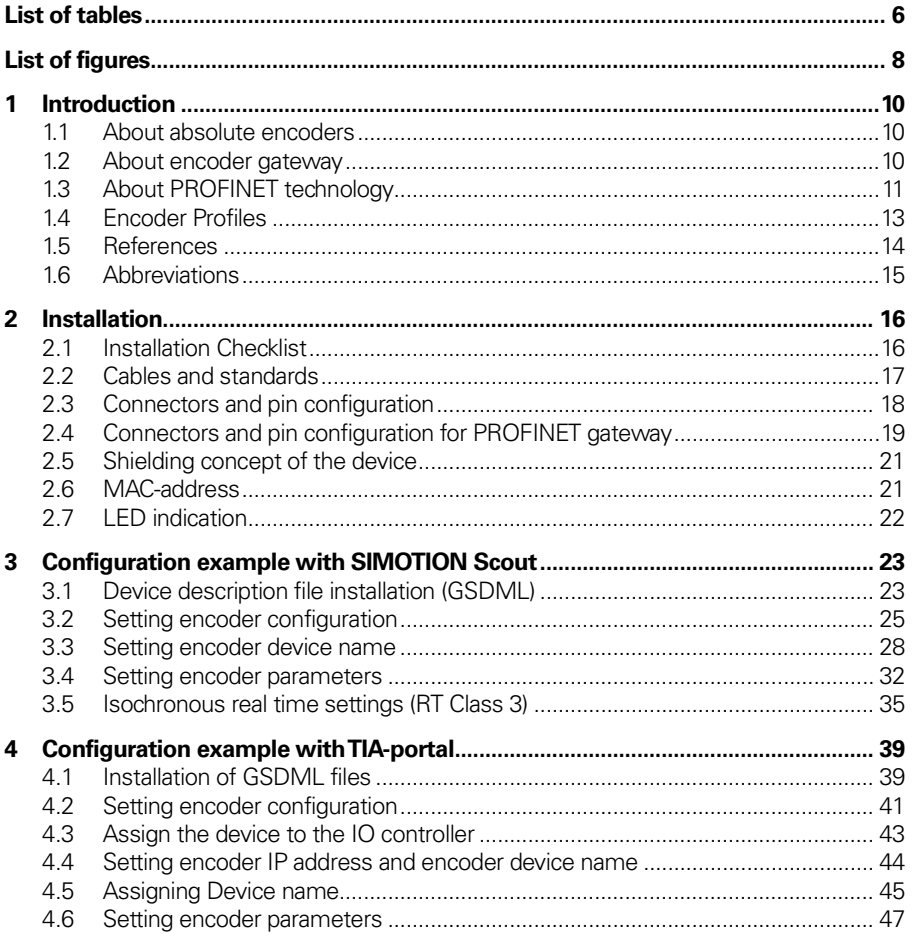

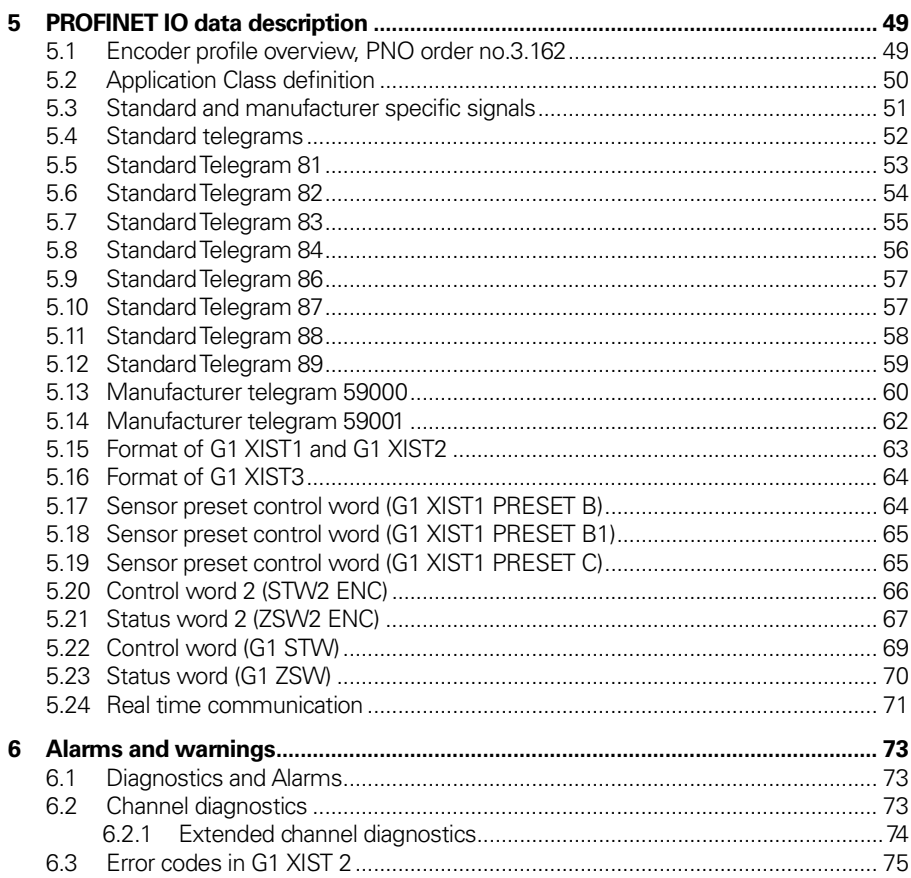

#### **Content**

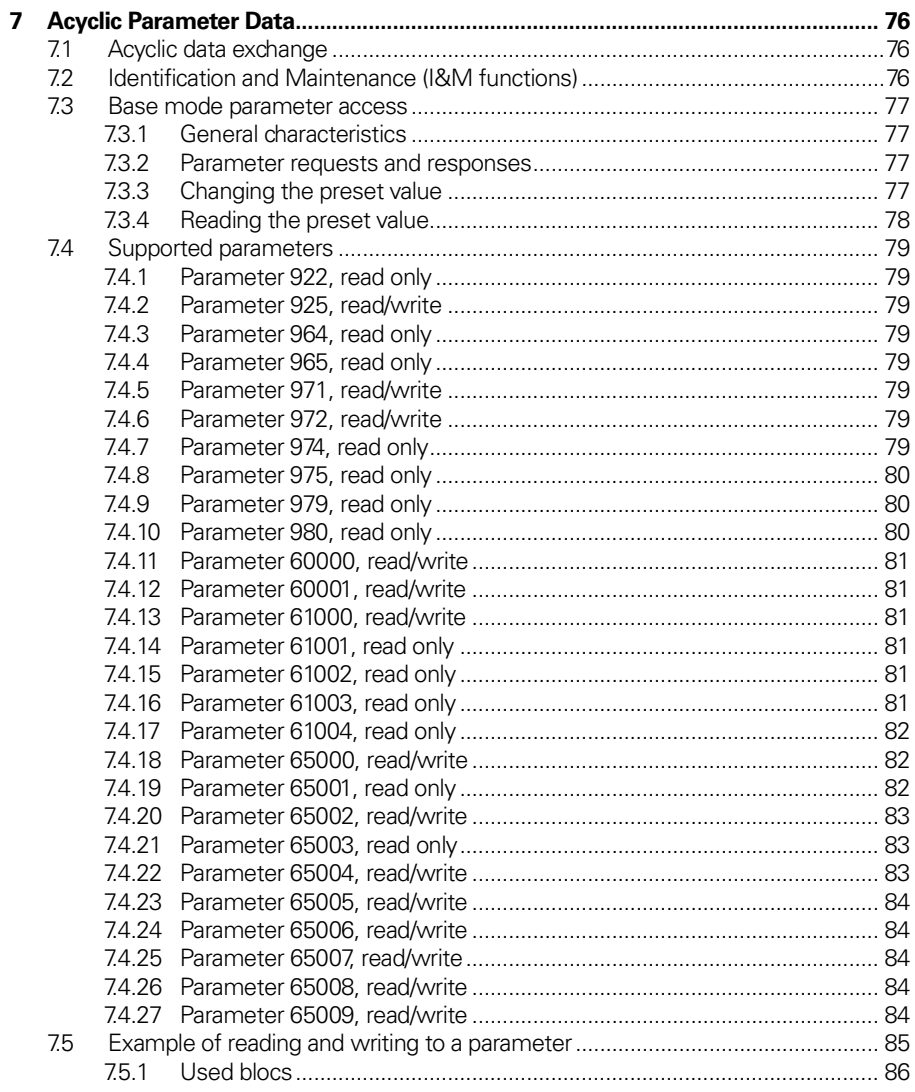

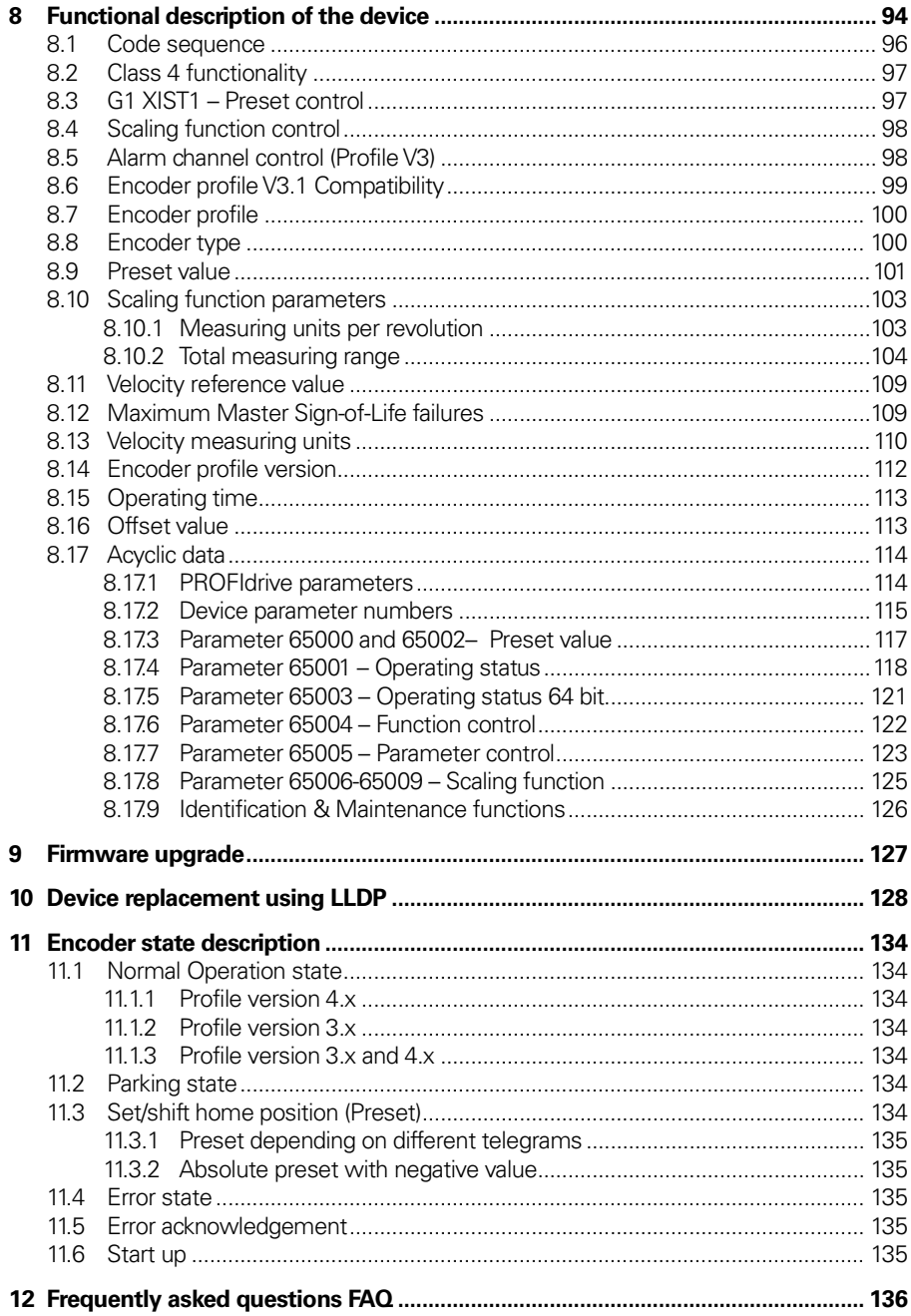

# <span id="page-5-0"></span>**List of tables**

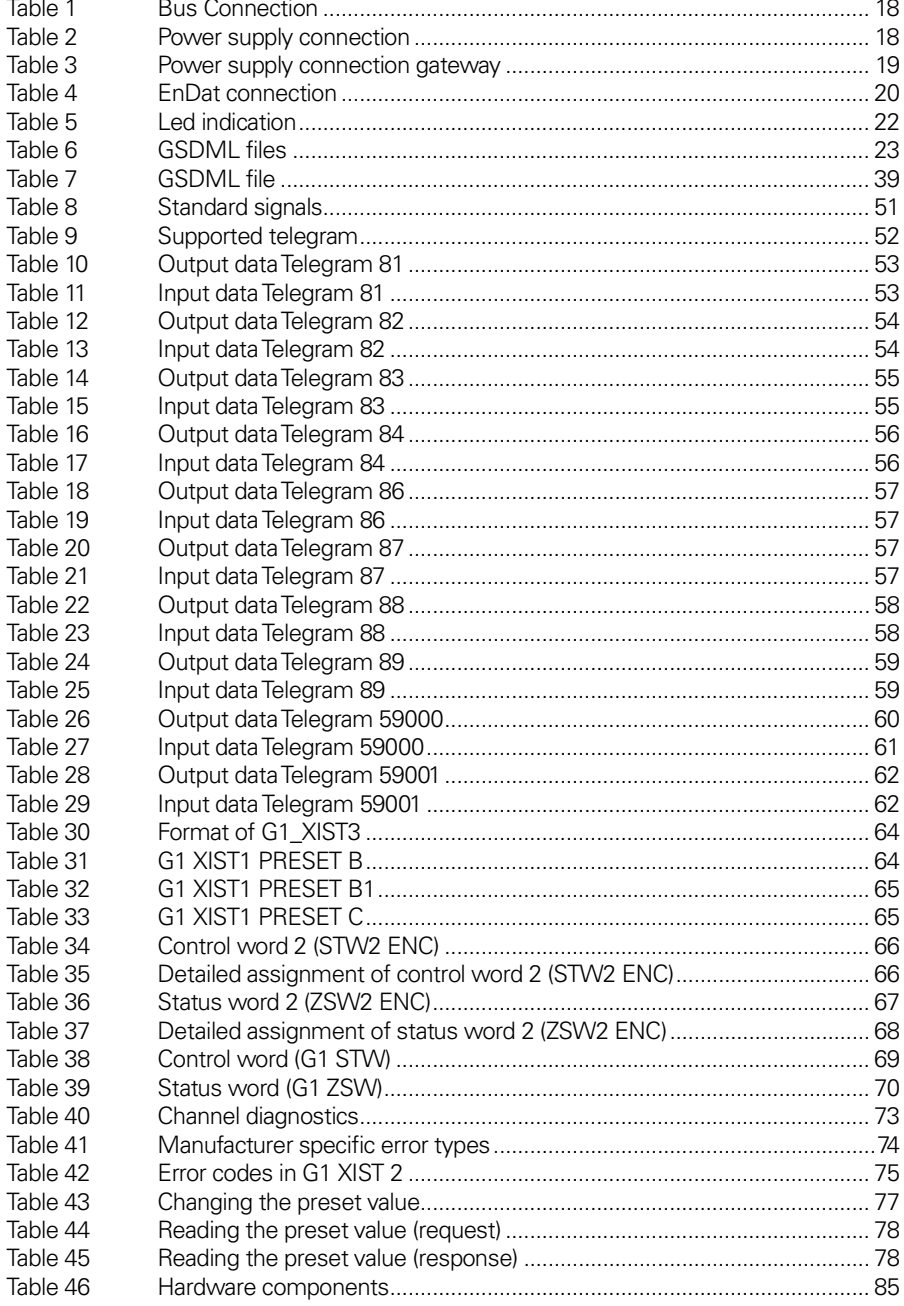

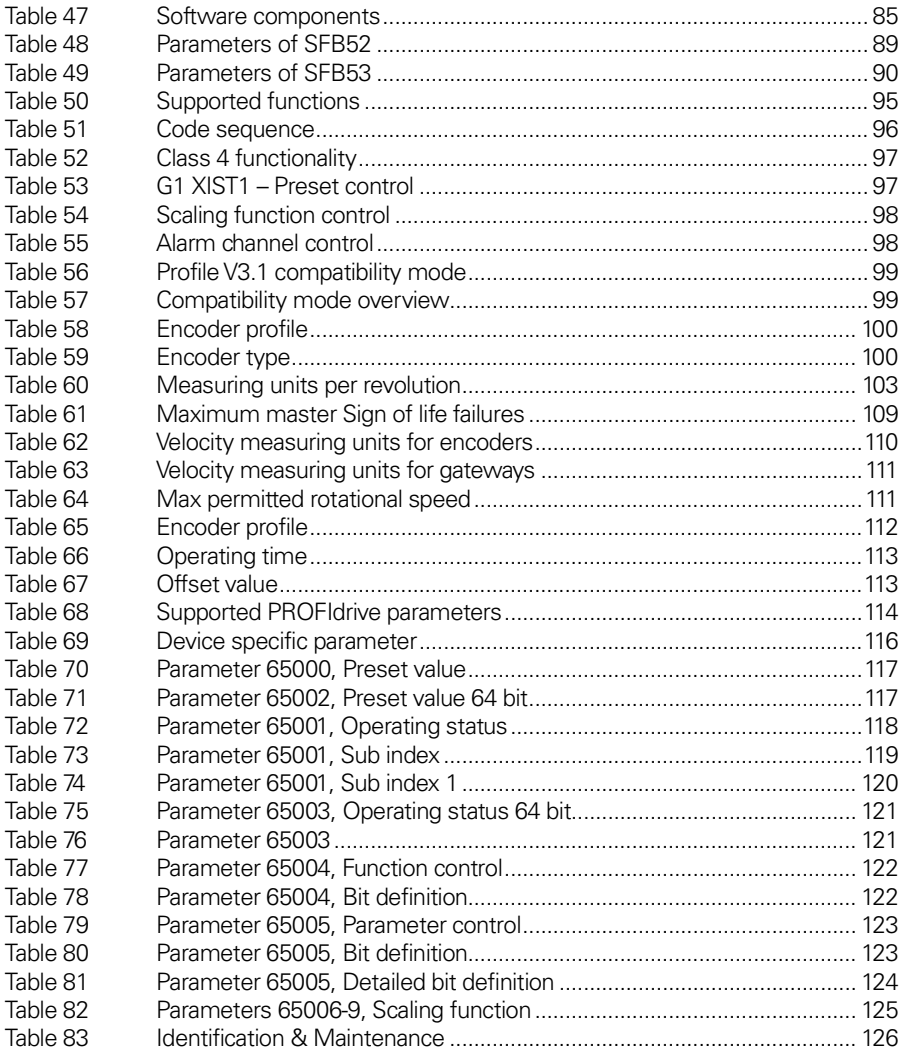

# <span id="page-7-0"></span>**List of figures**

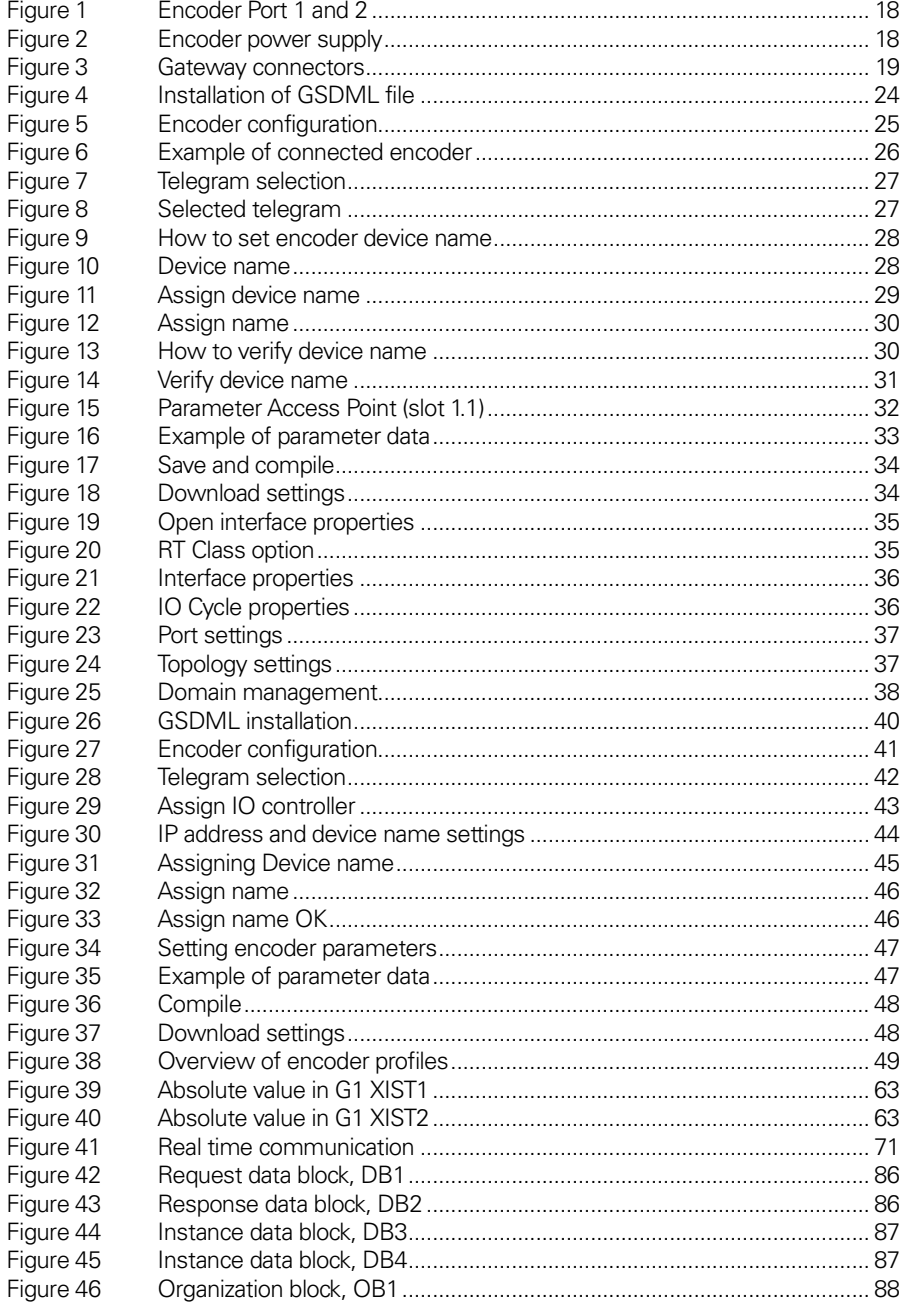

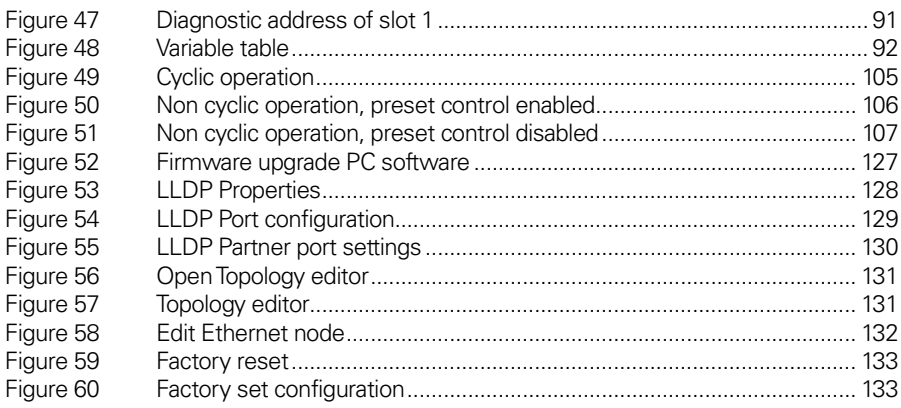

### <span id="page-9-0"></span>**1 Introduction**

#### <span id="page-9-1"></span>**1.1 About absolute encoders**

With an absolute encoder each angular position is assigned a coded position value generated by a code disc equipped with several parallel fine graduations tracks which are scanned individually. On singleturn encoders, i.e. an encoder producing absolute positions within one revolution, the absolute position information repeats itself with every revolution. So called multiturn encoders can also distinguish between revolutions. The numbers of unique revolutions is determined by the resolution of the multiturn scanning and repeats itself after the total resolution is reached. A major benefit of absolute encoder type is that if the encoder loses power, the encoder is able to keep track of its position also if the shaft is turned during the power loss. This is due to the genuine absolute scanning principle.

An absolute encoder can also be used to calculate a digital speed value. By internally dividing the difference in position with a small delta time an accurate speed value can be calculated and transmitted to the subsequent electronics for closed loop control.

#### <span id="page-9-2"></span>**1.2 About encoder gateway**

The advantages of the gateway concept is that it allows the use of small and very robust EnDat encoders, which make the encoder gateway solution suitable in applications where very high ambient temperature is a limiting factor. Another benefit with the gateway solution is that in case of an encoder error occurs, the EnDat encoder can easily be replaced without the need to disconnect the PROFINET bus. The encoder gateway supports singleturn encoders with up to 31 bit resolution and multiturn encoders with up to 37 bits resolution with the limitations described in this manual. The encoder gateway also supports EnDat linear scales with up to 48 bit resolution. Only encoders with order designation "EnDat22" may be used.

#### <span id="page-10-0"></span>**1.3 About PROFINET technology**

PROFINET is the open industrial Ethernet standard of PROFIBUS & PROFINET International (PI) for automation. PROFINET uses TCP/IP and IT standards, and is in effect, real-time Ethernet. The PROFINET concept features a modular structure so that users can select the cascading functions themselves. They differ essentially because of the type of data exchange to fulfill the partly very high requirements of speed.

In conjunction with PROFINET, the two perspectives PROFINET CBA and PROFINET IO exist. PROFINET CBA is suitable for the component-based communication via TCP/IP and the real-time communication for real-time requirements in modular systems engineering. Both communication options can be used in parallel.

PROFINET IO was developed for real time (RT) and isochronous real time (IRT) communication with the de-centralized periphery. The designations RT and IRT merely describe the real-time properties for the communication within PROFINET IO.

To achieve these functions, three different protocol levels are defined:

- TCP/IP for PROFINET CBA and the commissioning of a plant with reaction times in the range of 100ms
- RT (Real-Time) protocol for PROFINET CBA and PROFINET IO applications with 1 ms cycle time.
- IRT (Isochronous Real-Time) for PROFINET IO applications in drive systems with cycles times of 1ms.

Interfacing the peripherals devices such as encoders is implemented by PROFINET IO. Its basis is a cascading real-time concept. PROFINET IO defines the entire data exchange between controllers (devices with "master functionality") and the devices (devices with "slave functionality"), as well as parameter setting and diagnosis.

PROFINET IO is designed for the fast data exchange between Ethernet-based field devices and follows the provider-consumer model. The configuration of an IO-System has been kept nearly identical to the "look and feel" of PROFIBUS.

A PROFINET IO system consists of the following devices:

- The IO Controller, which contains the automation program and controls the automation task.
- The IO Device, which is a field device such as an encoder, monitored and controlled by an IO Controller.
- The IO Supervisor is software typically based on a PC for setting parameters and diagnosing individual IO Devices.

An application relation (AR) is established between an IO Controller and an IO Device. These ARs are used to define communication relations (CR) with different characteristics for the transfer of parameters, cyclic exchange of data and handling of alarms.

The characteristics of an IO Device are described by the device manufacturer in a General Station Description (GSD) file. The language used for this purpose is the GSDML (GSD Markup Language) - an XML based language. The GSD file provides the supervision software with a basis for planning the configuration of a PROFINET IO system.

Within PROFINET IO, process data and alarms are always transmitted in real time (RT). Real time in PROFINET is based on the definition of IEEE and IEC, which allow for only a limited time for execution of real-time services within a bus cycle. The RT communication represents the basis for the data exchange for PROFINET IO and real-time data are always treated with a higher priority than TCP (UDP)/IP data.

#### <span id="page-12-0"></span>**1.4 Encoder Profiles**

Profiles are predefined configurations of the functions and features available from PROFINET for use in specific devices or applications such as encoders. They are specified by PI (PROFIBUS & PROFINET International) working groups and published by PI. Profiles are important for openness, interoperability and interchangeability, so that the end user can be sure that similar equipment from different vendors perform in a standardized way. HEIDENHAIN devices comply with the definitions in the encoder profile 3.162, version 4.2. The encoder device profile describing encoder functionality and additional information about PROFINET can be ordered from PROFIBUS User Organization, PNO.

PROFINET is generally defined by PROFIBUS & PROFINET International (PI) and backed by the INTERBUS Club and, since 2003, is part of the IEC 61158 and IEC 61784 standards.

#### **PROFIBUS User Organization**

Haid-und-Neu Straβe 7 D 76131 Karlsruhe Tel: +49 721 96 58 590 Fax: + 49 721 96 58 589 Web[: www.profibus.com](http://www.profibus.com/)

#### <span id="page-13-0"></span>**1.5 References**

Profile Encoders for PROFIBUS and PROFINET V4.1, Order No. 3.162

Profile Encoders for PROFIBUS and PROFINET V4.2, Order No. 3.162

Profile Drive Technology, PROFIdrive V4.2, PROFIBUS International, Order No. 3.172

PROFIBUS Encoder Profile V1.1, PROFIBUS International, Order No. 3.062

PROFIBUS Guidelines, Part 1: Identification & Maintenance Functions V1.1, PROFIBUS International, Order No. 3.502

PROFIBUS Guidelines, Part 3: Diagnosis, Alarms and Time Stamping V1.0, PROFIBUS International, Order No. 3.522

PROFINET Application Layer Service Definition Application Layer Protocol Specification, Version 2.0, PROFIBUS International, Order No. 2.332

PROFIBUS Guidelines: PROFIBUS Interconnection Technology V1.1, PROFIBUS International, Order No. 2.142

PROFINET Guidelines: PROFINET Cabling and Interconnection Technology V1.99, PROFIBUS International, Order No. 2.252

#### <span id="page-14-0"></span>**1.6 Abbreviations**

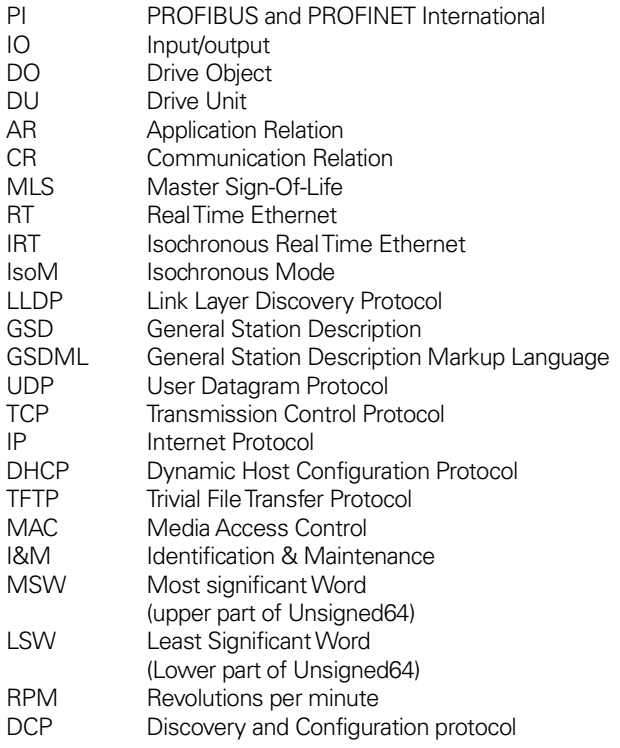

### <span id="page-15-0"></span>**2 Installation**

A summary of the PROFINET guideline: PROFINET Cabling and interconnection Technology

V 1.99, PROFIBUS International, Order No 2.252 is provided in this section.

#### <span id="page-15-1"></span>**2.1 Installation Checklist**

This chapter contains a simplified checklist for installation and setup of the device.

- Setup the hardware and connect the cabling according to the mounting instruction. Always use shielded cables, also for the power supply.
- Install the correct GSDML-file for the device. Please note that the encoder and gateway uses different GSDML files.
- Configure the device/devices according to this manual.
	- o Choose configuration, singleturn or multiturn.
	- o Choose telegram
	- o Configure the IP address settings and give the device a unique Device name.
	- o Configure the encoder module parameters
	- o Compile and download the configuration
- **Note: If using a gateway together with an EnDat encoder, make sure that the EnDat encoder is connected to the gateway.**

#### <span id="page-16-0"></span>**2.2 Cables and standards**

Two shielded copper cables twisted in pairs are defined as the normal transmission medium for PROFINET networks. In such networks the signal transmission is performed in accordance with 100BASE-TX at a transmission speed of 100 Mbps (Fast-Ethernet).

Only shielded cables and connecting elements are allowed in a PROFINET network. The individual components have to satisfy the requirements of Category 5 in accordance with IEC 11801. The entire transmission path has to meet the requirements of Class D in accordance with IEC 11801. Furthermore, PROFINET cables shall have a cable cross-section of AWG 22 in order to enable even complex cabling structures through minimum damping. For this reason, the specification of the PROFINET cables supports a modular setup, which ensures an IEC 11801-compliant structure on adherence to simple installation rules.

Transmission channels lengths are determined by the type of cable being used. The choice of cable is to be such that a transmission channel length of 100 meter is achieved between two active network devices. The use of a high number of plug connections has a negative effect on attenuation and reflection and consequently reduces the transmission channel length. A maximum of three interconnections can be inserted between two active devices without reduction of the permissible transmission lengths of 100 meters.

#### <span id="page-17-0"></span>**2.3 Connectors and pin configuration**

M12 connectors are used for connecting the bus lines to the encoder. The M12 connector used is a 4-pin female shielded Dcoded version.

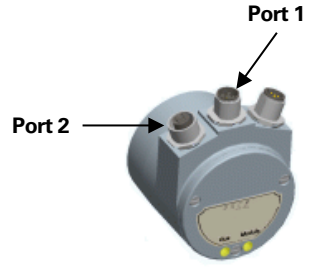

| <b>Signal</b> | <b>Function</b>     | Pin |
|---------------|---------------------|-----|
| $TX_{+}$      | Transmission data + |     |
| TX-           | Transmission data - | 3   |
| $RX+$         | Receiver data +     | っ   |
| RX-           | Receiver data -     |     |

<span id="page-17-1"></span>**Table 1** Bus Connection

<span id="page-17-3"></span>**Figure 1** Encoder Port 1 and 2

**Note: The encoder provides integrated switch functionality between the two M12 connectors used for PROFINET communication. It is important to distinguish between these ports when IRTcommunication is used.** 

The M12 connector used for power supply of the encoder is a 4 pin male shielded A-coded version.

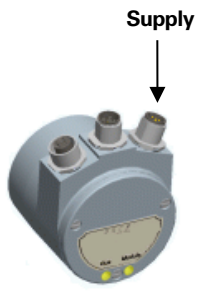

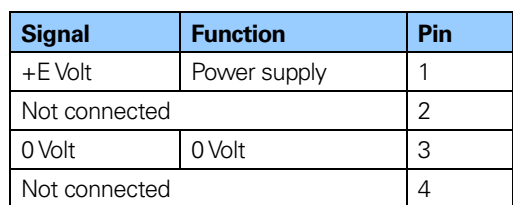

<span id="page-17-2"></span>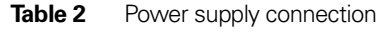

<span id="page-17-4"></span>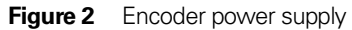

**Note: Passive T-couplings are not possible to use in a PROFINET network. All devices must be connected through active network components.**

#### <span id="page-18-0"></span>**2.4 Connectors and pin configuration for PROFINET gateway**

The PROFINET data communication is constituted by 4p M12 female D-coded connector and the power supply is constituted by a 4p M12 A-coded male connector. The EnDat encoder interface is constituted by either a 17p female CCW connector or an 8p M12 A-coded female connector depending on the model.

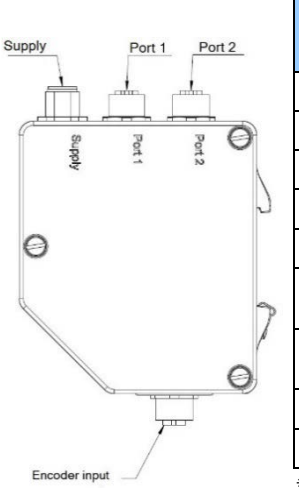

PROFINET and supply connection:

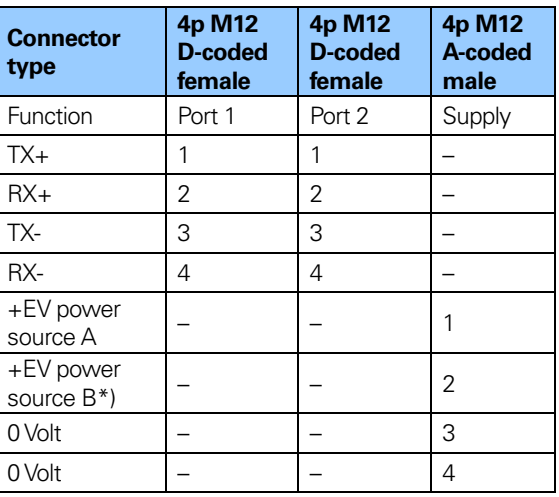

\*) For a secondary power supply

<span id="page-18-1"></span>**Table 3** Power supply connection gateway

<span id="page-18-2"></span>**Figure 3** Gateway connectors

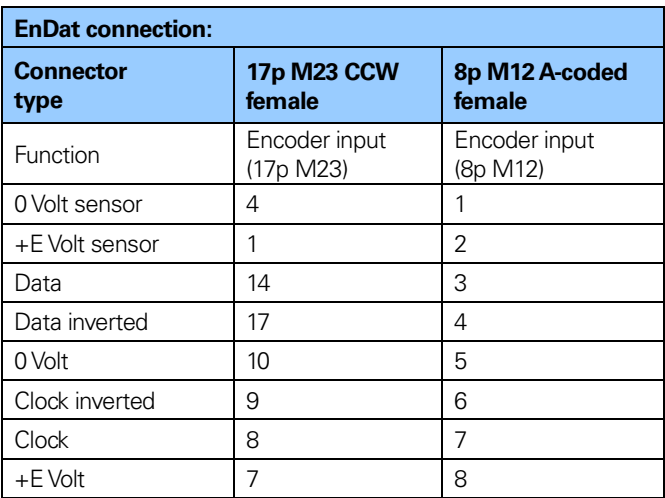

<span id="page-19-0"></span>**Table 4** EnDat connection

**Note: The gateway provides integrated switch functionality between the two M12 connectors used for PROFINET communication. It is important to distinguish between these ports when IRTcommunication is being used.**

**Note It is not possible to use passive T-coupling in a PROFINET network. All devices must be connected through active network components.**

#### <span id="page-20-0"></span>**2.5 Shielding concept of the device**

Automation systems in an industrial environment are subjected to high levels of electromagnetic disturbance. Switching large electrical loads creates high interference levels that can be picked up in various ways by electronic devices with detrimental effects. Even under such conditions, electric components within an automation system must still guarantee a continuous, uninterrupted function.

The electromagnetic compatibility (EMC) of the entire plant must be ensured by using suitably designed components and assembling them correctly to make up the system. Data cabling is considered as a passive system and cannot be tested for EMC compliance individually. Nevertheless, cabling and connection elements for PROFINET supports compliance with devices requirements by providing a high-quality, comprehensive shielding concept.

To achieve the highest possible noise immunity and resistance against other EMC related disturbances **the bus and power supply cables shall always be shielded.**The screen should be connected to ground on both ends of the cable. In certain cases compensation current might flow over the screen.

#### <span id="page-20-1"></span>**2.6 MAC-address**

PROFINET IO field devices are addressed using MAC addresses, device names and IP addresses. All field devices have a unique MAC address. The MAC address is constituted by a 6 byte Ethernet address for each individual station and is unique worldwide. The MAC address consists of two parts, the first 3 bytes represents the manufacturer specific ID and the last 3 bytes represents a consecutive number. The MAC address of the encoder or gateway is printed on its label for commissioning purposes.

#### <span id="page-21-0"></span>**2.7 LED indication**

The following table defines diagnostic indications shown by the encoders or gateways two bi-colored LEDs.

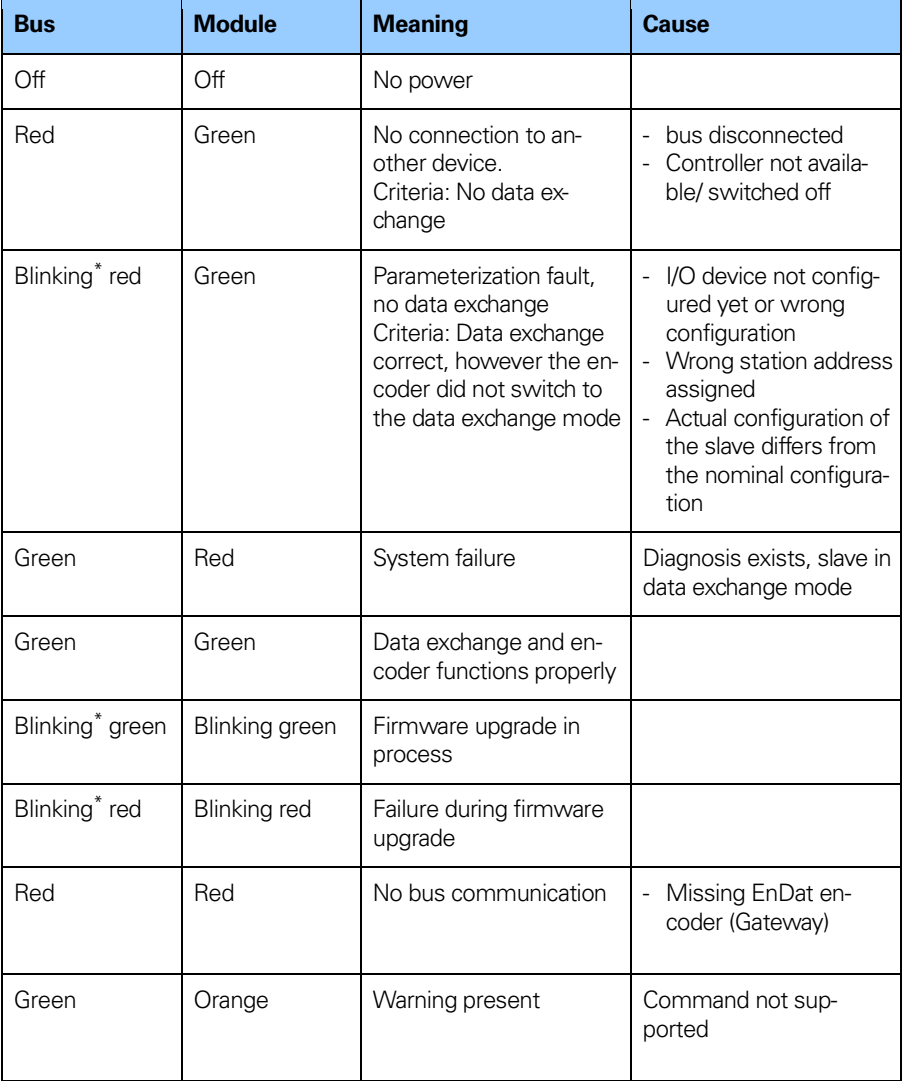

\*) The blinking frequency is 0.5 Hz. Minimal indication time is 3 seconds.

<span id="page-21-1"></span>**Table 5** Led indication

## <span id="page-22-0"></span>**3 Configuration example with SIMOTION Scout**

This chapter will illustrate how to setup and configure a PROFINET encoder for working in RT Class 1 mode. In the following examples SIMOTION SCOUT V.4.1.5.6 and D435 motion controller is used. Please refer to the manufacturer of the configuration tool if other configuration tools are being used.

#### <span id="page-22-1"></span>**3.1 Device description file installation (GSDML)**

In order to start using an absolute encoder or encoder gateway with PROFINET interface, a device description file needs to be downloaded and imported to the configuration software. The device description file is called a **G**eneric **S**tation **D**escription **M**arkup **L**anguage file and contains the necessary implementation parameters needed for a PROFINET IO device.

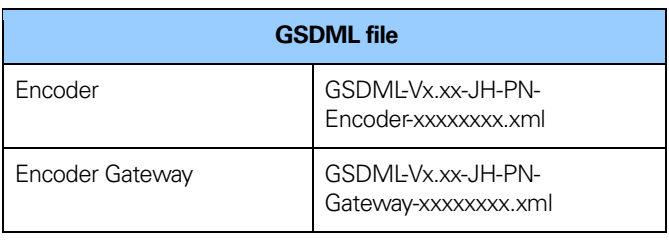

The GSDML file can be downloaded fro[m www.heidenhain.com](http://www.heidenhain.com/)

<span id="page-22-2"></span>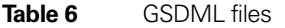

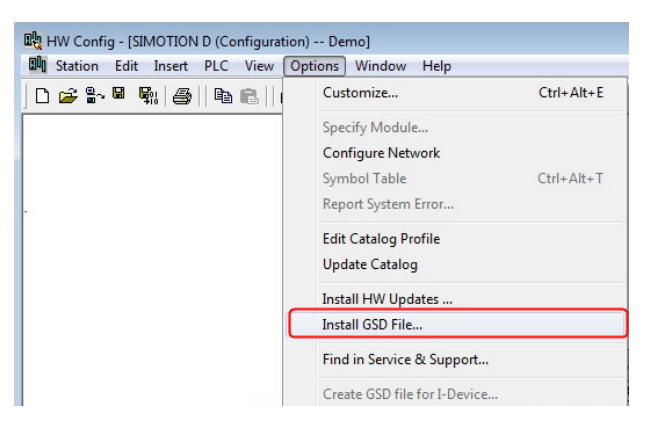

#### **Installation of GSDML-files**

<span id="page-23-0"></span>**Figure 4** Installation of GSDML file

- 1. Select Options -> Install GSD File and click the Browse button to navigate to the location of the GSD file. If a bitmap picture representing the encoder is requested, make sure that the bitmap file is located in the same folder as the GSDML file. A bitmap file is included in the zip-file downloadable from [www.heidenhain.com.](http://www.heidenhain.com/)
- 2. Select the GSD file and click the Install button to start installing the selected GSD file.

#### <span id="page-24-0"></span>**3.2 Setting encoder configuration**

When the GSD file has been installed the supported encoder types can be found in the HW Configuration under PROFINET IO- >Additional Field Devices->Encoders->HEIDENHAIN PROFINET Encoders. Select either multiturn or singleturn encoder, dependent on the type of encoder to be configured. Drag and drop the encoder onto the PROFINET IO system as shown in the picture below. In the example below one multiturn encoder was chosen. If more than one encoder shall be configured, then the following steps need to be done once for each device.

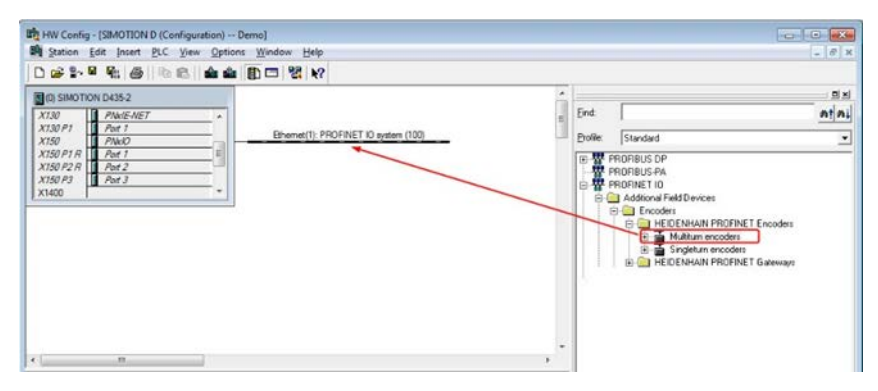

**Figure 5** Encoder configuration

<span id="page-24-1"></span>**Note: When using a linear scale with the gateway, Singleturn/ Linear configuration should be chosen.** When correctly done, the encoder will appear on the PROFINET IO system as shown in figure 6 below. Click on the encoder device and then Click on the EO Multiturn and drag and drop the module to slot 1 as shown in figure 6.

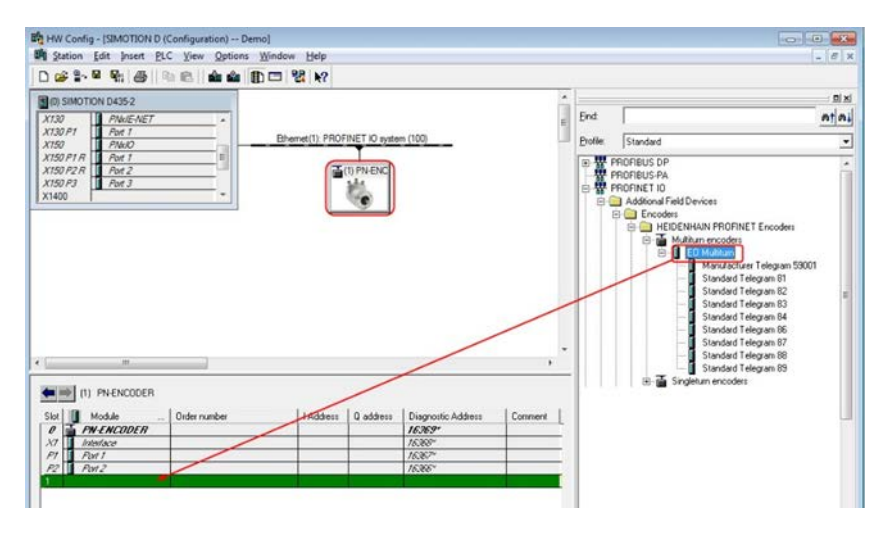

<span id="page-25-0"></span>**Figure 6** Example of connected encoder

The next step will be to choose the data length and the type of data that should be sent to and from the IO controller. This is done by choosing different telegrams. Available telegrams for the multiturn encoder can be found under Multiturn -> EO Multiturn. In the example below standard telegram 81 is used. Drag and drop the telegram onto slot 1, sub slot 2 as shown in the figure 7 below. For more information regarding the different telegrams refer to chapter 5.4-5.14.

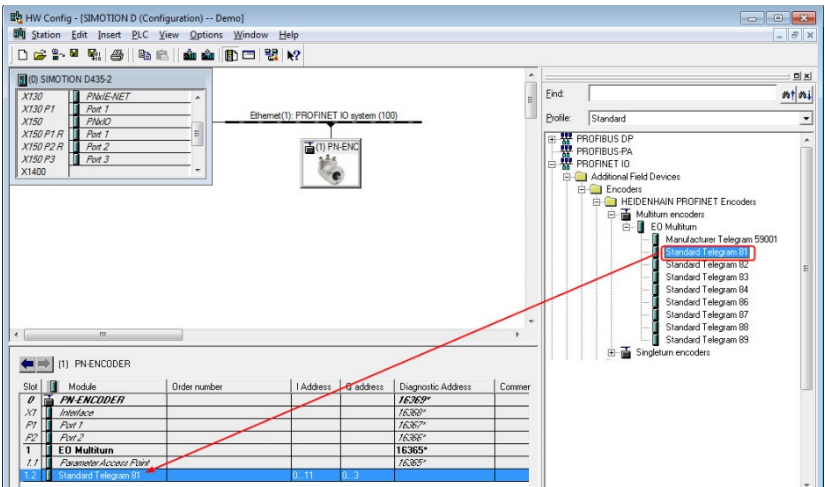

#### <span id="page-26-0"></span>**Figure 7** Telegram selection

The Standard Telegram 81 will appear on slot 1 sub slot 2 according to figure 8 below.

| Slot           | Module                   | Order number | <b>I</b> Address | <b>Q</b> address | Diagnostic Address  | Commer |
|----------------|--------------------------|--------------|------------------|------------------|---------------------|--------|
| $\theta$       | <b>PN-ENCODER</b>        |              |                  |                  | 16369-              |        |
| $X$ 7          | Interface                |              |                  |                  | 16,368 <sup>x</sup> |        |
| F1             | Part 1                   |              |                  |                  | 16367*              |        |
| F <sup>2</sup> | Part <sub>2</sub>        |              |                  |                  | 16,366*             |        |
|                | <b>EO Multiturn</b>      |              |                  |                  | 16365*              |        |
|                | Pacamatar divisage Paint |              |                  |                  | 16365*              |        |
|                | Standard Telegram 81     |              | $-11$            | ಾ                |                     |        |

<span id="page-26-1"></span>**Figure 8** Selected telegram

**Note: The steps above need to be performed once for each device.**

#### <span id="page-27-0"></span>**3.3 Setting encoder device name**

In a PROFINET network all IO devices needs to have a unique device name. The encoders are delivered without any device name preset from the factory. To set the encoder device name, double click on the encoder icon to open the Properties window.

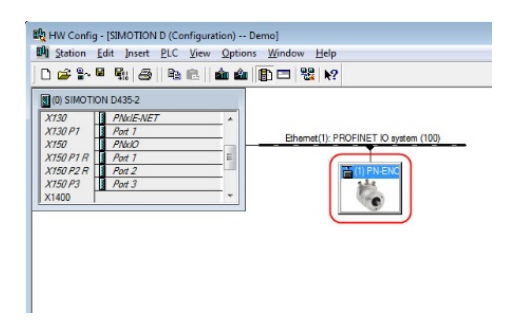

<span id="page-27-1"></span>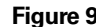

**Figure 9** How to set encoder device name

In the Properties window, enter an appropriate device name in the Device name field.

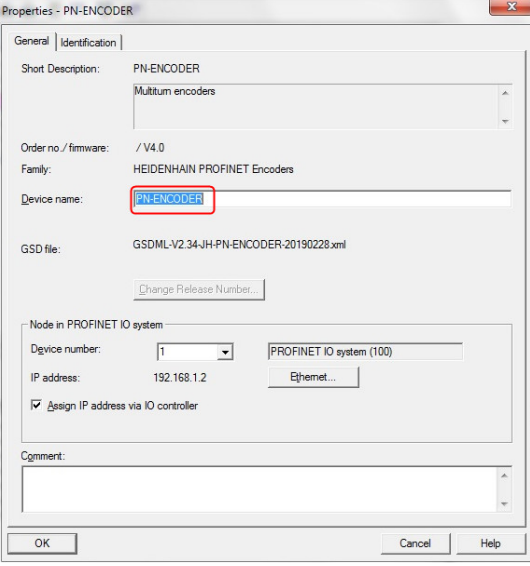

<span id="page-27-2"></span>**Figure 10** Device name

Make sure that the checkbox Assign IP address via IO controller is checked if the IP address for the encoder should be assign via the IO controller.The IP address can only be set via the Discovery and Configuration protocol (DCP).

Then select PLC-> Ethernet->Assign Device Name to open the Assign device name window.

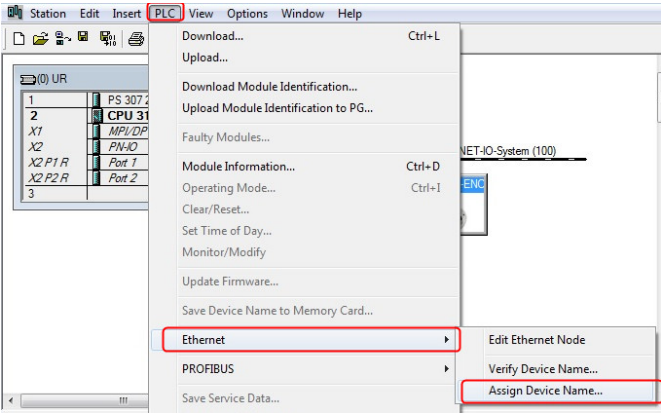

<span id="page-28-0"></span>**Figure 11** Assign device name

Choose the device under available devices and then click on the Assign name button to adopt the changes and then click on the Close button.The MAC address of the encoder is written on the encoder label.

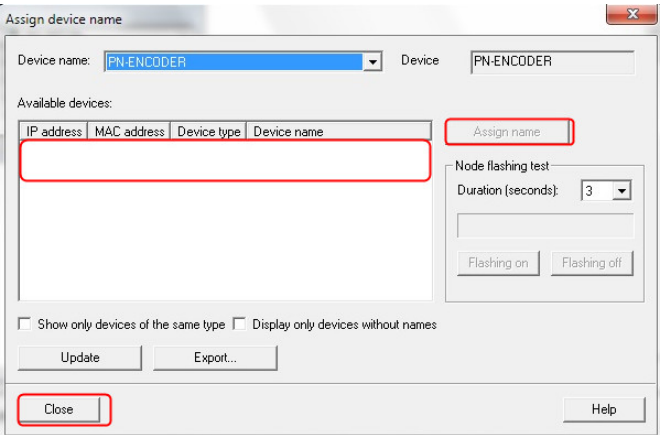

<span id="page-29-0"></span>**Figure 12** Assign name

#### **Note: All connected devices need to be assigned a unique device name.**

After changing device name, it is recommended to verify that the performed change has been done.This is done by opening the Verify Device Name window found under PLC->Ethernet->Verify Device Name.

| D 2 3 - 5 5 &                                                                                      | Download<br>Upload                                                                       | $Ctrl + L$               |                            |
|----------------------------------------------------------------------------------------------------|------------------------------------------------------------------------------------------|--------------------------|----------------------------|
| $\mathbf{D}(0)$ UR<br>PS 3072<br>$\overline{2}$<br><b>CPU 31</b><br>X <sub>1</sub><br><b>MPVDP</b> | Download Module Identification<br>Upload Module Identification to PG                     |                          |                            |
| x <sub>2</sub><br>PN·IO<br>X2PIR<br>Port 1<br>Port 2<br>X2P2R<br>3                                 | Faulty Modules<br>Module Information<br>Operating Mode<br>Clear/Reset<br>Set Time of Day | $Ctrl + D$<br>$Ctrl + I$ | NET-IO-System (100)<br>ENO |
|                                                                                                    | Monitor/Modify<br>Update Firmware<br>Save Device Name to Memory Card                     |                          |                            |
|                                                                                                    | Ethernet                                                                                 | r                        | <b>Edit Ethernet Node</b>  |
|                                                                                                    | <b>PROFIBUS</b>                                                                          | ٠                        | Verify Device Name         |
| Ш<br>$\leftarrow$                                                                                  | Save Service Data                                                                        |                          | Assign Device Name         |

<span id="page-29-1"></span>**Figure 13** How to verify device name

In the Verify Device Name window, verify that the Device name has changed and the status is OK as shown in the example according to figure 13 below.

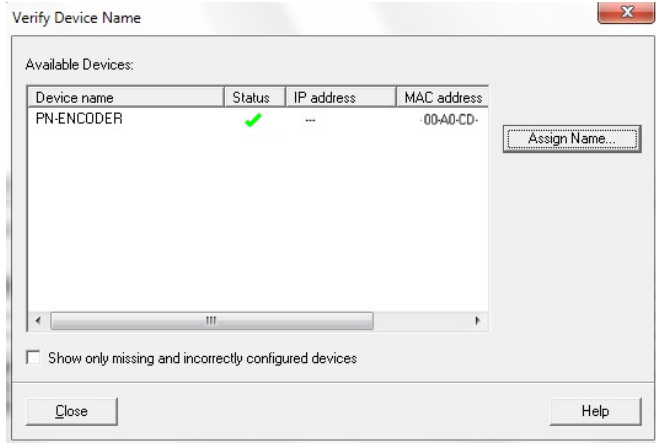

<span id="page-30-0"></span>**Figure 14** Verify device name

#### <span id="page-31-0"></span>**3.4 Setting encoder parameters**

This chapter describes how to change the user parameters in the encoder.

To set the encoder user parameters double click on the Parameter Access point field located under **slot 1.1** as shown in figure 15, to open the Properties window.

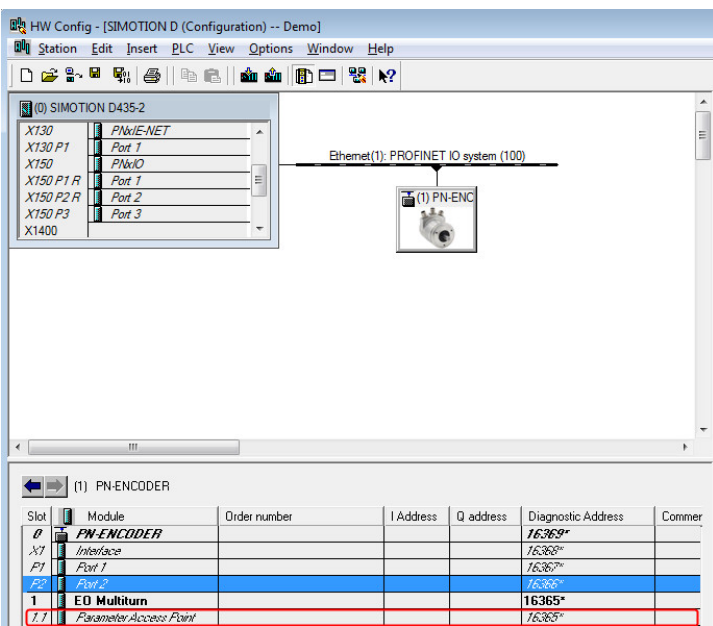

<span id="page-31-1"></span>**Figure 15** Parameter Access Point (slot 1.1)

In the Properties window, choose the Parameters" tab. To set the parameter data, change the value of the different parameters by clicking on the drop down list in the Value field for the respective parameter. For more information regarding parameter data, see chapter 8.

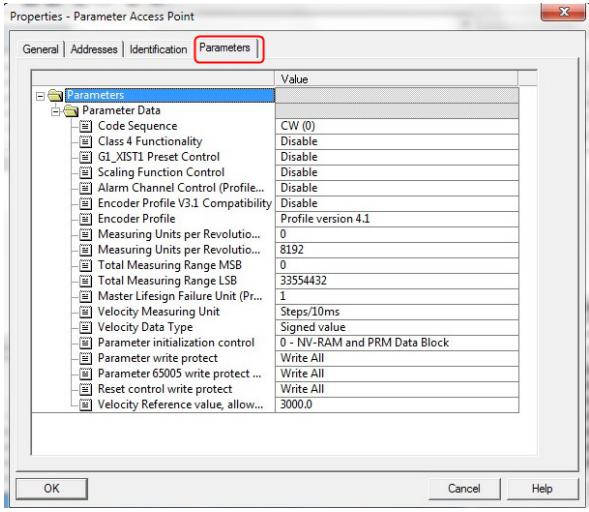

<span id="page-32-0"></span>**Figure 16** Example of parameter data

When the configuration and parameterization of the device has been done, the settings need to be saved and compiled. This is done by clicking on the Save and Compile option under the Station tab.

|    |      | <b>Du</b> Station Edit Insert PLC View |  |  |  |            | Options Window | Help       |
|----|------|----------------------------------------|--|--|--|------------|----------------|------------|
|    |      | New                                    |  |  |  |            |                | $Ctrl + N$ |
|    | Open |                                        |  |  |  | $Ctrl + O$ |                |            |
|    |      | Open ONLINE                            |  |  |  |            |                |            |
| Βl |      | Close                                  |  |  |  |            |                |            |
|    |      | Save                                   |  |  |  |            |                |            |
|    |      | Save and Compile                       |  |  |  |            |                | $Ctrl + S$ |
|    |      | Properties                             |  |  |  |            |                |            |

<span id="page-33-0"></span>**Figure 17** Save and compile

Then the settings need to be downloaded to the IO-controller.This is done by clicking on the Download option under the PLC Tab.

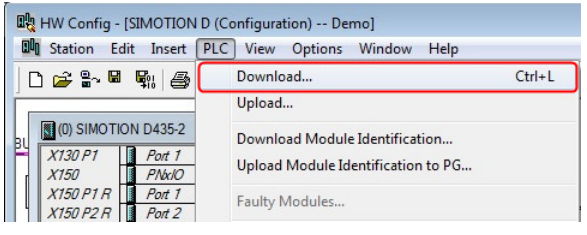

<span id="page-33-1"></span>**Figure 18** Download settings

#### <span id="page-34-0"></span>**3.5 Isochronous real time settings (RT Class 3)**

This example is intended to illustrate the commissioning of a PROFINET encoder in isochronous operation. In the example below STEP 7 v5.4 SP5 and SIMOTION D435 motion controller is used.

Complete the configuration according to chapter 3.2-3.4 before configuration of the IRT settings as described in this chapter.

To set the IRT settings of the encoder, double click on the Interface field located under slot 0, sub slot X1 to open the Properties window.

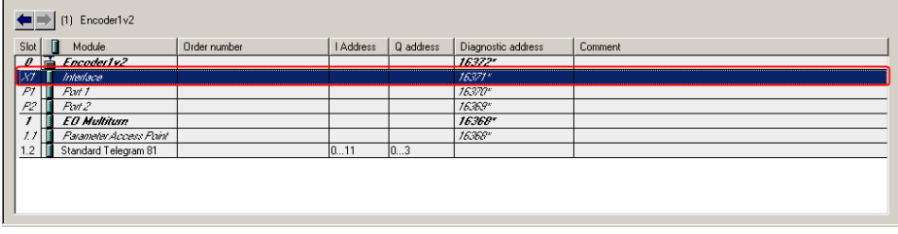

#### **Figure 19** Open interface properties

Under the Synchronization tab change the value for the Parameter RT Class to IRT and the IRT option parameter to High Performance according to the picture below.

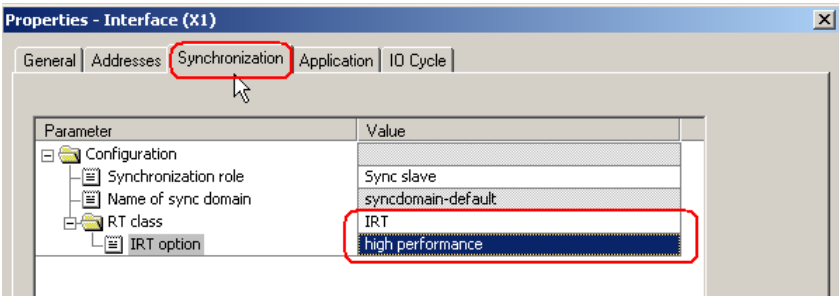

<span id="page-34-1"></span>**Figure 20** RT Class option

Under the Application tab check the box for Operate IO device/application in isochronous mode.

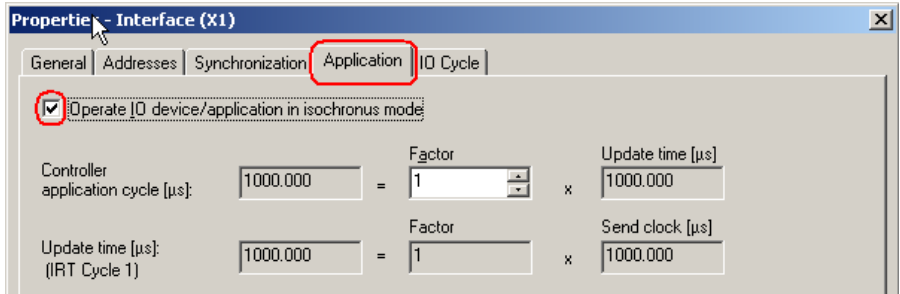

#### <span id="page-35-0"></span>**Figure 21** Interface properties

Under the IO Cycle tab change the Update Time Mode to fixed factor.

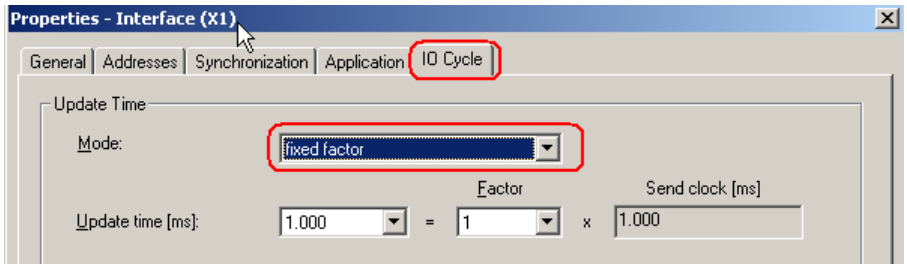

<span id="page-35-1"></span>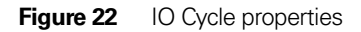
Before the encoder can operate in IRT mode it is necessary to set from which port of the encoder the connection to the network has been done.

To set the topology double click on the port from which the encoder is connected to the network. This is either slot 0 sub slot P1 or slot 0 sub slot P2. In the example in figure 22 below Port 1 is used on the encoder. For port description of the encoder see chapter 2.2 Connectors and pin configuration.

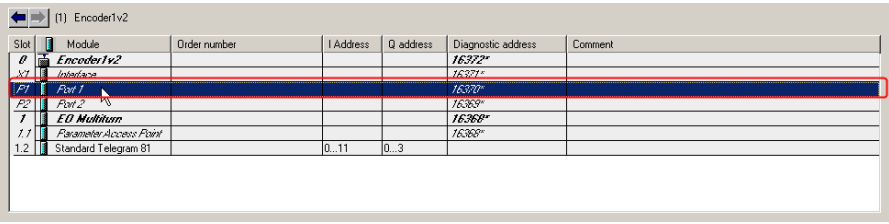

# **Figure 23** Port settings

Under the Topology tab change the Partner port to the used port of your IO controller.

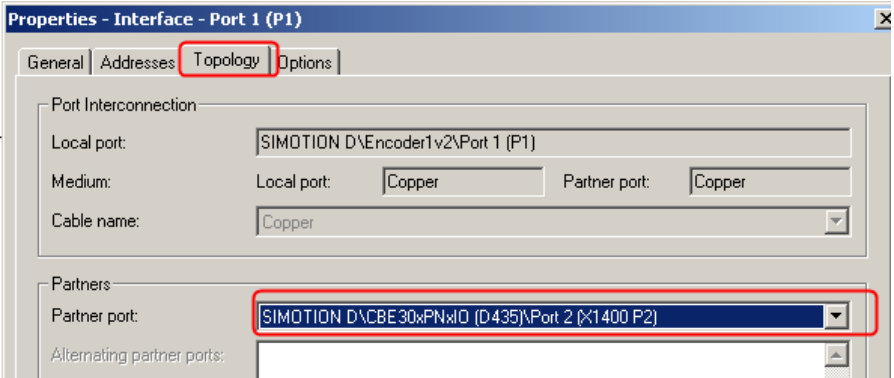

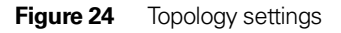

When the above steps have been performed, it is recommended to verify that the setting for the encoder and the IO controller is correct. This is done by opening the Domain management Window found under Edit->PROFINET IO.

Verify that the RT Class is set to IRT and that the IRT option is set to High performance.

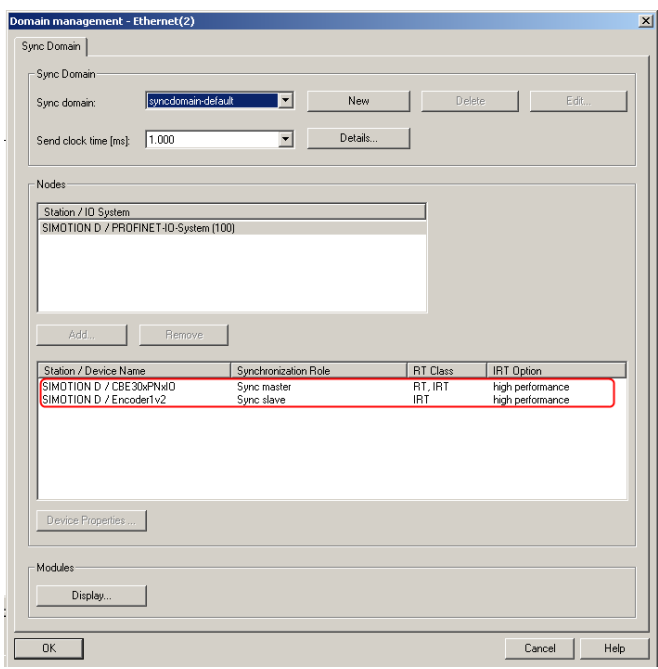

**Figure 25** Domain management

The encoder is now prepared for operating in IRT mode.

# **4 Configuration example with TIA-portal**

This chapter will illustrate how to setup and configure a PROFINET Multiturn encoder with the TIA-portal. In the following example,Totally Integrated Automation Portal version V13 SP1 and Step 7 Basic Version V13 SP1 was used. Please refer to the manufacturer of the configuration tool if other configuration tools are being used.

# **4.1 Installation of GSDML files**

In order to start using a PROFINET device a GSDML file needs to be imported into the software.

The necessary GSDML-file can be downloaded from [www.heidenhain.com.](http://www.heidenhain.com/)

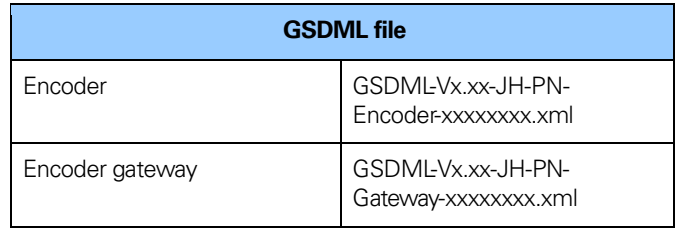

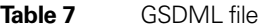

# **Installation of GSDML-file**

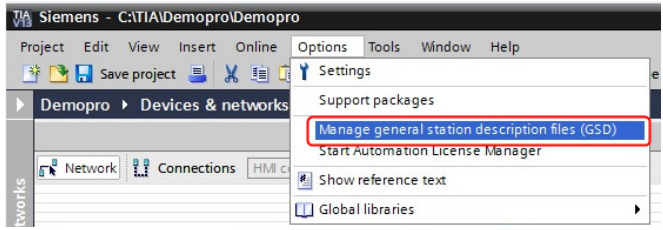

### **Figure 26** GSDML installation

- 1. Select Options -> Manage general station description files (GSD) and click the Browse button to navigate to the location of the GSDML file. If a bitmap picture representing the encoder is requested, make sure that the bitmap file is located in the same folder as the GSDML file. A bitmap file is included in the zip-file downloadable from www.heidenhain.com.
- 2. Select the GSD file and click the Install button to start installing the selected GSD file.

# **4.2 Setting encoder configuration**

When the GSDML file has been installed the supported encoder types can be found in the HW catalog under Other Field Devices- >PROFINET IO-> Encoders->HEIDENHAIN->HEIDENHAIN PROFINET Encoders. Select either multiturn encoders or singleturn encoders depending on the type of encoder to be configured. Drag and drop the device as shown in the picture below. In the example below a multiturn encoder was chosen. If more than one encoder shall be configured, then the following steps need to be done once for each device.

### **Note: The steps above need to be performed once for each device to be connected.**

### **Note: When using a linear scale with the gateway, Singleturn/Linear configuration should be chosen.**

| Demopro > Devices & networks                                      |                                     | $\blacksquare$ $\blacksquare$ $\blacksquare$ $\times$ Hardware catalog |
|-------------------------------------------------------------------|-------------------------------------|------------------------------------------------------------------------|
| Network view<br>Topology view                                     | <b>TY</b> Device view               | <b>Options</b>                                                         |
| <b>FR</b> Network <b>TT</b> Connections                           | Network overvies                    |                                                                        |
| $\hat{\phantom{1}}$                                               | <b>P</b> Device                     | $\vee$ Catalog                                                         |
| $\equiv$                                                          | $\blacktriangledown$ S7-1200 statio | <br>Search>                                                            |
| PLC 1                                                             | $P LC_1$                            | Filter                                                                 |
| <b>CPU 1211C</b>                                                  |                                     | PC systems                                                             |
|                                                                   |                                     | <b>Drives &amp; starters</b>                                           |
|                                                                   |                                     | Network components                                                     |
|                                                                   |                                     | Detecting & Monitoring                                                 |
| <b>PN/IE_1</b>                                                    |                                     | Distributed I/O                                                        |
|                                                                   |                                     | Field devices                                                          |
|                                                                   |                                     | Til Other field devices                                                |
|                                                                   |                                     | <b>FIROFINETIO</b>                                                     |
|                                                                   |                                     | <b>Figure</b> Drives                                                   |
|                                                                   |                                     | <b>v</b> III Encoders                                                  |
|                                                                   |                                     | <b>V IF</b> HEIDENHAIN                                                 |
|                                                                   |                                     | E HEIDENHAIN PROFINET Encoders                                         |
| $\checkmark$                                                      |                                     | Multiturn encoders                                                     |
| a<br>$\vert$ =<br>100%<br>$\rightarrow$<br>$\blacksquare$         | $\leftarrow$                        | Singleturn encoders                                                    |
| $\overline{\cdots}$ $\overline{\overline{Y}}$ $\overline{\cdots}$ |                                     | <b>FISIEMENS AG</b>                                                    |
| <b>Linfo D</b> <i>L</i> Diagnostics<br><b>Properties</b>          | 記事す                                 | <b>Figure Gateway</b>                                                  |

**Figure 27** Encoder configuration

The next step will be to choose the data length and the type of data that should be sent to and from the IO controller. This is done by choosing different telegrams. Available telegrams can be found in the Hardware catalog in the Device view. Expand the Module folder in the catalogue tree and double click on the EO Multiturn. That will open up the Submodules folder. Double click on the Telegram to be used. For more information regarding the different telegrams refer to chapters 5.4-5.14.

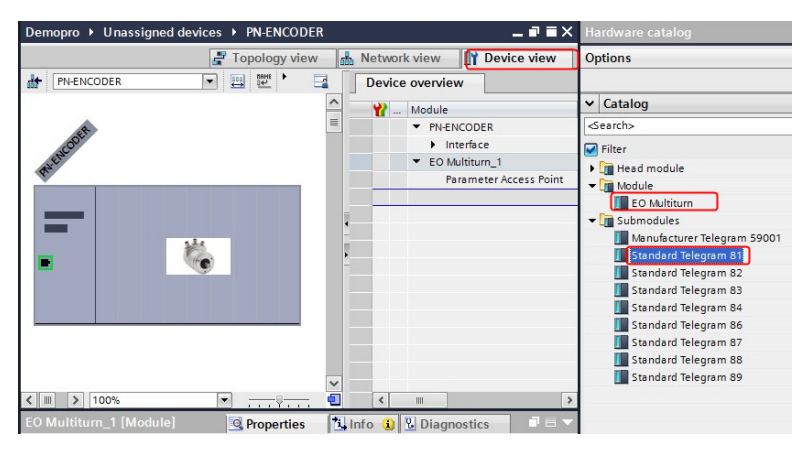

# **Note: The steps above need to be performed once for each device.**

**Figure 28** Telegram selection

# **4.3 Assign the device to the IO controller**

In the Network view right click "Not assigned" and click on the "Assign new IO controller" to connect the device to the IO controller.

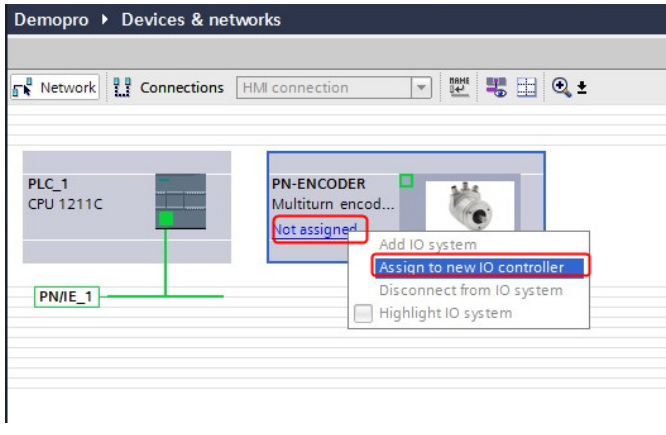

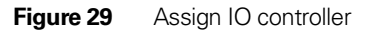

### **4.4 Setting encoder IP address and encoder device name**

In a PROFINET network all IO devices needs to have a unique IPaddress and device name.

In the Network view click on the PROFINET ENCODER device. Then click on the Properties tab for the PN-ENCODER. The setting for the IP address and device name can be found under the General tab -> PROFINET interface [X1] ->Ethernet addresses. Set the IP address and enter a suitable device name. Unclick the box "Generate PROFINET device name automatically" to set your own device name.

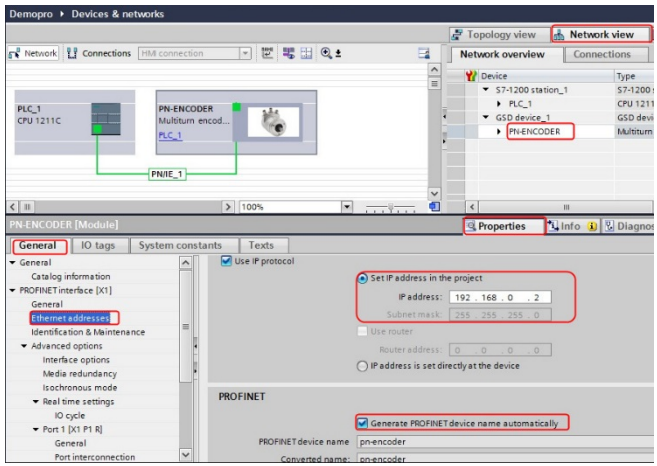

**Figure 30** IP address and device name settings

#### **4.5 Assigning Device name**

To assign the device name to the device, right click on the PN-ENCODER device then click on Assign device name or click on the Assign device name icon.

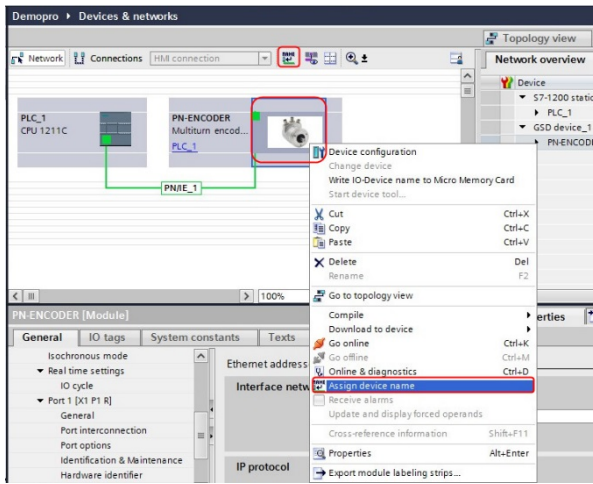

**Figure 31** Assigning Device name

The Assign PROFINET device name window will then open. Under the online access field choose PN/IE as the type of PG/PC interface. Then click on the update list button to update the list. The encoder should now be available in the list. Choose the device to be configured with the help of the MAC address. The MAC address for the device is written on the device label.

Then choose the PROFINET device name from the drop down list and then click the Assign name button.

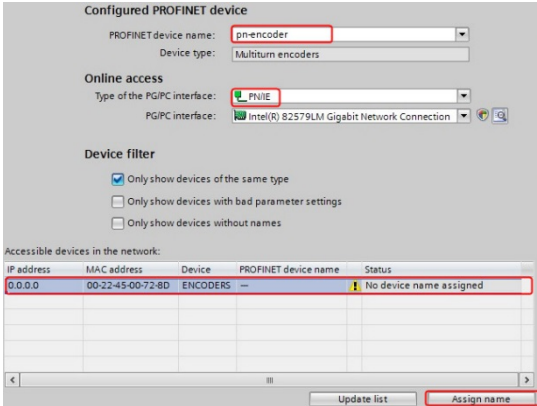

**Figure 32** Assign name

If the assigning of the name went ok, this will be indicated with a Status "OK".

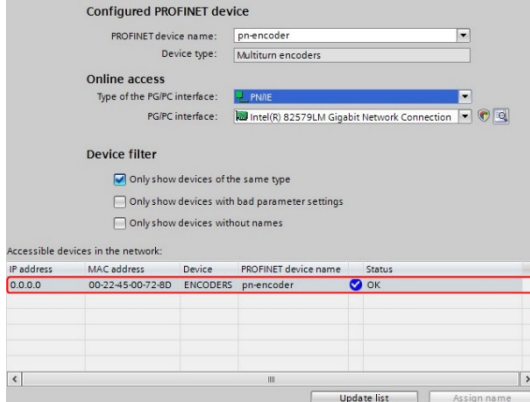

**Figure 33** Assign name OK

**Note: All connected devices need to be assigned a unique device name.**

#### **4.6 Setting encoder parameters**

This chapter describes how to change the module parameters in the encoder.

To set the encoder user parameters click on the Parameter Access point under the Device view.Then click Properties- >General-> Module parameters.

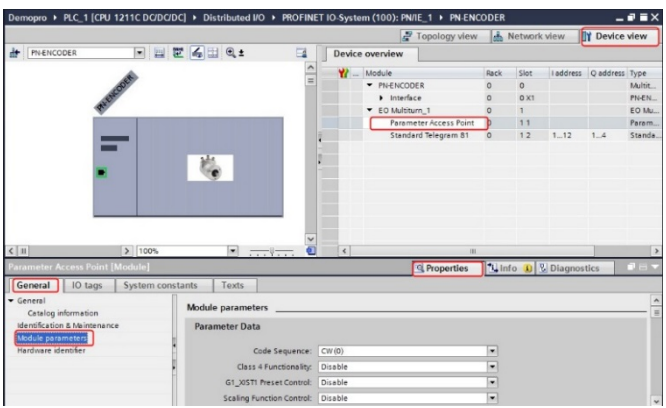

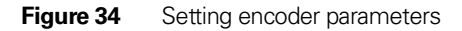

The module parameter window will open. Change the value of the different parameters by clicking on the drop down list in the Value field for the respective parameter. For more information regarding parameter data, see chapter 8.

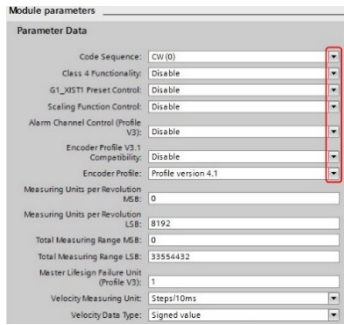

**Figure 35** Example of parameter data

When the configuration and parameterization of the device has been done, the settings needs to compiled before they can be downloaded to the IO controller. This is done by clicking on the Compile button.

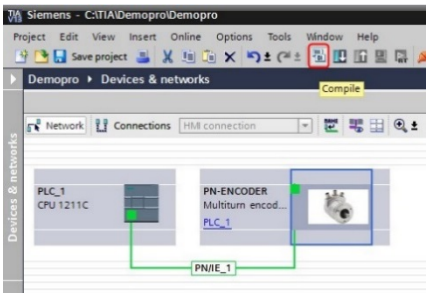

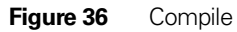

Then download the settings to the IO controller by clicking on the download button

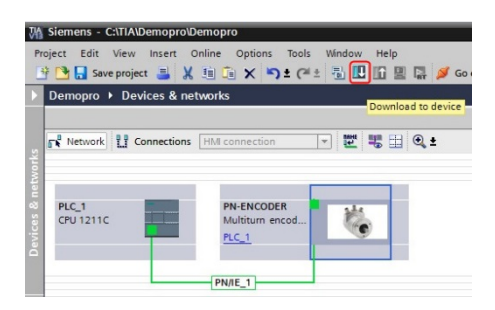

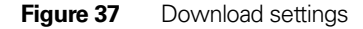

In the window "Extended download to device" select your interface/subnet (PN/IE\_1) and click on the Start search button. Then choose the IO controller and click on the Load button.

If everything went well both the Module and Bus LED shall turn to green.

# **5 PROFINET IO data description**

# **5.1 Encoder profile overview, PNO order no.3.162**

This manual is related to devices that fulfills the demands and functionality according to encoder profile V4.2 (PNO no 3.162). The operating functions for devices according to this profile are divided into four encoder application classes, named Class 1, Class2, Class 3 and Class 4.

For an overview of the different encoder profile for PROFIBUS and PROFINET and the related standards, see figure 38 below.

For further information regarding the device functionality refer to the device profile. The profile and PROFINET technical information can be ordered at PNO in Karlsruhe, Germany [\(www.profinet.com\).](http://www.profinet.com/)

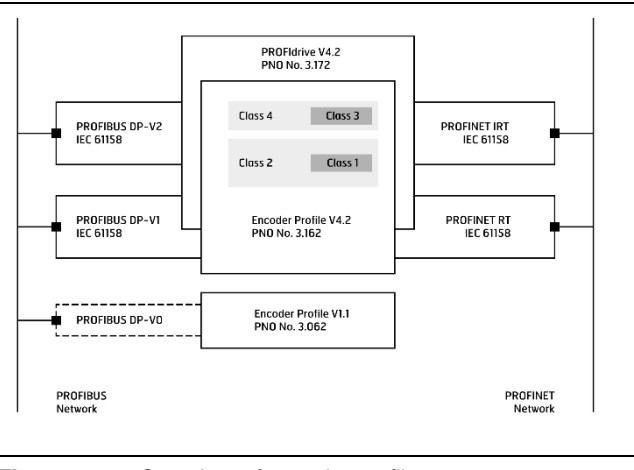

**Figure 38** Overview of encoder profiles

#### **5.2 Application Class definition**

The PROFINET devices can be configured as a class 1, 2, 3 or class 4 PROFINET IO device according to the encoder profile V.4.2.

- **CLASS 1** Standard encoder with preset functionality. Isochronous mode is not supported. Inherited from old PROFIBUS profile for DP-V0. Specially dedicated to General motion application.
- **CLASS 2** Standard encoder with base mode parameter access, preset functionality, velocity value and scaling functionality. Isochronous mode is not supported. Inherited from old PROFIBUS profile for DP-V0. Specially dedicated to General motion application.
- **CLASS 3** Device with base mode parameter access and limited parameterization of the functionality. Isochronous mode **is not** supported.
- **CLASS 4** Device with scaling, Preset and base mode parameter access. Isochronous mode **is** supported.

# **5.3 Standard and manufacturer specific signals**

Table 8 below describes the standard signals that are used to configure the IO data. The signals are described in the chapters that follow.

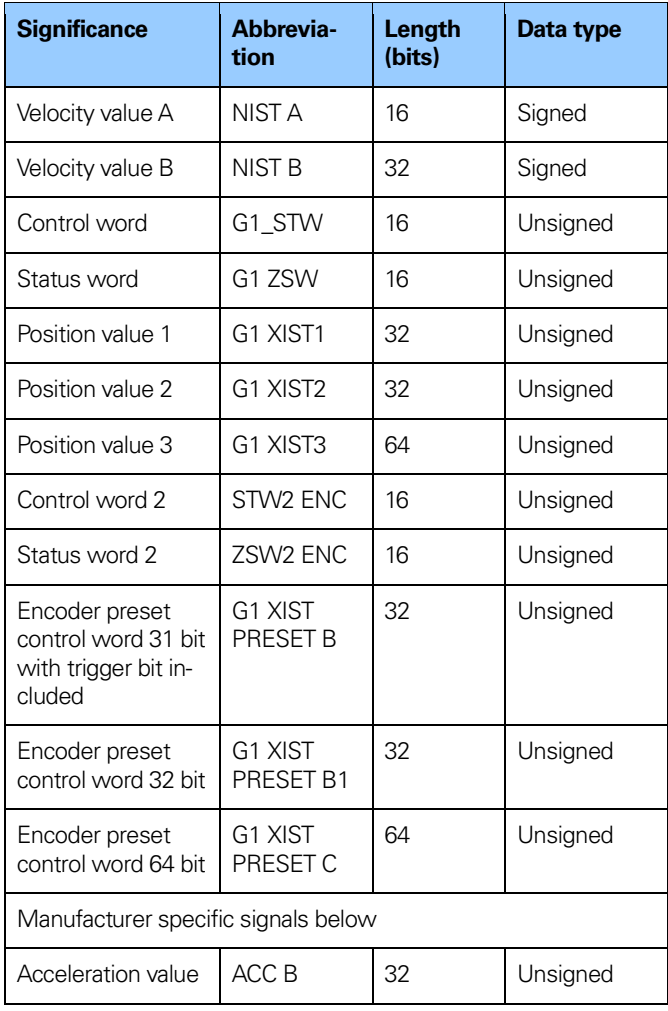

**Table 8** Standard signals

# **5.4 Standard telegrams**

Configuration of PROFINET devices are made by choosing different telegram structures. The telegrams are used to specify the data length and which type of data that are sent to and from the IO controller. A configuration error will occur if for example a 37 bits multiturn encoder is used and have been configured with telegram 81-83. A 37 bit encoder needs telegram 84 which supports 64 bit position values. HEIDENHAIN PROFINET encoders and gateways supports the standard and manufacturer specific telegrams according to the table below.

| Telegram                       | <b>Encoder Gateway with:</b> | <b>Absolute</b><br>encoder      |                    |
|--------------------------------|------------------------------|---------------------------------|--------------------|
|                                | Linear<br><b>Encoder</b>     | <b>Rotary</b><br><b>Encoder</b> |                    |
| Standard<br>telegram 81        | Supported                    | Supported                       | Supported          |
| Standard<br>telegram 82        | Supported                    | Supported                       | Supported          |
| Standard<br>telegram 83        | Supported                    | Supported                       | Supported          |
| Standard<br>telegram 84        | Supported                    | Supported                       | Supported          |
| Standard<br>telegram 86        | Supported                    | Supported                       | Supported          |
| Standard<br>telegram 87        | Supported                    | Supported                       | Supported          |
| Standard<br>telegram 88        | Supported                    | Supported                       | Supported          |
| Standard<br>telegram 89        | Supported                    | Supported                       | Supported          |
| Manufacturer<br>telegram 59000 | Not sup-<br>ported           | Supported                       | Not sup-<br>ported |
| Manufacturer<br>telegram 59001 | Supported                    | Supported                       | Supported          |

**Table 9** Supported telegram

### **5.5 Standard Telegram 81**

Standard telegram 81 uses 4 bytes for output data from the IO controller to the device and 12 bytes of input data from the encoder to the IO-controller.

### **Output data from the IO controller:**

2 bytes Control word 2 (STW2 ENC). 2 bytes Control word (G1 STW).

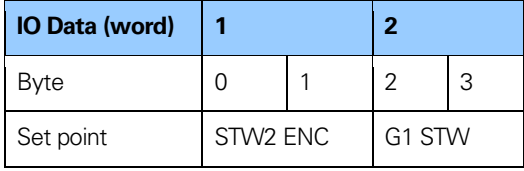

Table 10 Output data Telegram 81

# **Input data to the IO controller:**

2 bytes Status word 2 (ZSW2 ENC).

2 bytes Status word (G1\_ZSW).

4 bytes Position value 1 (G1 XIST1).

4 bytes Position value 2 (G1 XIST2).

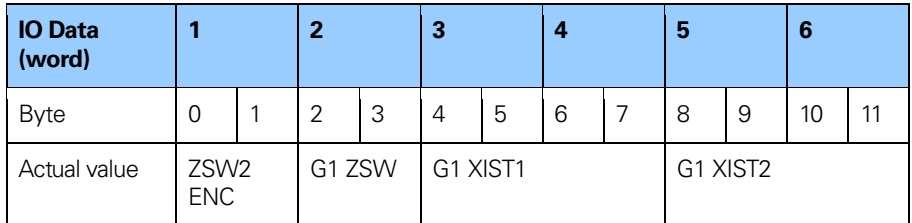

Table 11 Input data Telegram 81

#### **5.6 Standard Telegram 82**

Standard telegram 82 uses 4 bytes for output data from the IO controller to the device and 14 bytes of input data from the device to the controller.

#### **Output data from the IO controller:**

2 bytes Control word 2 (STW2\_ENC). 2 bytes Control word (G1 STW).

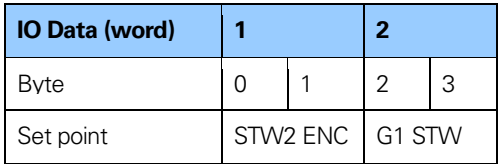

Table 12 Output data Telegram 82

#### **Input data to the IO controller:**

- 2 bytes Status word 2(ZSW2 ENC).
- 2 bytes Status word (G1 ZSW).
- 4 bytes Position value 1 (G1 XIST1).
- 4 bytes Position value 2 (G1 XIST2).
- 2 bytes Velocity value A (NIST A).

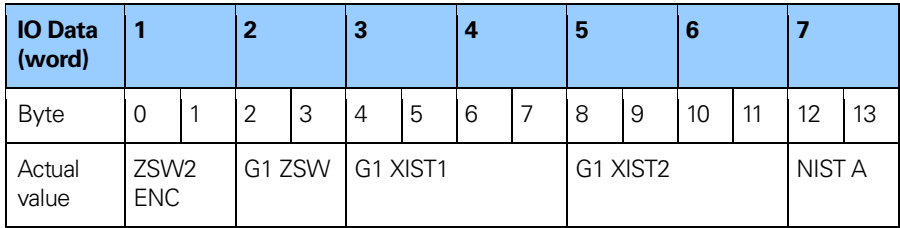

**Table 13** Input data Telegram 82

# **5.7 Standard Telegram 83**

Standard telegram 83 uses 4 bytes for output data from the controller to the device and 16 bytes of input data from the device to the controller.

### **Output data from the IO controller:**

2 bytes Control word 2 (STW2 ENC). 2 bytes Control word (G1 STW).

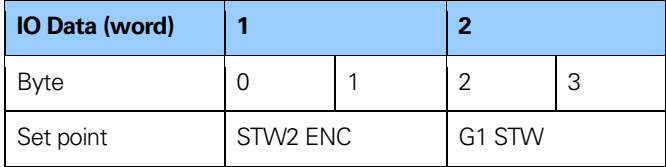

Table 14 Output data Telegram 83

# **Input data to the IO controller:**

2 bytes Status word 2 (ZSW2 ENC).

2 bytes Status word (G1 ZSW).

4 bytes Position value 1 (G1 XIST1).

4 bytes Position value 2 (G1 XIST2).

4 bytes Velocity value B (NIST B).

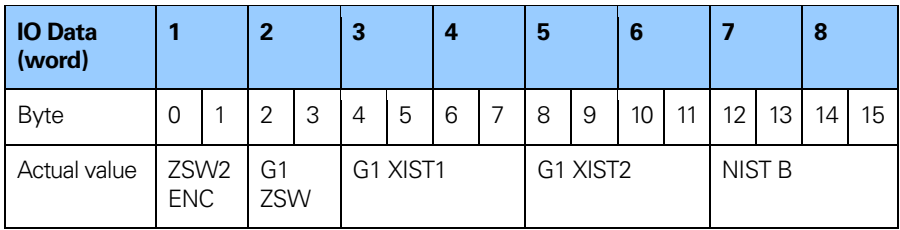

**Table 15** Input data Telegram 83

#### **5.8 Standard Telegram 84**

Standard telegram 84 uses 4 bytes for output data from the controller to the encoder and 20 bytes of input data from the encoder to the controller.Telegram 84 shall only be used for encoders with resolution higher than 32 bit.

#### **Output data from the IO controller:**

2 bytes Control word 2 (STW2 ENC). 2 bytes Control word (G1 STW).

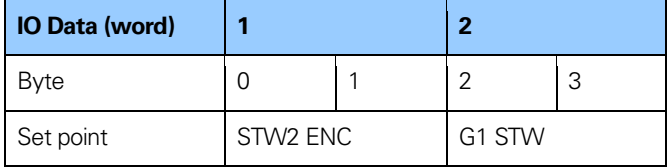

**Table 16** Output data Telegram 84

#### **Input data to the IO controller:**

- 2 bytes Status word 2 (ZSW2 ENC).
- 2 bytes Status word (G1 ZSW).
- 8 bytes Position value 3 (G1 XIST3).
- 4 bytes Position value 2 (G1 XIST2).
- 4 bytes Velocity value B (NIST B).

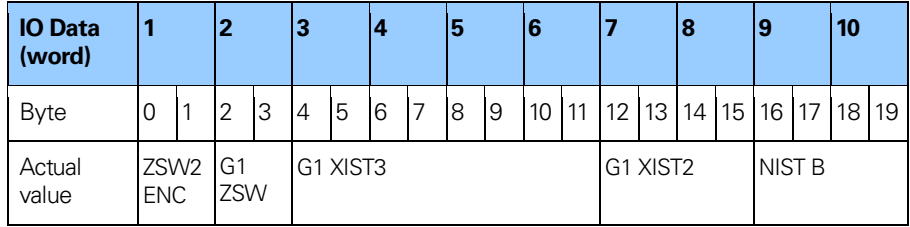

**Table 17** Input data Telegram 84

**Note: In standard Telegram 84, G1 XIST2 is used to transfer error codes and optionally position values if the measuring length exceeds 64 bits.**

### **5.9 Standard Telegram 86**

Standard telegram 86 uses 4 bytes for output data from the controller to the encoder and 8 bytes of input data from the encoder to the controller. With telegram 86 it is possible to get cyclic data transmission and also the possibility to do a preset via IO-data without the need of control word and status words.

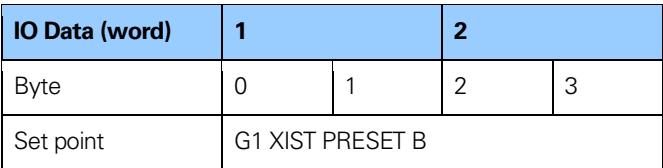

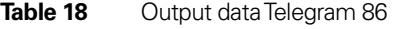

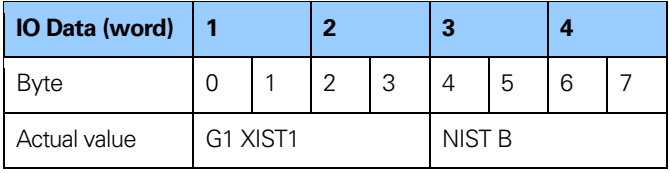

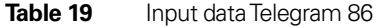

### **5.10 Standard Telegram 87**

Standard telegram 87 uses 4 bytes for output data from the controller to the encoder and 4 bytes of input data from the encoder to the controller. With telegram 87 it is possible to get cyclic data transmission and also the possibility to do a preset via IO-data without the need of control word and status words.

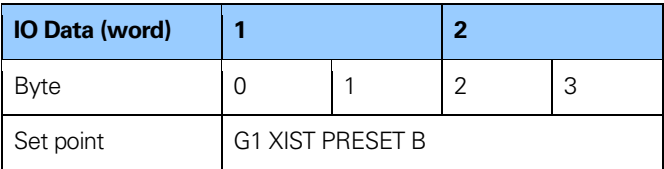

#### **Table 20** Output data Telegram 87

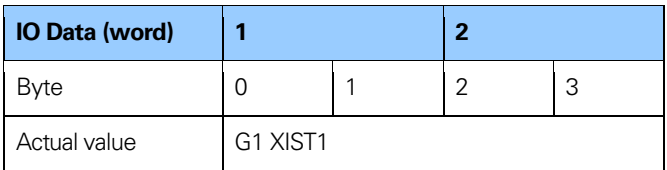

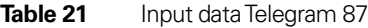

# **5.11 Standard Telegram 88**

Standard telegram 88 uses 8 bytes for output data from the controller to the encoder and 12 bytes of input data from the encoder to the controller. With telegram 88 it is possible to get cyclic data transmission and also the possibility to do a preset via IO-data without the need of control word and status words.

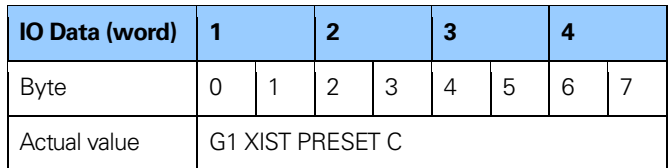

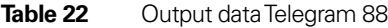

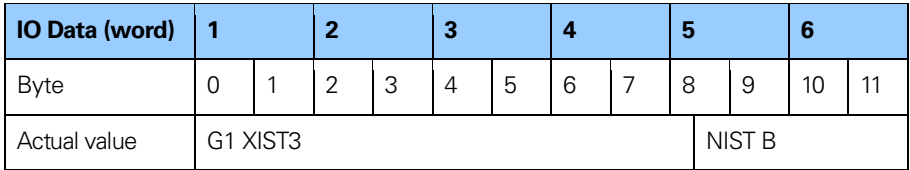

**Table 23** Input data Telegram 88

**Note: Telegram 88, should only be used if the measuring range exceeds 32 bits.**

# **5.12 Standard Telegram 89**

Standard telegram 89 uses 6 bytes for output data from the controller to the encoder and 10 bytes of input data from the encoder to the controller. With Telegram 89 a PRESET is initiated by a trigger bit in Control Word 2 (STW2\_ENC).

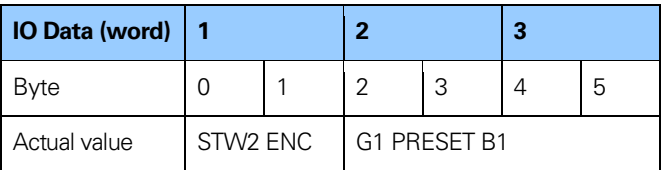

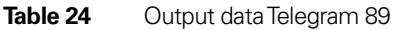

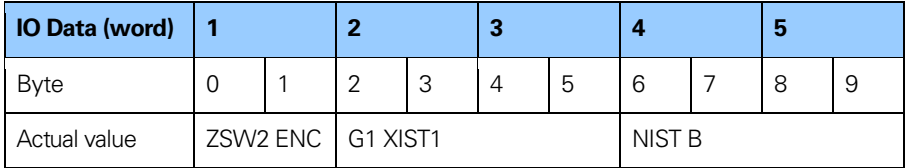

**Table 25** Input data Telegram 89

# **5.13 Manufacturer telegram 59000**

Manufacturer telegram 59000 is **only** supported by the encoder gateway together with a rotary encoder. Telegram 59000 is similar to standard telegram 83 but with an added 32 bit acceleration value. Telegram 59000 uses 4 bytes for output data and 20 bytes of input data.

### **Output data from the IO controller:**

2 bytes Control word 2 (STW2 ENC). 2 bytes Control word (G1 STW).

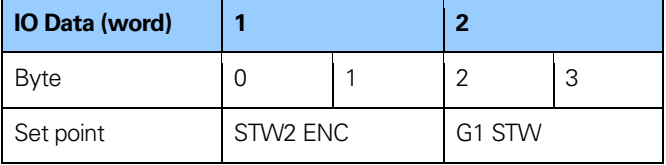

**Table 26** Output data Telegram 59000

The manufacturer telegram 59000 input data consist of a position values, velocity value and acceleration according to below. The velocity value uses the format that is defined in the parameter Velocity measuring unit and is presented in hundredths of rpm. Two velocity data types can be used, unsigned 32 bit with direction shown in the MSB (set when negative direction) or signed 32 bit.

The acceleration value is presented in tenths of rpm/s. It means that the NIST B value will be presented as 1000 rpm if the actual shaft speed is only 10 rpm and that the ACC B value will be presented as 10 rpm/s if the actual acceleration is 1 rpm/s.

The velocity is calculated according to the formula (1):

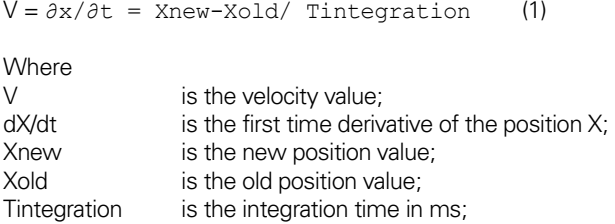

The acceleration is calculated according to the formula (2):

 $a = \partial x / \partial t =$  Vnew-Vold/ Tintegration (2)

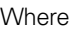

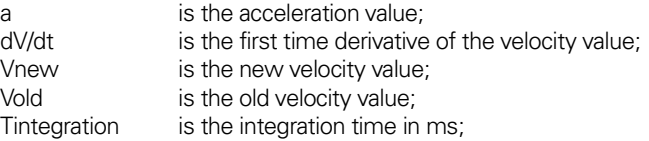

#### **Input data to the IO-controller:**

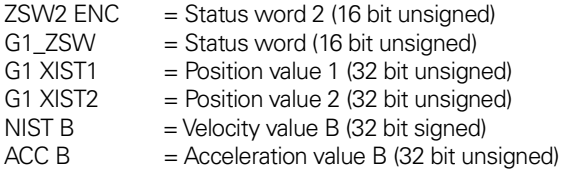

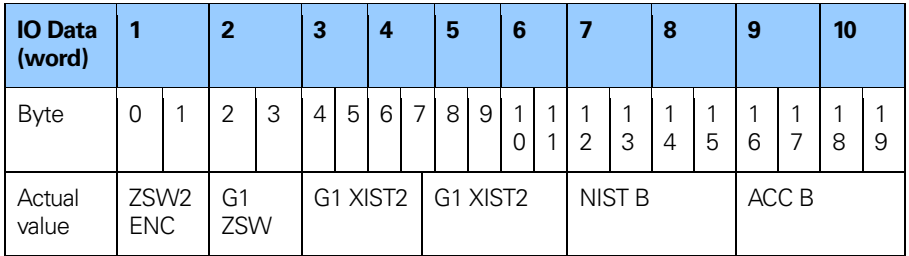

**Table 27** Input data Telegram 59000

**Note: User parameter Class 4 functionality and G1 XIST1 Preset control must be activated in order to activate the preset in manufacturer telegram 59000.**

**Note: Data type for the acceleration value is same as the selected data type for velocity.**

#### **5.14 Manufacturer telegram 59001**

The manufacturer telegram 59001 is a simplified telegram to get cyclic data transmission and also the possibility to do a preset via IO-data without the need of control word and status words. The preset function can be used to set the actual position of the encoder to any entered value within the working range of the encoder. If scaling is active and has been done on the device it is only possible to enter a preset value within the working range of the encoder.

The preset is activated when the most significant bit (bit 31) is set to 1. The actual preset value should be entered in the following bits according to below.

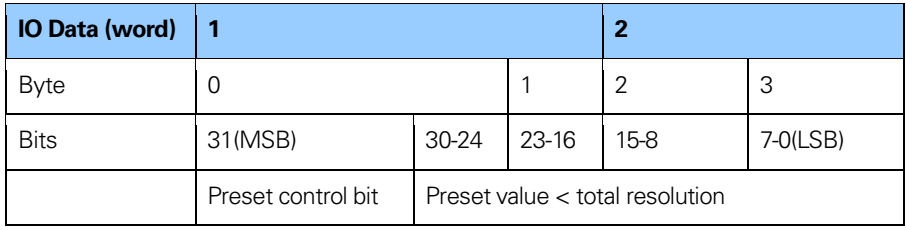

### **Table 28** Output data Telegram 59001

The manufacturer telegram 59001 input data consist of a 4 bytes position data value and a 4 byte velocity value as shown below. The velocity value uses the format that is defined in the Velocity measuring unit.

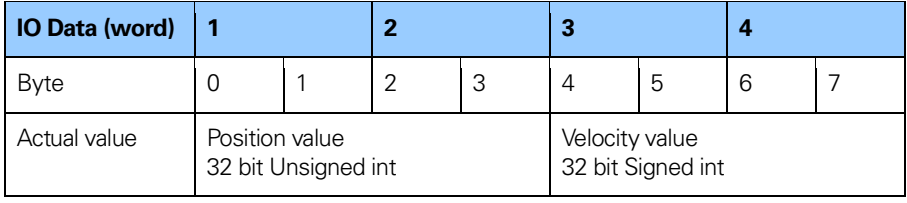

**Table 29** Input data Telegram 59001

**Note: User parameter Class 4 functionality and G1 XIST1 Preset control must be activated in order to activate the preset in manufacturer telegram 59001.**

### **5.15 Format of G1 XIST1 and G1 XIST2**

The G1 XIST1 and G1 XIST2 signals consist of the absolute position value in binary format. By default the G1 XIST1 signal is equal to the G1 XIST2 signal. The format of the actual position values in G1 XIST1 and G1 XIST2 is shown below.

Format definition for G1 XIST1 and G1 XIST2:

- All values are presented in binary format
- The shift factor is always zero (right aligned value) for both G1 XIST1 and G1 XIST2.
- The setting in the parameter data affects the position value in both G1 XIST1 and G1 XIST2.
- G1 XIST2 displays the error telegram instead of the position value if error occurs.

#### **Example with absolute rotary encoder:**

25 bit multiturn absolute rotary encoder (8192 steps per revolution, 4096 distinguishable revolutions)

 $M =$  Multiturn value (Distinguishable revolutions) S = Singleturn value (number of steps per revolutions)

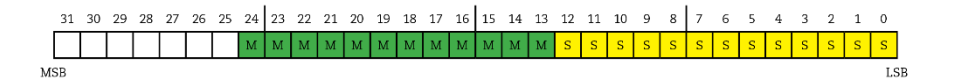

**Figure 39** Absolute value in G1 XIST1

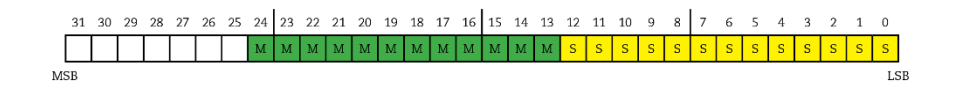

#### **Figure 40** Absolute value in G1 XIST2

**Note: For a linear encoder the number of bits used is dependent on the transfer format, length and the resolution of the linear encoder. The values are right aligned.**

### **5.16 Format of G1 XIST3**

G1 XIST3 is a 64 bit position value which is used to support encoders with a resolution exceeding 32 bits.

#### **Format definition for G1 XIST3:**

- Binary format
- The actual position value is always right aligned, a shifting factor is not used.
- The settings in the parameter data affect the position value in G1 XIST3 if Class 4 is enabled.

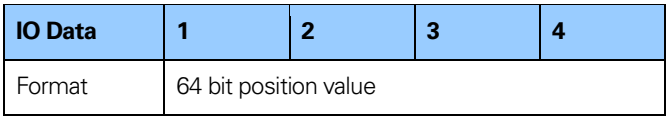

**Table 30** Format of G1\_XIST3

### **5.17 Sensor preset control word (G1 XIST1 PRESET B)**

G1 XIST1 PRESET B is a 32 bit signal that includes a trigger bit for PRESET Control used forTelegram 86 and 87. The controller can transmit a preset value for the sensor via cyclic data telegram and activate this preset value by setting the trigger bit. As the trigger bit is transferred in the same signal as the preset value only a preset value of maximum 31 bit can be applied.

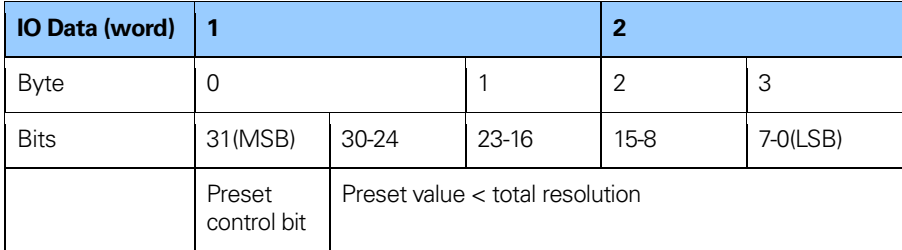

**Table 31** G1 XIST1 PRESET B

**Note: The preset function should only be used at encoder standstill.**

### **5.18 Sensor preset control word (G1 XIST1 PRESET B1)**

G1 XIST1 PRESET B1 is a 32 bit signal used for Telegram 89. G1 XIST1 PRESET B1 can be used to transmit a preset value in full 32 bit length. The activation of the preset value is trigged by bit 0 in Control word 2 (STW2 ENC).

| <b>IO Data (word)</b> |              |  | 2 |  |  |
|-----------------------|--------------|--|---|--|--|
| Byte                  |              |  |   |  |  |
|                       | PRESET value |  |   |  |  |

Table 32 G1 XIST1 PRESET B1

### **Note: The preset function should only be used at encoder standstill.**

### **5.19 Sensor preset control word (G1 XIST1 PRESET C)**

G1 XIST1 PRESET C is a 64 bit signal that includes a trigger bit for PRESET Control used for Telegram 88. The controller can transmit a preset value for the sensor via cyclic data telegram and activate this preset value by setting the trigger bit. As the trigger bit is transferred in the same signal as the preset value, only a preset value of maximum 63 bit can be applied.

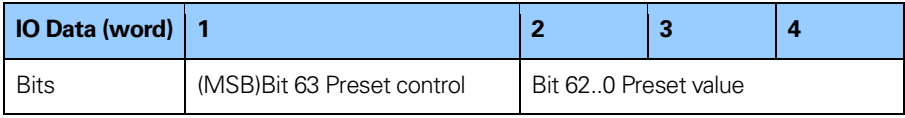

**Table 33** G1 XIST1 PRESET C

### **Note: The preset function should only be used at encoder standstill.**

# **5.20 Control word 2 (STW2 ENC)**

The control word 2 (STW2 ENC) is referred to as the master sign of life and it includes the Control by PLC mechanism from PROFIdrive STW2.

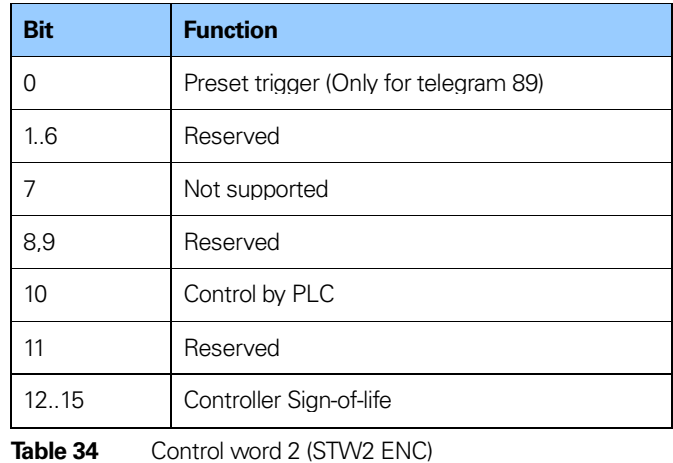

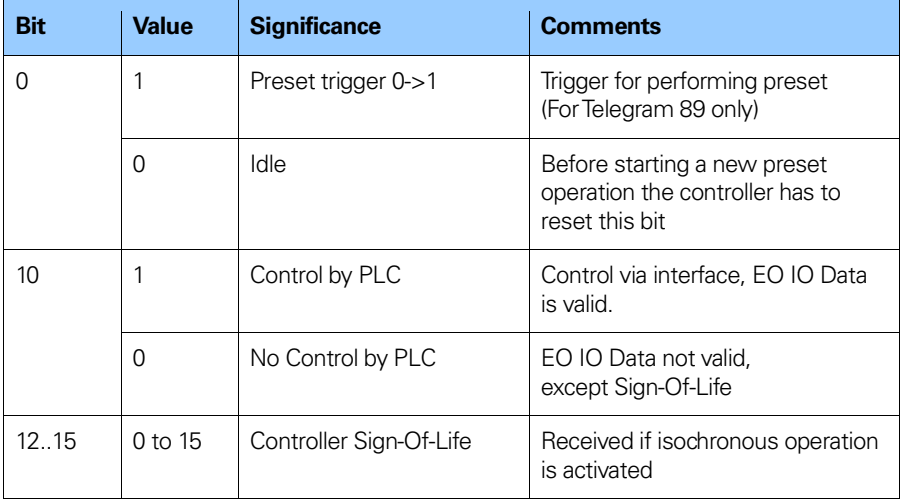

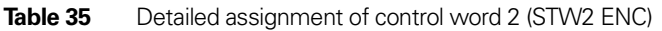

# **5.21 Status word 2 (ZSW2 ENC)**

The status word 2 (ZSW2 ENC) is referred to as the slave's sign of life and it includes the Control by PLC mechanism from PROFIdrive ZSW1 and the Slave Sign-Of-Life mechanism from PROFIdrive ZSW2.

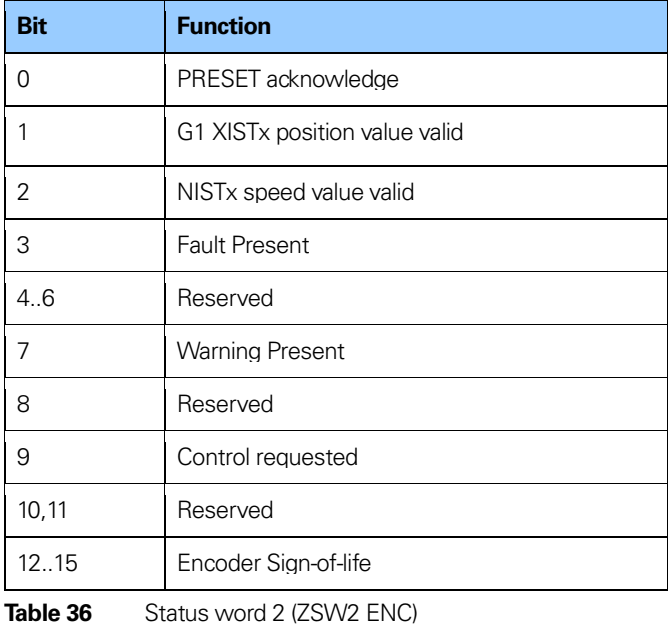

# **PROFINET IO data description**

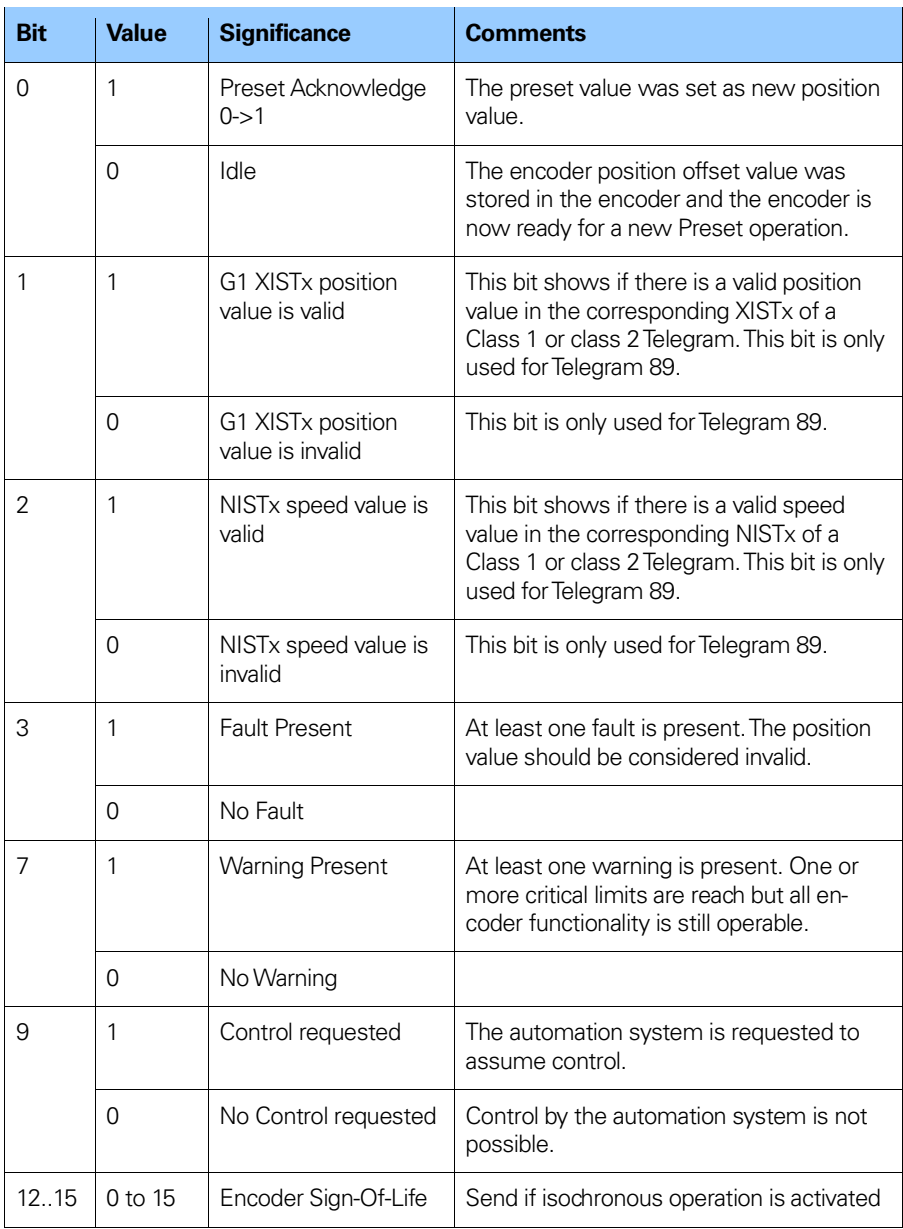

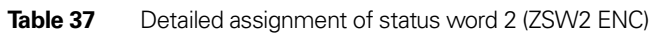

# **5.22 Control word (G1 STW)**

The control word controls the functionality of major encoder functions.

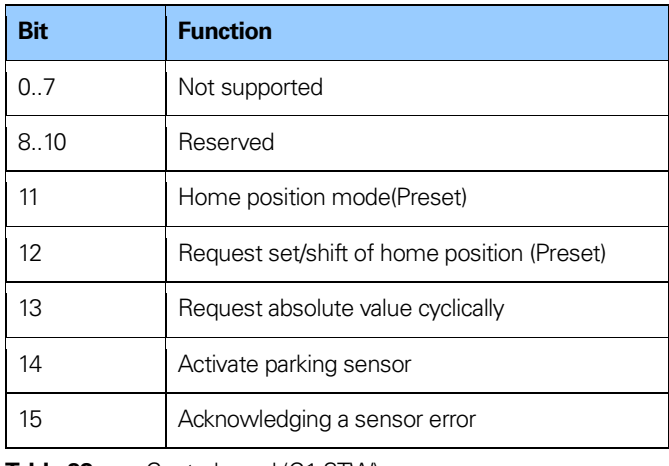

**Table 38** Control word (G1 STW)

**Note: If the sensor parking is activated (bit 14 = 1) the encoder is still on the bus with the slave sign of life active and the encoder error and diagnostics switched off.**

### **5.23 Status word (G1 ZSW)**

The status word defines encoder states, acknowledgements, error messages of major encoder functions.

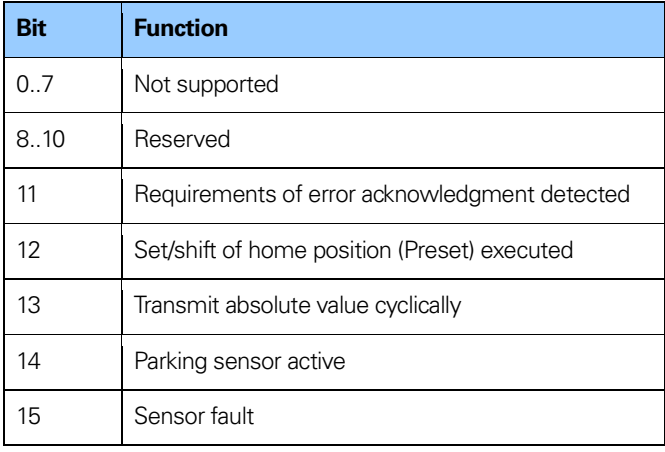

**Table 39** Status word (G1 ZSW)

**Note: If bit 13 Transmit absolute value cyclically or bit 15 Sensor error is not set there is no valid value or error code transferred in G1 XIST2.**

**Note: Bit 13 Transmit absolute value cyclically cannot be set at the same time as bit 15 Sensor error as these bits are used to indicate either a valid position value transmission (bit 13) or the error code transmission (bit 15) in G1 XIST2.**

# **5.24 Real time communication**

PROFINET IO uses three different communication channels to exchange data with programmable controllers and other devices. The non-real time channel based on for example TCP (UDP)/IP is used for parameterization, configuration and acyclic read/write operations.

The RT or Real Time channel is used for process data transfer and alarms.

Real-time data are treated with a higher priority than data sent over the open channel. RT communications overrides the open channel to handle the data exchange with programmable Controllers.

The third channel, Isochronous Real Time (IRT) is the high performance, high speed channel used for demanding motion Control applications. IRT data are treated with a higher priority than RT data sent over the RT channel.

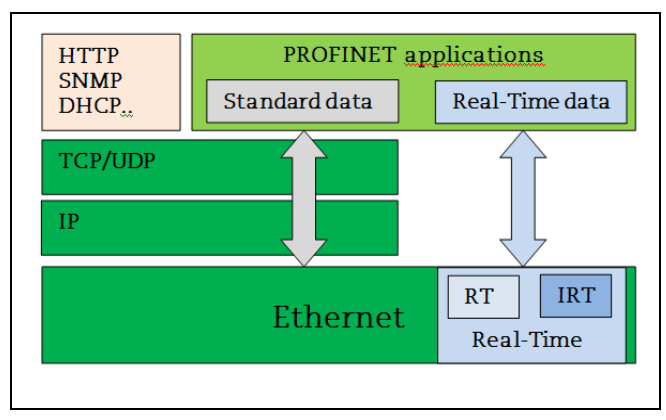

**Figure 41** Real time communication

PROFINET distinguishes between three real time classes for transmission of time critical process data. The three RT classes are:

# **Real-Time, RT Class 1**

- Unsynchronized Real time communication
- Industrial standard switches can be used
- Typical application area: Factory automation

# **Real-Time, RT Class 2**

- Synchronized and unsynchronized data transmission
- Special switches supporting IRT is needed
- Typical application area: Factory automation

### **Isochronous Real Time, RT Class 3**

The isochronous operation mode is used when real-time positioning with high performance is required. The basic principal is that all PROFINET devices on the net are clock synchronized with the controller using a global control broadcast enabling simultaneous data accusation from all devices with microsecond accuracy. The data exchange cycles for IRT are usually in the range of a few hundred microseconds up to a few milliseconds. The difference to real-time communication is essentially the high degree of determinism, so that the start of a bus cycle is maintained with high precision. The synchronization is monitored by sign-of life messages in Control word 2 (STW2 ENC) and Status word 2 (ZSW2 ENC).

- Clock synchronized data transmission
- Special switches supporting IRT is needed
- IRT is required for example motion control applications
# **6 Alarms and warnings**

# **6.1 Diagnostics and Alarms**

Diagnostic data is always transferred acyclically using Record Data communications over the non-real time channel. An IO Supervisor must specifically request the diagnostic or status data from the IO device using RDO (Record Data Object) services.

Alarm data is transmitted from the IO device to the IO controller via the RT channel.

Alarm is generated by the encoder when failure occurs which effects the position value. Alarms can be reset (deleted) when all encoder parameters are within the specified value ranges and the position value is correct.

## **6.2 Channel diagnostics**

The device outputs a diagnostic interrupt to the CPU when it detects one of the supported channel diagnostics.

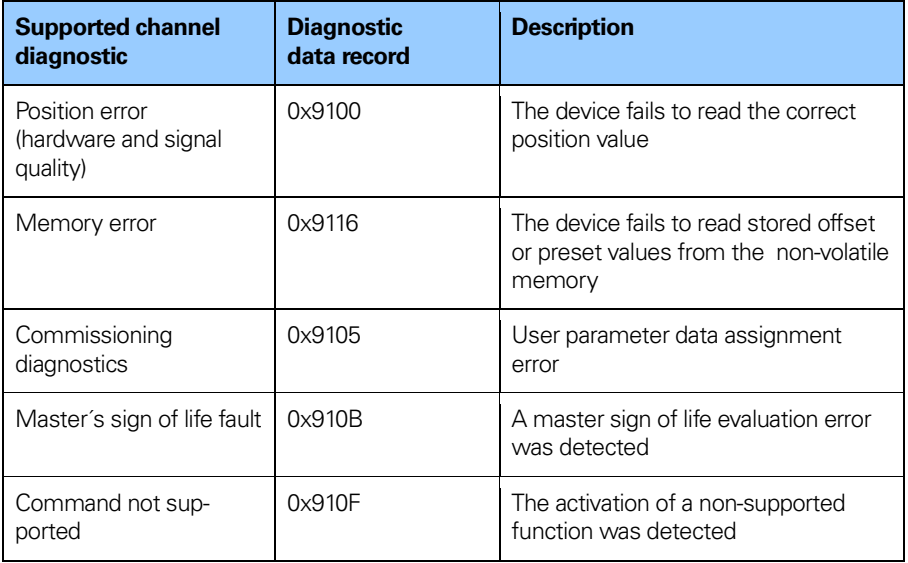

**Table 40** Channel diagnostics

In a SIMATIC STEP 7 system the operation system responds by calling a diagnostic OB. The OB number and start information provides the cause and location of the error. The error information can be read by calling a system Function block (SFB54 RALRM for STEP 7). Then the user can decide how the system should handle the error.

## **Note: If the called OB is not included in the program the CPU will go to stop.**

## **6.2.1 Extended channel diagnostics**

The below table shows the manufacturer specific error types implemented.

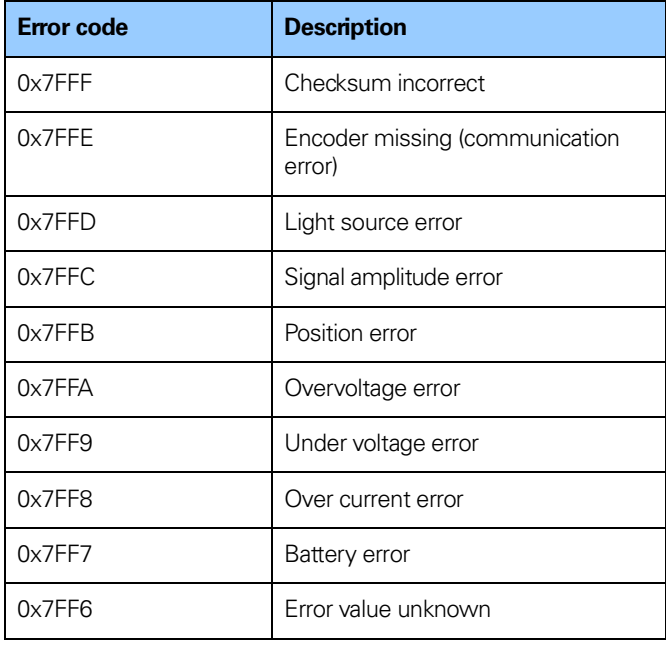

**Table 41** Manufacturer specific error types

# **6.3 Error codes in G1 XIST 2**

Diagnosis information can be obtained by monitoring of the Error bit in the Sensor Status word G1\_ZSW (bit 15) and evaluation of the error code transmitted in G1 XIST2.

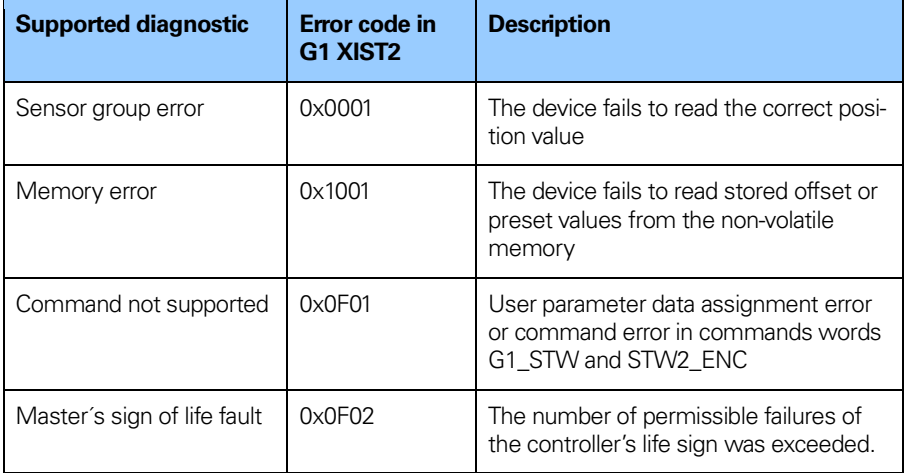

**Table 42** Error codes in G1 XIST 2

# **7 Acyclic Parameter Data**

## **7.1 Acyclic data exchange**

In addition to the cyclic data exchange, the PROFINET device also supports acyclic data exchange. The acyclic data exchange is transferred over the non-real time channel and is used to read out and write status information from and to the IO device. The acyclic data exchange is conducted in parallel to the cyclic data communication.

## **Example of acyclic data:**

- Reading of diagnostic
- Reading of I&M functions
- Reading of PROFIdrive parameters

## **7.2 Identification and Maintenance (I&M functions)**

Devices according to the encoder profile 3.162 also support I&M functionality.

The main purpose of the I&M functions is to support the end user if the device is acting faulty or missing some of its functionality. The I&M functions could be seen as an electronic nameplate containing common information regarding the device and its manufacturer. The I&M parameters are accessed using the Record Data Object 0xAFF0.

Example of I&M functions:

- MAC address
- Hardware Version
- Software Version
- Product type
- Manufacturer ID

For more information regarding additional I&M functions supported by the encoder, refer to chapter 8.17.9.

## **7.3 Base mode parameter access**

The PROFIdrive parameters and the encoder parameters can be accessed by the Acyclic Data Exchange service using the Base Mode Parameter access local (**Record Data Object 0xB02E**).

## **7.3.1 General characteristics**

Acyclic parameter can be transmitted 1(single) or up to 39 (multi) in one access. A parameter access can be up to 240 bytes long.

## **7.3.2 Parameter requests and responses**

#### **Request header:**

Request ID, DO-ID and number of parameters of the access.

## **Parameter address:**

One address for each parameter, if several parameters are accessed.

## **Parameter value:**

If the Request ID is 0x02 (change value) the value is set in the request and if the Request ID is 0x01 (request value), the value appears in the reply.

## **7.3.3 Changing the preset value**

Table 43 below shows the structure of a change value request.

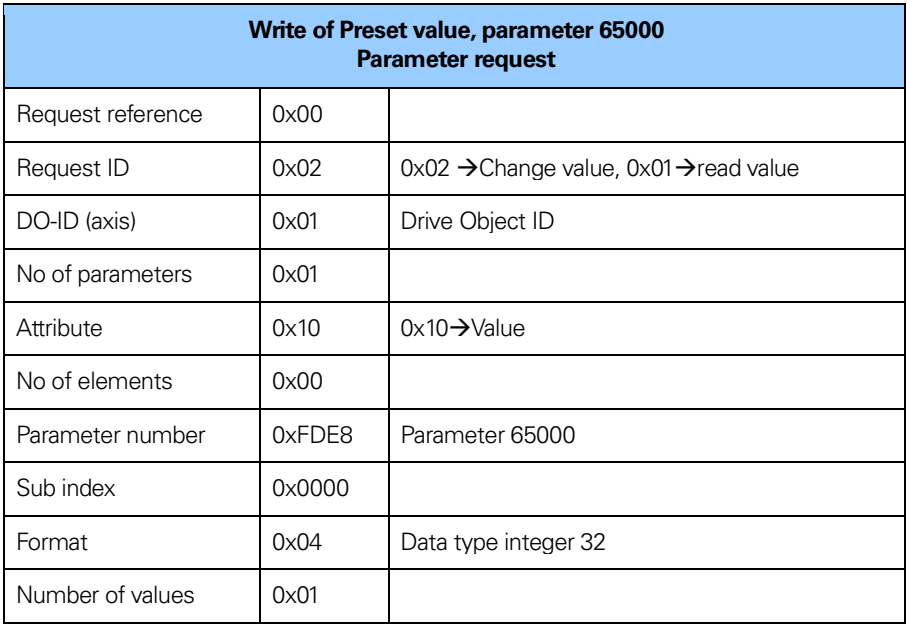

# **7.3.4 Reading the preset value**

The tables below show the structure of a read value request.

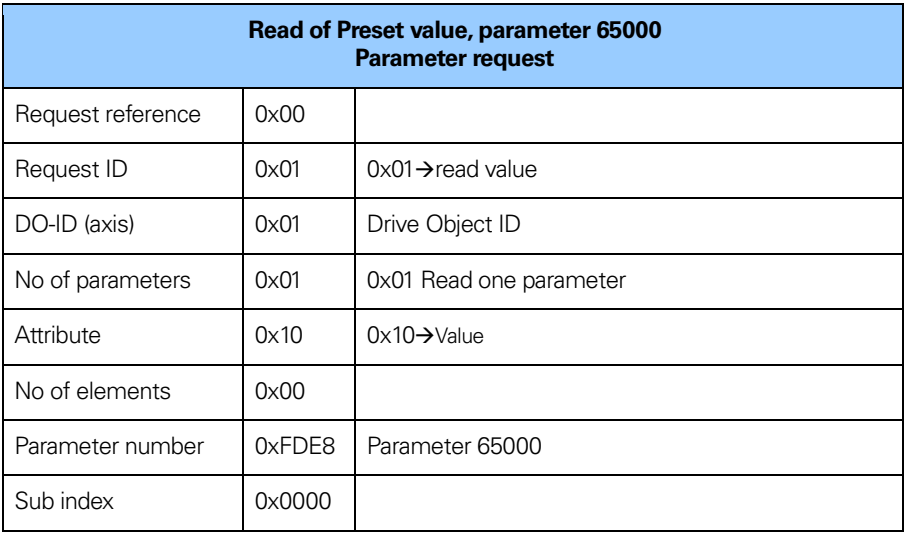

**Table 44** Reading the preset value (request)

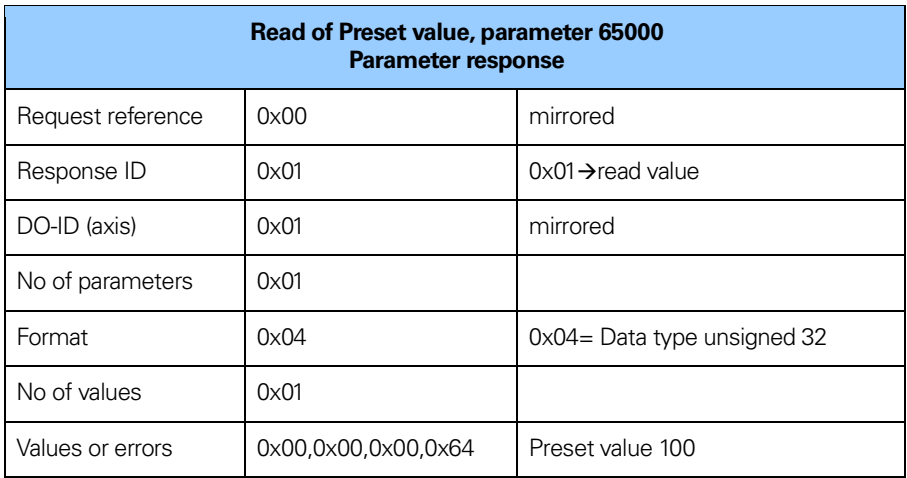

**Table 45** Reading the preset value (response)

## **7.4 Supported parameters**

## **7.4.1 Parameter 922, read only**

922  $\rightarrow$  unsigned 16, presents which telegram is used. Telegram 81, 82, 83, 84, 86, 87, 88, 89, 59000 or 59001 is possible.

## **7.4.2 Parameter 925, read/write**

925  $\rightarrow$  unsigned 16, Number of Controller sign-of-life failures which will be tolerated

## **7.4.3 Parameter 964, read only**

964→Array unsigned32, Device identification

964[0] = Manufacturer Id. This is set during manufacturing of the encoder.

 $964[1] = 0 \rightarrow$ DU Drive unit type, always set to 0.

 $964[2] = \rightarrow$  Software version

 $964[3] = \rightarrow$  Software year

 $964[4] = \rightarrow$  Software day and month

 $964[5] = 1 \rightarrow$  Number of drive objects (DO)

## **7.4.4 Parameter 965, read only**

965→Octet String 2

 $965[0] = 0 \times 3D \rightarrow$ Profile number

 $965[1] = 31,41$  or 42  $\rightarrow$  Profile version, set by customer (module parameters)

## **7.4.5 Parameter 971, read/write**

 $971\rightarrow$  unsigned 16, Stores the local parameter to a non-volatile memory. Preset value is saved when writing value 1 and is set to 0 by the device firmware when finished. This means that the preset value has been saved when reading back value 0.

## **7.4.6 Parameter 972, read/write**

972→unsigned16, Reset encoder device

## **Note: Only supported in Encoder profile v4.2 mode**

## **7.4.7 Parameter 974, read only**

974→Array unsigned16, BMP access service identification

 $974[0]$  = Max block length

974[1] = Max number of parameter requests per multi-parameter request

 $974[2]$  = Max latency per request, (n x 10 ms)

## **7.4.8 Parameter 975, read only**

975→Array of Unsigned16, Encoder object identification

Sub index\_:

- 975[0] = Manufacturer Id, Set in the production.
- $975[1] = DO$  type

975[2] = Software version

975[3] = Software year

975[4] = Software day and month

975[5] = PROFIdrive DO type class

975[6] = PROFIdrive SUB class 1

 $975[7] =$  Drive object  $\overline{d}$  (DO ID).

## **7.4.9 Parameter 979, read only**

979→Array unsigned32, Sensor format

Sub index:  $979[0]$  = Header  $979[1] =$  Sensor type Bit  $0 = 0$  Rotary encoder, Bit  $0 = 1$  linear encoder Bit  $1 = 1$  always set to 1 Bit 2 = 0  $\rightarrow$  32 bit data, Bit 2 = 1  $\rightarrow$  64 bit data Bit 31 = 1 if configuration and parameterization is OK

```
979[2] = Sensor resolution
979[3] = Shift factor for G1 XIST1 always set to 0.
979[4] = Shift factor for G1 XIST2 always set to 0.
979[5] = Singleturn = 1, Multiturn = 4096
979[6] = 0979[7] = 0979[8] = 0979[9] = 0979[10] = 0
```
## **7.4.10 Parameter 980, read only**

This parameter shows the supported parameters 980 $\rightarrow$ Array unsigned16

## **Note: Supported parameters depends on encoder profile configuration**

## **7.4.11 Parameter 60000, read/write**

Velocity reference value  $60000 \rightarrow$ Float 32 The parameter 60000 sets the value for the velocity reference (100 % value) for N2/N4 normalized speed actual values (NIST A, NIST B).

## **Note: Only supported in Encoder profile v4.2 mode**

## **Note: This parameter is only used together with parameter 60001 set to N2/N4 Normalized.**

## **7.4.12 Parameter 60001, read/write**

Velocity value normalization 60001 $\rightarrow$ Unsigned 16 Value  $0 =$  Steps/s Value 1 = Steps/100ms Value 2 = Steps/10ms Value 3 = RPM Value 4 = N2/N4 Normalized

**Note: Only supported in Encoder profile v4.2 mode**

## **Note: N2/N4 Normalized not supported with encoder gateway used with linear scale**

## **7.4.13 Parameter 61000, read/write**

Name of station 61000 → Octet String, 240 octets

## **7.4.14 Parameter 61001, read only**

IP of station 61001 $\rightarrow$ Octet string

## **7.4.15 Parameter 61002, read only**

MAC of station  $61002 \rightarrow$ Octet string, 6 octets

## **7.4.16 Parameter 61003, read only**

Default gateway of station 61003→ Octet string

#### **7.4.17 Parameter 61004, read only**

Subnet mask of station 61004 $\rightarrow$  Octet string

#### **7.4.18 Parameter 65000, read/write**

Preset value 32 bit.  $65000 \rightarrow$  Integer32

#### **7.4.19 Parameter 65001, read only**

65001 → Array Integer32, Operating status

 $65001[0] = 0x000C0101 \rightarrow$  Header, Version of parameter structure and numbers of index describing the encoder. 12 index and ver $sion 101$ 

65001[1] = Operating status (Bit 4 alarm channel control is always set with profile version 4.x)

 $65001[2] =$  Errors

- $65001[3] =$  Supported errors
- $65001[4] =$  Warnings
- 65001[5] = Supported warnings
- $65001[6] =$  Encoder profile version
- $65001[7] =$  Operating time
- $65001[8] =$  Offset value
- 65001[9] = Measuring units per revolution
- $65001[10]$  = Total measuring length in measuring units (Linear = 1)
- 65001[11] = Velocity value normalization
- 65001[12] = Velocity reference value
- 65001[13] = Measuring units per revolution 64bit (MSW)
- 65001[14] = Measuring units per revolution 64bit (LSW)
- 65001[15] = Total measuring range in measuring units 64bit (MSW)

65001 [16] = Total measuring range in measuring units 64bit (LSW)

- 65001 [17] = Offset value 64bit (MSW)
- 65001 [18] = Offset value 64bit (LSW)

### **7.4.20 Parameter 65002, read/write**

Preset value 64 bit 65002 $\rightarrow$  Integer64

#### **7.4.21 Parameter 65003, read only**

Operating status 64 bit 65003  $\rightarrow$  Array integer64  $65003[0] = 0 \times 00000000000040101 \rightarrow$  Header Version of parameter structure and numbers of index describing encoder. 4 index and version 1.01 65003[1] = Offset value 64 bit  $65003[2] =$  Measuring units per revolution 64 bit 65003[3] = Total measuring range in measuring units 64 bit,  $(Linear = 1)$ 

#### **Note: Only supported in Encoder profile v4.1 mode**

#### **7.4.22 Parameter 65004, read/write**

Function control  $65004 \rightarrow$  Unsigned 32

```
Bit0 = Code sequence, (0=CW, 1=CCW)
Bit1 = Class 4 functionality.(0=Disable, 1=Enable)
Bit2 = G1 XIST1 Preset Control, 
(0=Enable, 1=Disable)
Bit3 = Scaling function control, 
(0=Disable, 1=Enable)
Bit4 = Alarm channel control,
(0=Disable, 1=Enable)Bit5 = V3.1 Compatibility mode,
(0=Compatibility mode enabled) 
(1=Compatibility mode Disabled)
Bit6 = Encoder type, (0=Rotary, 1=Linear)
Bit7-31 = Reserved
```
#### **Note: Only supported in Encoder profile v4.2 mode**

#### **7.4.23 Parameter 65005, read/write**

Parameter control 65005→ Unsigned16

Bit 0-1 = Parameter Initialization control (0=PRM, 1=Non-volatile RAM) Bit 2-4 = Parameter write protect (0=Write all, 1=Read only) Bit 5 = Parameter 65 005 write protect (0=Write all, 1=Read only) Bit 6 = Reset control write protect (0=Write all, 1=Read only)  $Bit 7-15 =$  Reserved

#### **Note: Only supported in Encoder profile v4.2 mode**

#### **7.4.24 Parameter 65006, read/write**

Measuring units per revolution 65006→ Unsigned32

#### **Note: Only supported in Encoder profile v4.2 mode**

#### **7.4.25 Parameter 65007, read/write**

Total Measuring range in measuring units 65007 $\rightarrow$  Unsigned 32

#### **Note: Only supported in Encoder profile v4.2 mode**

#### **7.4.26 Parameter 65008, read/write**

Measuring units per revolution 64 bit 65008→ Unsigned64

#### **Note: Only supported in Encoder profile v4.2 mode**

#### **7.4.27 Parameter 65009, read/write**

Total Measuring range in measuring units 64bit  $65009 \rightarrow$  Unsigned64

#### **Note: Only supported in Encoder profile v4.2 mode**

# **7.5 Example of reading and writing to a parameter**

This is an example of S7 blocks used for reading and writing to parameter 65000 (preset value). Experience with S7 programming and Statement List programming language STL is required.

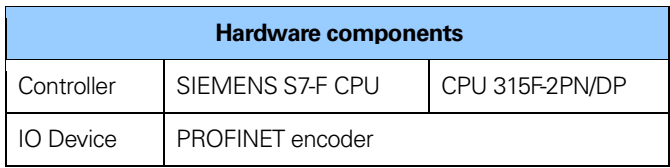

**Table 46** Hardware components

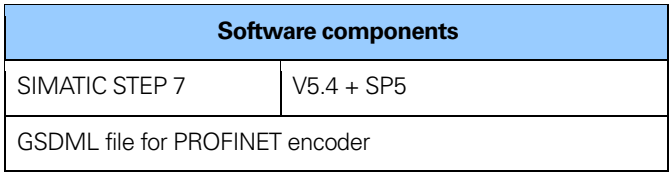

**Table 47** Software components

## **7.5.1 Used blocs**

Write record block SFB53 WRREC Read record block SFB52 RDREC Instance data blocks DB3 and DB4 Request data block DB1 Response data block DB2 Organization blocks OB1, OB82 and OB86

### **SFB52**

SFB52 is standard S7 block for reading parameters.

## **SFB53**

SFB53 is standard S7 block for writing parameters.

## **DB1**

DB1 is the request data block.

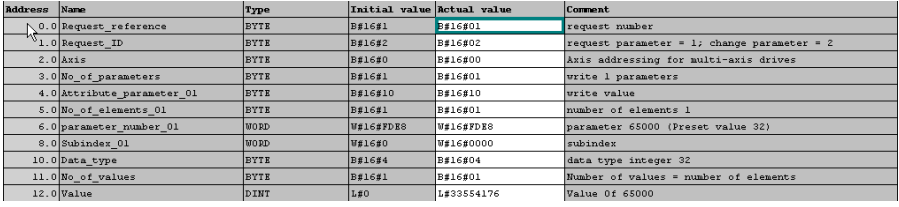

**Figure 42** Request data block, DB1

# **DB2**

DB2 is the response data block.

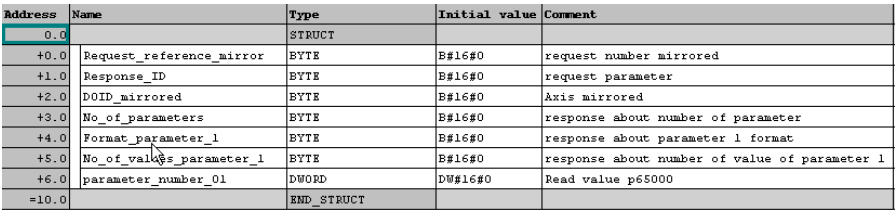

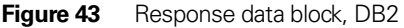

# **DB3**

DB3 is the instance data block of SFB52

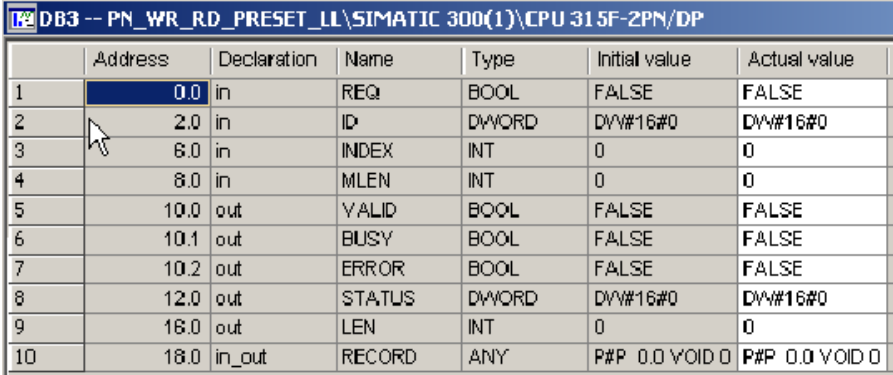

**Figure 44** Instance data block, DB3

**DB4**

DB4 is the instance data block of SFB53

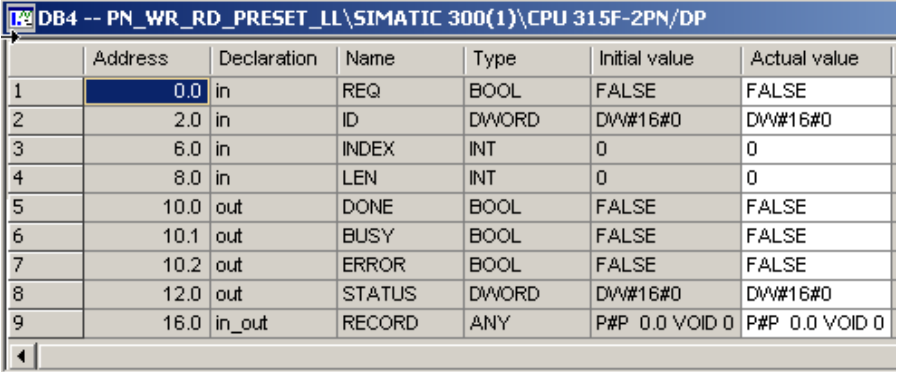

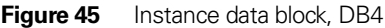

#### **OB1**

OB1 controls the read and write operation.

OB1 : [[Main Program Sweep (Cycle)"

```
In network 1 and network 2 the user will see how to generate the request /
response DB for writing/reading p65000 using S7 standard function blocks
SER53/53
easy handled by the VAT_1 vaiable table.
```
Network : Write request

 $\mathbf{a}$  $\boldsymbol{w}$ 

 $\, {\rm AM}$  $W$ 

With the SFB53 "WRREC" (write record) you transfer a data record with the number INDEX to a DP slave device component defined by ID.

AN.  $8.3$  $\mathbf{M}$ AN  $\mathbf H$  $8.2$  $\mathbf{S}$  $\mathbf{M}$  $800$ L  $W#16#BO2B$ **#INDEX**  $\mathbf T$ CALL "WRREC", "InstanceDB\_SFB53" SFB53 / DB4 -- Write a Process Data Record  $REO$  :=M8.0 ID. : =  $D W# 16# 7F7$  $TMDRX = #TMDRX$  $LEN = 16$  $\begin{array}{lll} \texttt{DONE} & : = \texttt{M14.0} \\ \texttt{BUSY} & : = \texttt{M8.1} \end{array}$  $RRROR := M14.2$  $STATUS: = MD10$ 

RECORD: = P#DB1.DBX0.0 BYTE 16

 $\circ$   $\circ$ 

 $8.1$ 

 $\bf{H}$  $8.1$ À  $\mathbf{D}$  $\,$  M  $8.0$ 

Network 2: Read request

```
With the SFB52 "RDREC" (read record) you read a data record with the number
INDEX from a component.
       \Lambda\mathbf{M}8.4AN
              \mathbf H8.1\, {\rm AM}\mathbf{M}8.3a M.
            \mathbf{M}8.08.2\mathbf{s}\, M \,CALL "RDREC", "InstanceDB_SFB52" SFB52 / DB3 -- Read a Process Data Record
        \verb!RBQ!]:= \verb!HS2!TD.
               := DU#16#7F7
        \textbf{IMDEX} \hspace{0.1cm} \textbf{1} \textbf{NID EX}MLEN :=10
        VALID: = M16.0
        BUSY : = M8.3RRROR := M16.2STATUS: = MD18LEM = HW22RECORD: = P#DB2.DBX0.0 BYTE 10
       A
             \mathbf{M}8.3\mathbb R_{\rm H}8.2
```
**Figure 46** Organization block, OB1

# **Parameters of SFB52**

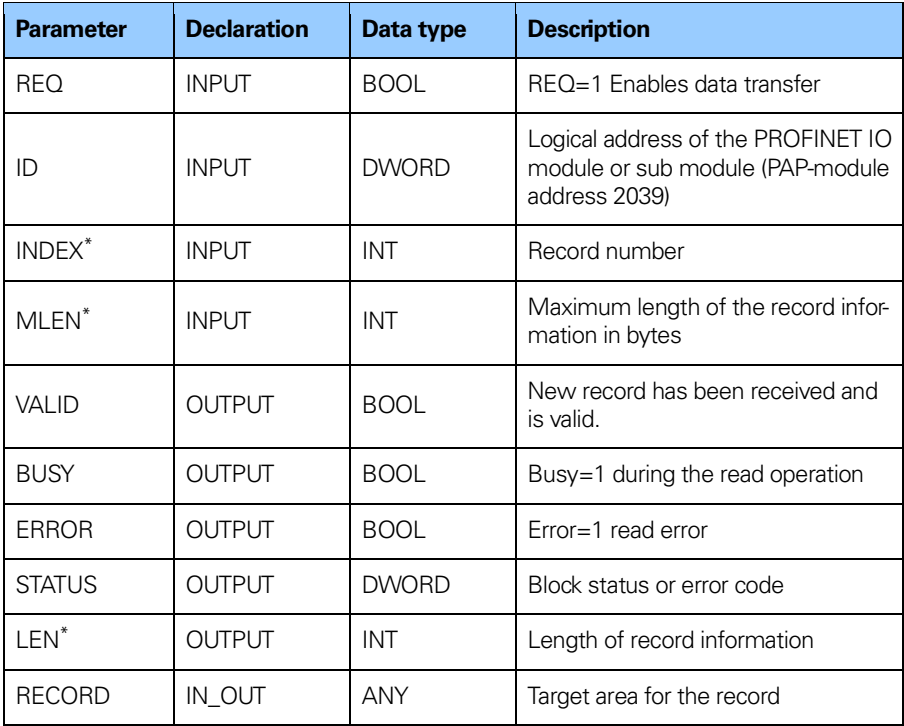

**Table 48** Parameters of SFB52

\*) Negative values are interpreted as 16-bit unsigned integers.

# **Parameters of SFB53**

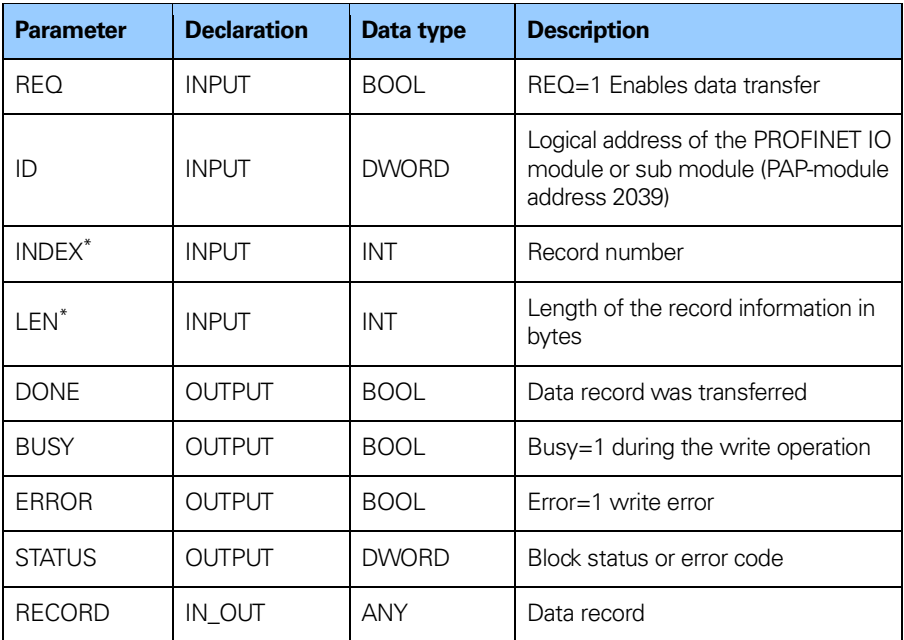

**Table 49** Parameters of SFB53

\*) Negative values are interpreted as 16-bit unsigned integers.

# **Diagnostic address of slot 1**

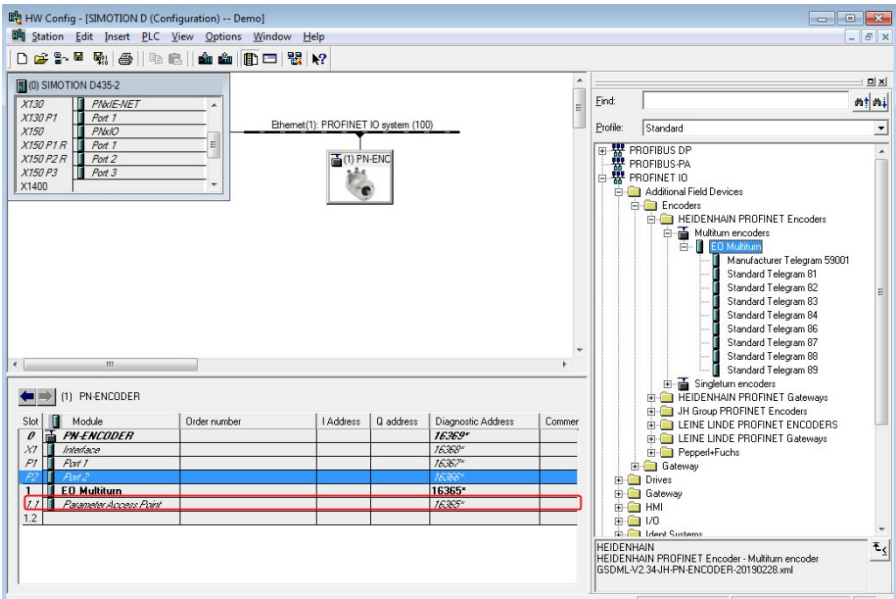

**Figure 47** Diagnostic address of slot 1

# **Variable table**

With the variable table the user can monitor and modify variables.

|                                                                                                    | Á | Address                                  | Symbol                                                                                                    | Symbol comment                                  | Display format | Status value    | Modify value    |  |
|----------------------------------------------------------------------------------------------------|---|------------------------------------------|----------------------------------------------------------------------------------------------------|-------------------------------------------------|----------------|-----------------|-----------------|--|
| $\overline{1}$                                                                                                    |   | // Enable parameter write/read 1=enabled |                                                                                                    |                                                 |                |                 |                 |  |
| $\frac{2}{3}$                                                                                                    |   | 8.4<br>м                                 |                                                                                                    |                                                 | <b>BOOL</b>    | false           |                 |  |
|                                                                                                    |   |                                          |                                                                                                    |                                                 |                |                 |                 |  |
| $\overline{4}$                                                                                                    |   |                                          | // The flag M8.1 show at writing is not yet completed (BUSY = 1; The write process is not yet terminated) |                                                 |                |                 |                 |  |
| 5                                                                                                    |   | 8.1<br>M                                 |                                                                                                    |                                                 | <b>BOOL</b>    | false           |                 |  |
| $\overline{6}$                                                                                                    |   |                                          | $N$ ERROR = 1: A write error has occurred                                                                 |                                                 |                |                 |                 |  |
| $\overline{\overline{7}}$                                                                                                    |   | M 14.2                                   |                                                                                                    |                                                 | <b>BOOL</b>    | false           |                 |  |
| $\overline{\overline{\overline{8}}}$                                                                                                    |   |                                          | // Write block status or error information                                                                |                                                 |                |                 |                 |  |
|                                                                                                    |   | MD 10                                    |                                                                                                    |                                                 | <b>HEX</b>     | DVV#16#00700000 |                 |  |
| $\frac{9}{10}$ $\frac{10}{11}$                                                                                                    |   |                                          |                                                                                                    |                                                 |                |                 |                 |  |
|                                                                                                    |   |                                          | // The flag M8.3 shows if reading is not yet completed (BUSY = 1; The read process is not yet terminated) |                                                 |                |                 |                 |  |
| $\frac{12}{13}$                                                                                                    |   | 8.3<br>M                                 |                                                                                                    |                                                 | <b>BOOL</b>    | false           |                 |  |
|                                                                                                    |   |                                          | $H$ ERROR = 1: A read error has occured                                                                   |                                                 |                |                 |                 |  |
| $\overline{14}$                                                                                                    |   | M 16.2                                   |                                                                                                    |                                                 | <b>BOOL</b>    | false           |                 |  |
| $\frac{16}{16} \frac{17}{17} \frac{18}{18} \frac{19}{18} \frac{20}{21} \frac{19}{22} \frac{22}{22} \frac{23}{24} \frac{24}{25} \frac{25}{26} \frac{26}{27} \frac{7}{28}$ |   |                                          | // Read block status or error information                                                                 |                                                 |                |                 |                 |  |
|                                                                                                    |   | MD 18                                    |                                                                                                    |                                                 | <b>HEX</b>     | DVV#16#00700000 |                 |  |
|                                                                                                    |   |                                          |                                                                                                    |                                                 |                |                 |                 |  |
|                                                                                                    |   |                                          | // Position and control/status words                                                                      |                                                 |                |                 |                 |  |
|                                                                                                    |   | PMV <sub>2</sub>                         |                                                                                                    |                                                 | HEX            | VV#16#0000      |                 |  |
|                                                                                                    |   | PQW 2                                    |                                                                                                    |                                                 | HEX            | дď              | W#16#1000       |  |
|                                                                                                    |   | PMV 1                                    |                                                                                                    |                                                 | HEX            | VV#16#0000      |                 |  |
|                                                                                                    |   | PGMV 1                                   |                                                                                                    |                                                 | HEX            | ðб              | W#16#0400       |  |
|                                                                                                    |   |                                          |                                                                                                    |                                                 |                |                 |                 |  |
|                                                                                                    |   | PID.<br>$\overline{4}$                   |                                                                                                    |                                                 | HEX            | DVV#16#0001877E |                 |  |
|                                                                                                    |   | PID <sub>8</sub>                         |                                                                                                    |                                                 | <b>HEX</b>     | DVV#16#0001877E |                 |  |
|                                                                                                    |   |                                          |                                                                                                    |                                                 |                |                 |                 |  |
|                                                                                                    |   |                                          |                                                                                                    |                                                 |                |                 |                 |  |
|                                                                                                    |   |                                          |                                                                                                    |                                                 |                |                 |                 |  |
| $\overline{29}$                                                                                                    |   | // Write parameters:                     |                                                                                                    |                                                 |                |                 |                 |  |
| 30                                                                                                    |   |                                          | DB1.DBB 1   "Request_DB".Request_ID                                                                       | request parameter = 1; change parameter = 2 HEX |                | B#16#02         |                 |  |
| $\overline{31}$                                                                                                    |   |                                          | DB1.DBD 12 "Request DB".Value                                                                             | Write value 65000                               | <b>HEX</b>     | DVV#16#12345678 | DVV#16#12345678 |  |
| 32                                                                                                    |   |                                          | DB2.DBD 6 "Respons DB",parameter number 01                                                                | Read value p65000                               | <b>HEX</b>     | DVV#16#00000000 |                 |  |
| 33                                                                                                    |   |                                          |                                                                                                    |                                                 |                |                 |                 |  |
|                                                                                                    |   |                                          |                                                                                                    |                                                 |                |                 |                 |  |

**Figure 48** Variable table

To change the value of parameter 65000 with the variable table perform the following steps:

- Enable monitoring by clicking the Monitor variable button.
- Write 02hex to address DB1.DBB 1 by entering B#16#02 in the modify value column.
- Write the new preset value in hexadecimal to address DB1.DBD 12 by entering the value in the modify value column. (Ex.DW#16#000001F4)
- Click the Modify variable button. The status value of DB1.DBB 12 should now contain the new value.
- Run the program-right click on M8.4 and click "Modify address to 1" to run the program. Then stop the program by right click and click "Modify address to 0".
- The status value of DB2.DBD 6 should now have been changed to the new preset value.
- Change the value in DB1.DBB 1 to 01hex (B#16#01#) and click modify variable.
- To set the encoder to the new preset value bit 12 in control word must be set to 1. This is done by writing 1000hex (W#16#1000) to address PQW 2. Then click the button Modify variable to make the preset of the encoder.
- The encoder can now at any time be set to the preset value by setting bit 12 in control word (G1 STW).

# **8 Functional description of the device**

The table below shows the supported functions in the PROFINET encoder and encoder Gateway.

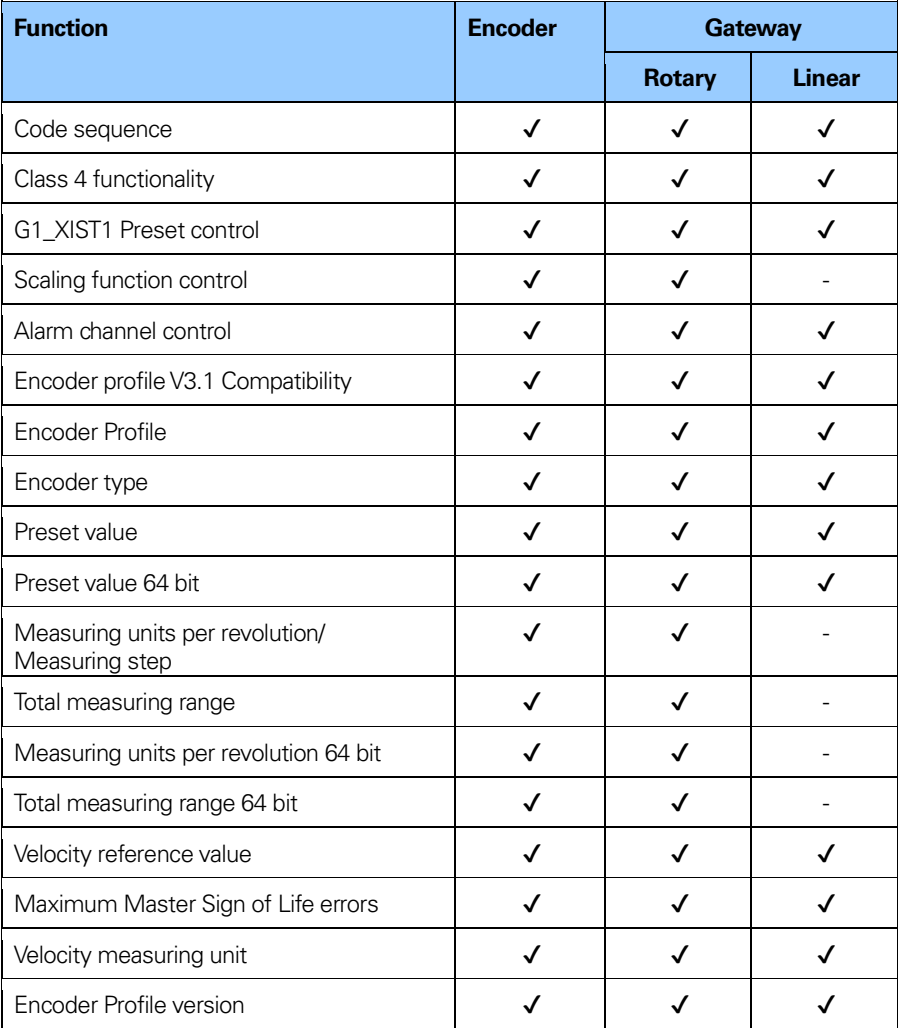

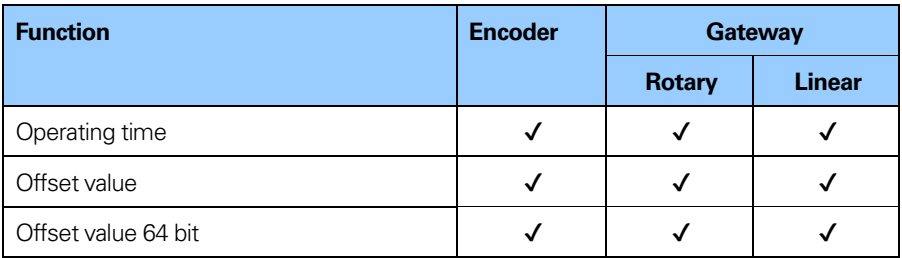

**Table 50** Supported functions

## **8.1 Code sequence**

## **Rotary encoder:**

The code sequence defines whether the absolute position value should increase during clockwise or counter clockwise rotation of the encoder shaft seen from flange side. The code sequence is by default set to increase the absolute position value when the shaft is turned clockwise (0).

## **Linear encoder:**

The code sequence defines the direction count of the absolute position value. The code sequence is by default set to increase (CW) when the scale is traversed towards the right (viewed from ID-label side).

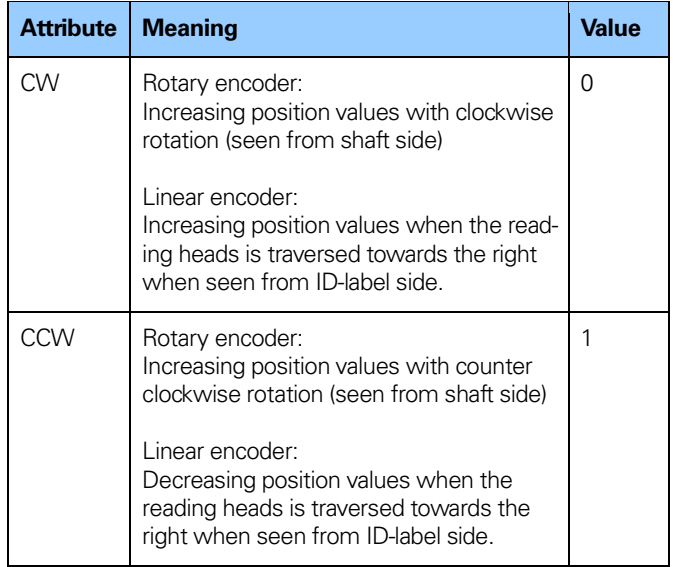

Table 51 Code sequence

**Note: The position value will be affected when the code sequence is changed during operation. It might be necessary to perform a preset after the code sequence has been changed.**

## **8.2 Class 4 functionality**

This parameter enables or disables the measuring task functions Scaling, Preset and Code sequence. If the function is enabled, scaling and Code sequence control affects the position value in G1 XIST1, G1 XIST2 and G1 XIST3. A preset will in this case always affect G1 XIST2 and G1 XIST3 but if the parameter G1 XIST1 Preset control is disabled the preset will not affect the position value in G1 XIST1.

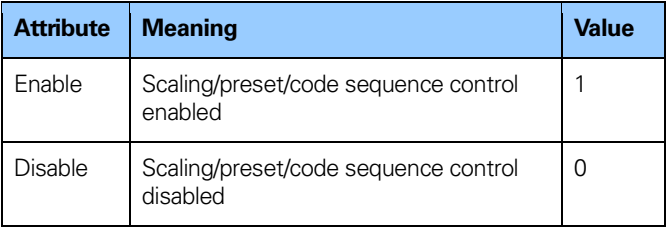

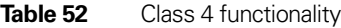

# **8.3 G1 XIST1 – Preset control**

This parameter controls the effect of a home position (preset) on the G1 XIST1 actual value.

If Class 4 functionality is activated and G1 XIST1 Preset control is disabled, the position value in G1 XIST1 will not be affected by a Preset.

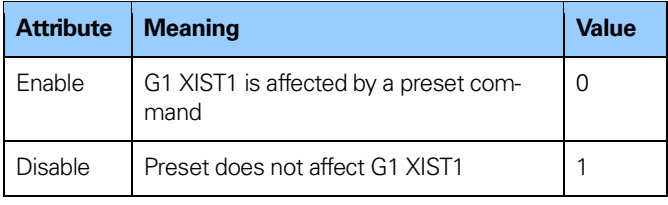

## **Table 53** G1 XIST1 – Preset control

**Note: This parameter is disabled by setting the value to 1.**

**Note: There is no functionality of this parameter if the Class 4 functionality parameter is disabled.**

# **8.4 Scaling function control**

This parameter enables or disables the Scaling function of the encoder.The scaling function control is not supported when using the gateway together with a linear encoder.

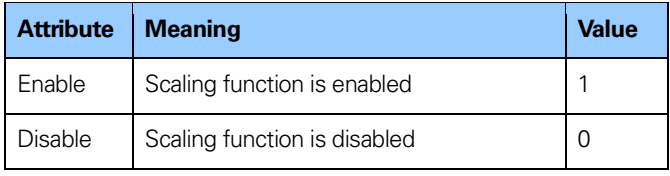

**Table 54** Scaling function control

# **Note: The parameter Class 4 functionality must be enabled to use this parameter.**

# **8.5 Alarm channel control (Profile V3)**

This parameter enables or disables the device specific Alarm channel transferred as Channel Related Diagnosis. This functionality is used to limit the amount of data sent in isochronous mode.

If the value is zero (default value) only the communication related alarms are sent via the alarm channel. If the value is one (1) also encoder profile specific faults and warnings are sent via the alarm channel.

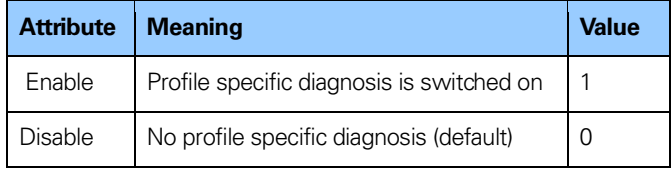

**Table 55** Alarm channel control

**Note: This parameter is only supported in encoder Profile V3.1 compatibility mode. In standard mode the profile specific diagnosis is always active.**

# **8.6 Encoder profile V3.1 Compatibility**

This parameter defines if the device should run in a mode compatible to Version 3.1 of the Encoder Profile. See below for an overview of functions affected when the compatibility mode is enabled.

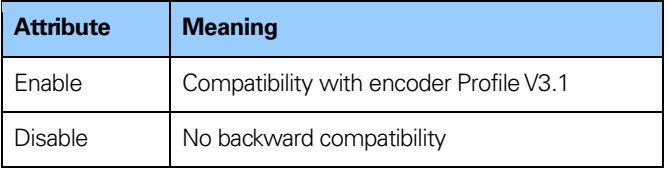

**Table 56** Profile V3.1 compatibility mode

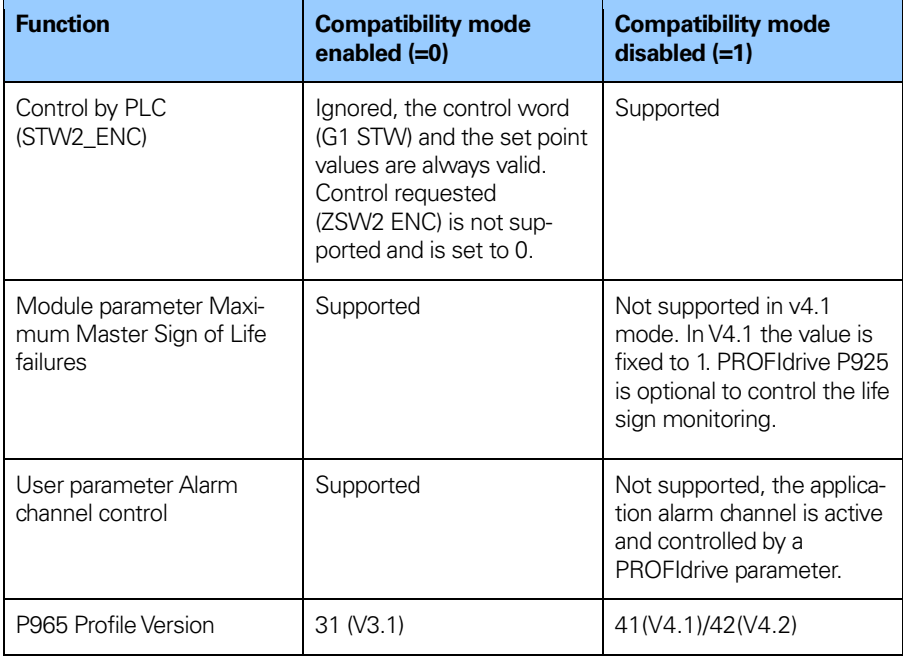

**Table 57** Compatibility mode overview

# **8.7 Encoder profile**

This parameters defines if the encoder functionality shall be according to encoder profile 3.162 V4.1 or encoder Profile 3.162 v4.2.

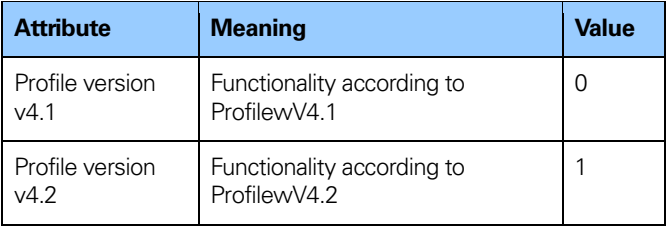

**Table 58** Encoder profile

## **8.8 Encoder type**

The parameter 650001 sub-index 1 bit 6 defines if the encoder is a rotary or linear encoder.

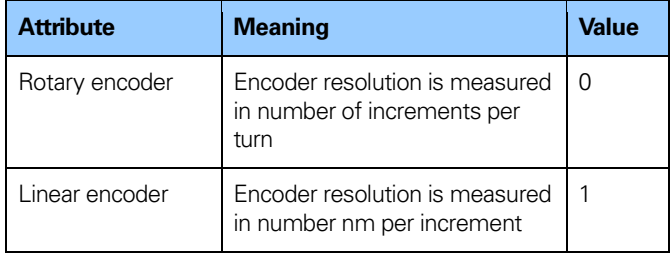

**Table 59** Encoder type

## **8.9 Preset value**

The preset value function enables adaptation of the position value from the encoder to a known mechanical reference point of the system. The preset function sets the actual position of the encoder to zero (= default value) or to the selected preset value. Depending on the telegram used, the preset function is either controlled by bits in the control word or by a preset trigger bit in Control word 2 (STW2 ENC) or directly set in the output data with some telegrams. A preset value can be set more than once and it can be stored to the non-volatile memory using PROFIdrive parameter 971.

The preset function has an absolute and a relative operating mode selectable by bit 11 in the Control word (G1 STW). Bit 11 and bit 12 in the Control word controls the preset in the following way.

## **Normal operating mode: Bit 12 = 0**

In this mode, the encoder will make no change in the output value.

## **Preset mode absolute: Bit 11 =0, Bit 12 = 1**

In this mode, the encoder reads the current position value and calculates an internal offset value from the preset value and the current position value. The position value is then shifted with the calculated offset value to get a position value equal to the preset value. No preset will be made if a negative preset value is used while trying to initiate an absolute preset.

## **Preset mode relative: Bit 11 =1, Bit 12 = 1**

In this mode the position value is shifted by the preset value, which could be a negative or a positive value set by encoder parameter 65000 or 65002.

The steps below should be followed by the IO-controller when modifying the Preset value parameters:

- 1. Read the requested Preset value parameter and check if the returned value meets the application requirements. If not, proceed with the following steps.
- 2. Write the Preset value into the individual parameter.
- 3. Store the value in the non-volatile memory by PROFIdrive parameter 971 if the value should be valid also after the next power on sequence.
- **Note: The preset function should only be used at encoder standstill.**
- **Note: The number of possible preset cycles is unlimited.**
- **Note: If scaling is used the preset function shall be used after the scaling function to ensure that the preset value is entered in the current measuring unit.**
- **Note: There is no preset activated when the preset value is written to the encoder. How the preset is controlled depends on the telegram used.**
- **Note: Preset can also be done with Encoder specific Parameter 65000 or 65002 (64bit).**

## **8.10 Scaling function parameters**

The scaling function converts the encoder's physical absolute position value by means of software in order to change the resolution of the encoder. The scaling parameters will only be activated if the parameter Class 4 functionality and Scaling function control are enabled. The permissible value range for the scaling is limited by the resolution of the encoder. The scaling parameters are securely stored in the IO controller and are reloaded into the encoder at each power-up.

## **Note: The scaling function parameters is not available for the gateway together with linear encoders.**

## **8.10.1 Measuring units per revolution**

This parameter sets the singleturn resolution of the encoder. In other words it is the number of measuring steps during one revolution of the encoder shaft.

#### **Example:**

For a 13-bit encoder with a singleturn resolution of 13 bits, the permissible value range for "Measuring units per revolution" is between  $2^0$  and  $2^{13}$  (8192).

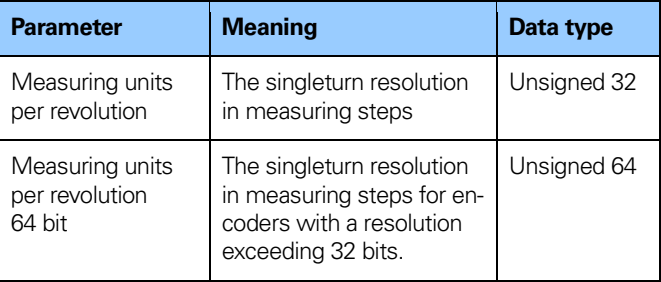

**Table 60** Measuring units per revolution

**Note: After downloading new scaling parameters, the preset function must be used to set the encoder starting point to absolute position 0 or to any required starting position within the scaled operating range.**

#### **8.10.2 Total measuring range**

This parameter sets the total measuring range of the encoder. The total measuring range is calculated by multiplying the singleturn resolution with the number of distinguishable revolutions.

#### **Example:**

The total measuring range for a 25 bit multiturn encoder with a 13 bit singleturn and a 12 bit multiturn resolution is between 2<sup>0</sup> and 225 (33 554 432).

The total measuring range is calculated as below:

Measuring units per revolution x Total measuring range  $= 8192 (2^{13}) \times 4096 (2^{12})$  $= 33554432$ 

If the total measuring range for the encoder is higher than 31 bit, telegram 84 or telegram 88 shall be used.

The device has two different operating modes, depending on the specified measuring range. When the device receives a parameter message, it checks the scaling parameters if a binary scaling can be used. If binary scaling can be used, the device selects operating mode A (see following explanation). If not, operating mode B is selected.

## **A. Cyclic operation (binary scaling)**

Cyclic operation is used when operating with  $2^x$  number of turns (2, 4, 8, 16, 32, 64, 128, 256, 512, 1024, 2048, 4096... number of turns). If the desired total measuring range **is** equal to the specified singleturn resolution  $* 2^{\chi}$  (where  $x \le 12$ ) the encoder operates in endless cyclic operation (0 - max - 0 -max). If the position value increases above the maximum value by rotating the encoder shaft, the encoder continues from 0.

## **Example of a cyclic scaling:**

Measuring units per revolution  $= 1000$ Total measuring range  $= 32 000$  $(2<sup>5</sup> =$  number of revolutions 32)

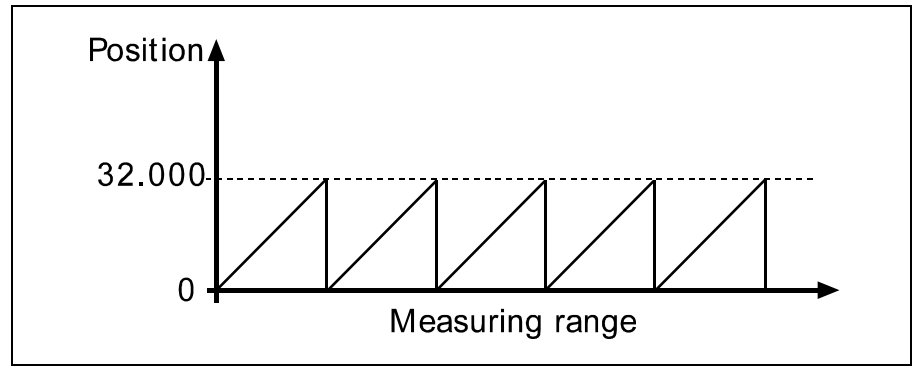

**Figure 49** Cyclic operation

## **B. Non-cyclic operation**

If the desired total measuring range is **not** equal to the specified singleturn resolution  $* 2^{\chi}$  (where  $x \le 12$ ) the encoder operates in non-cyclic operation. The non-cyclic operation is affected by the parameter G1\_XIST1 Preset control as described below.

## **G1\_XIST1 Preset control = Enabled**

If the position value increases or decreases outside the maximum value or below 0 with the parameter G1 XIST1 Preset control **enabled**, the device outputs the maximum position value within the scaled total range for both position values G1 XIST1 and G1 XIST2.

## **Example of non-cyclic scaling with G1 XIST1 Preset control enabled:**

Measuring units per revolution  $= 100$  $Total measuring range =  $5000$$ (number of revolutions 50)

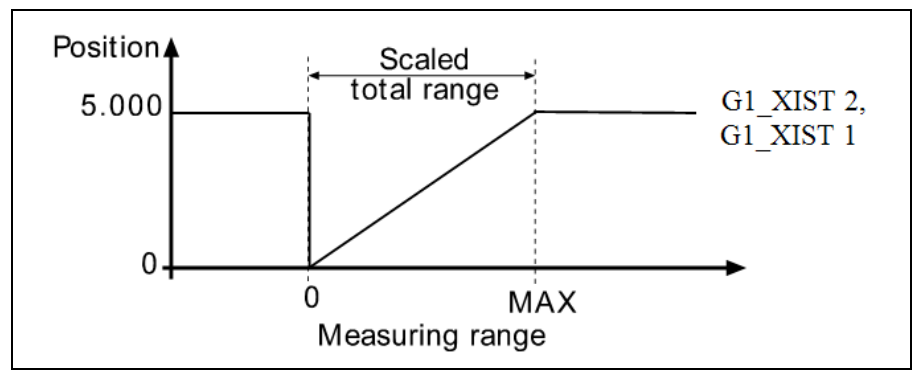

**Figure 50** Non cyclic operation, preset control enabled

## **G1 XIST1 Preset control = Disabled**

With the parameter G1 XIST1 **disabled,** and if the position value increases or decreases outside the maximum value or below 0, the device will output the maximum position value within the scaled total range for the position value G1 XIST2. The position value G1 XIST1 is not limited to the scaled total range. For the position value G1 XIST1, the device will continue to output a scaled position value within the encoder's total measuring range (up to 33554432 positions for a 25 bit encoder).

## **Example of non-cyclic scaling with G1 XIST1 Preset control disabled:**

Measuring units per revolution  $= 100$  $Total measuring range = 5000$ (number of revolutions 50)

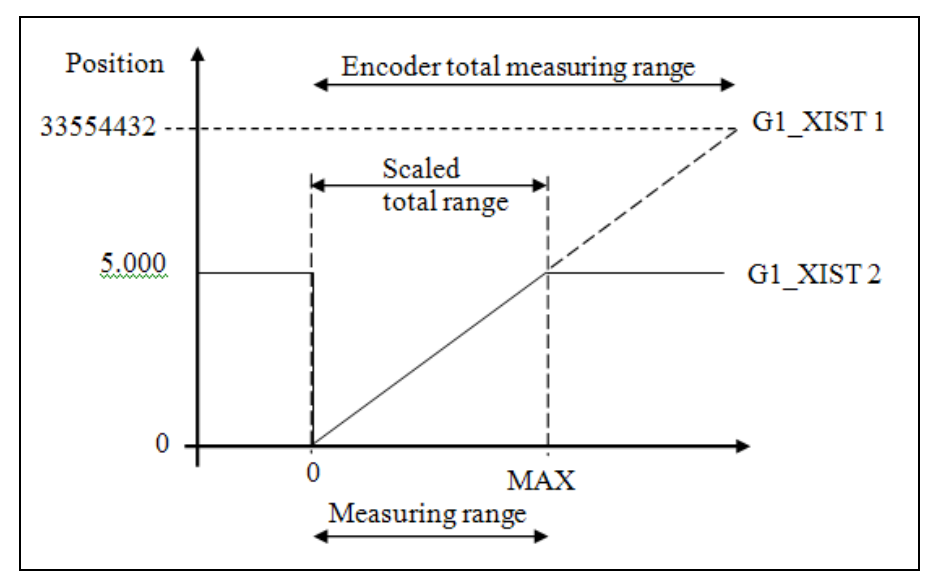

**Figure 51** Non cyclic operation, preset control disabled

## **Handling 64 bit data**

Siemens hardware configuration tool does not support 64 bit data type, so when writing larger numbers than 32 bit into the configuration tool, this needs to be done according to below:

## **Example:**

Total measuring range in measuring units  $= 2^{36}$ 

$$
2^{36} = 68719476736 = 0 \times \underbrace{00 00 00 1000 00 00 00}_{4 \text{Byte} = 32 \text{ bit } 4 \text{Byte} = 32 \text{ bit}}
$$

Take the 4 least significant bytes above and convert to decimal:  $\rightarrow$ 0x00 00 00 00 =  $\bullet$  = Total measuring range LSB

Then take the 4 most significant bytes above and convert to decimal:

 $\rightarrow$ 0x00 00 00 10 = **16** = Total measuring range MSB

In the configuration software enter the decimal values: Total measuring range LSB = **0** Total measuring range MSB = **16**
#### **8.11 Velocity reference value**

This parameter sets the value for the velocity reference (100 % value) for N2/N4 normalized speed actual values NIST A, NIST B.

#### **Note: This parameter is only used when N2/N4 Normalization has been chosen as velocity measuring unit**

#### **8.12 Maximum Master Sign-of-Life failures**

With this parameter the number of allowed failures of the master´s sign of life is defined. The default value is one (1).

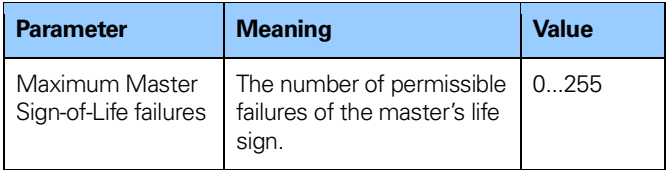

**Table 61** Maximum master Sign of life failures

**Note: This parameter is only supported in Encoder profile V3.1 or V4.2 mode. When using the encoder in V4.1 mode the value is fixed to 1.**

#### **8.13 Velocity measuring units**

This parameter defines the coding of the velocity measuring units used to configure the signals NIST A and NIST B. Telegrams 82, 83, 84, 86, 88, 89 and manufacturer specific telegram 59000 and 59001 includes velocity output and needs a declaration of the velocity measuring unit.

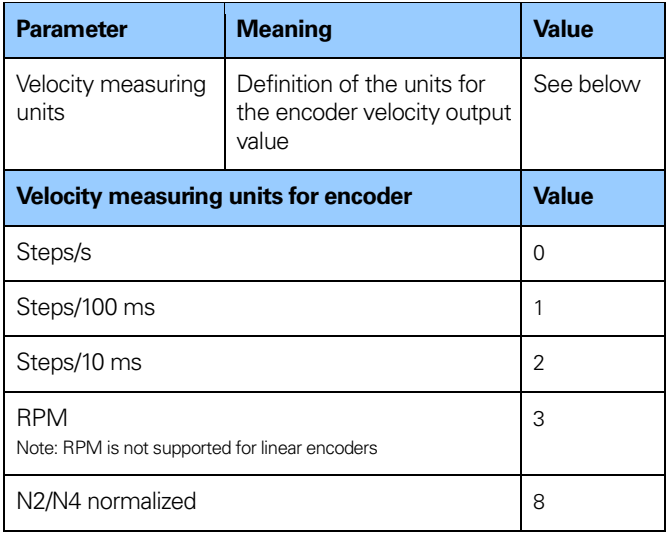

**Table 62** Velocity measuring units for encoders

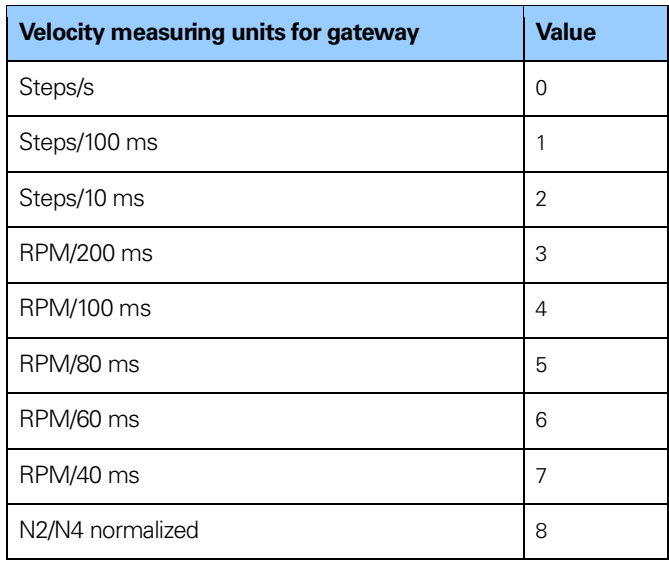

**Table 63** Velocity measuring units for gateways

#### **Note: RPM is not supported for linear encoders**

#### **Note: N2/N4 Normalization is not supported for encoder gateway when used with a linear scale**

In order to provide a correct velocity value, the maximum permissible rotational shaft speed for singleturn encoders used in IRT mode is limited to the values shown in the table below.

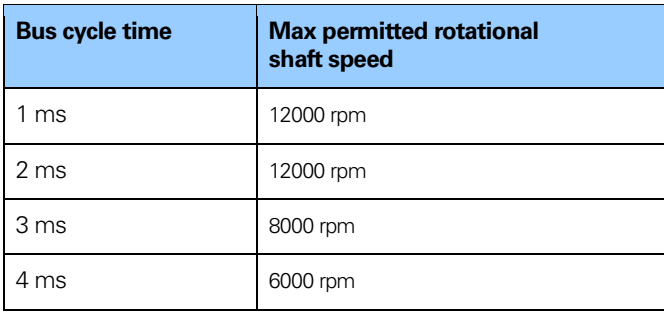

**Table 64** Max permitted rotational speed

The velocity calculations are made with a maximum of 19 bits resolution. If the resolution is higher than  $2^{19}$ , the value used for velocity calculations is automatically reduced to 219.

#### **Example:**

For a 37 bit multiturn encoder with a 225 singleturn resolution and a 2<sup>12</sup> multiturn resolution, the maximum singleturn value for velocity calculations will be 2<sup>19</sup>. For a singleturn encoder the maximum resolution can be up to 31 bit, but the value used for velocity calculations will in this case also be 219.

**Note: In case of the steps/s unit, an average is made over 200 ms and the value is multiplied by 5.**

**Note: If scaling has been set on the device the velocity calculation is based on the scaled position value. Consequently the accuracy of the velocity value is dependent of the scaling set to the device.**

#### **8.14 Encoder profile version**

The encoder Profile Version is the version of the encoder profile document implemented in the device. This parameter is not affected by the Compatibility mode settings.

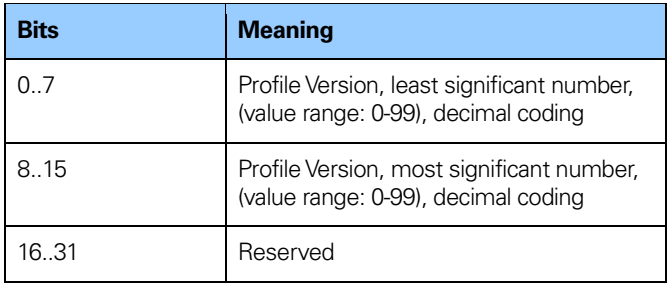

**Table 65** Encoder profile

#### **8.15 Operating time**

The operating time monitor stores the operating time for the device in operating hours. The operating time is saved every six minutes in the non-volatile memory in the device. This happens as long as the device is powered on.

If the operating time function is not used the operating time value is set to the maximum value (0xFFFF FFFF).

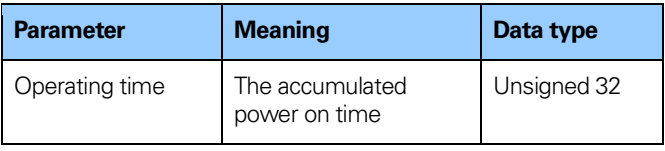

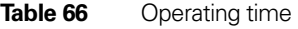

#### **8.16 Offset value**

The offset value is calculated in the preset function and shifts the position value with the calculated value. The offset value is stored in a non-volatile memory and can be read from the device at any time. The data type for the offset value is a 32 bit or 64 bit binary value with sign, whereby the offset value range is equal to the measuring range of the device.

The preset function is used after the scaling function. This means that the offset value is indicated according to the scaled resolution of the device.

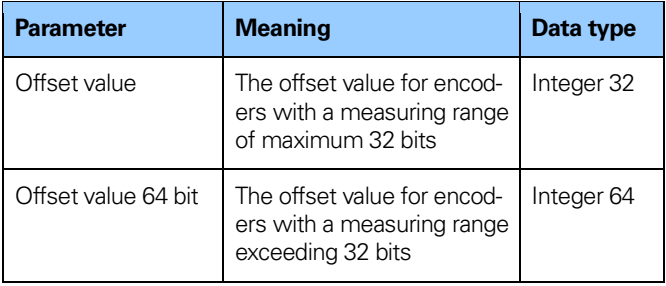

**Table 67** Offset value

**Note: The offset value is read only and cannot be modified by a parameter write access.**

#### **8.17 Acyclic data**

The devices supports the following acyclic data exchange functions.

#### **8.17.1 PROFIdrive parameters**

The following PROFIdrive parameters are supported: **PNU** = Parameter number

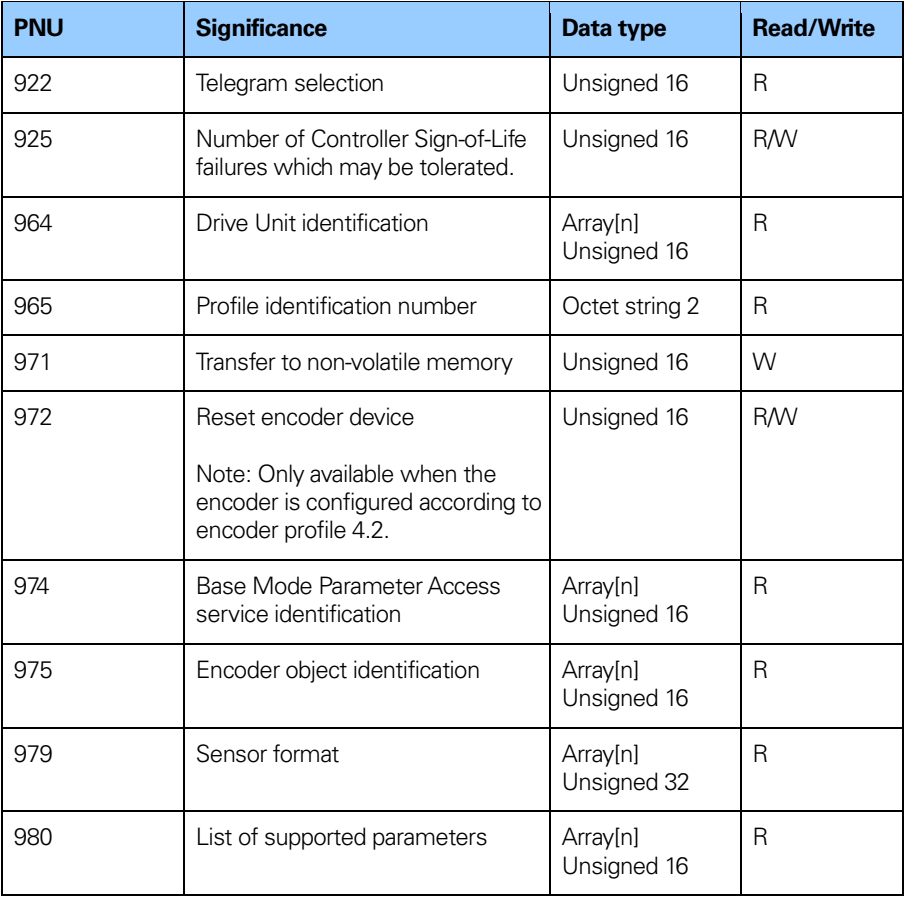

**Table 68** Supported PROFIdrive parameters

## **8.17.2 Device parameter numbers**

The table below specifies the device specific parameter that is supported.

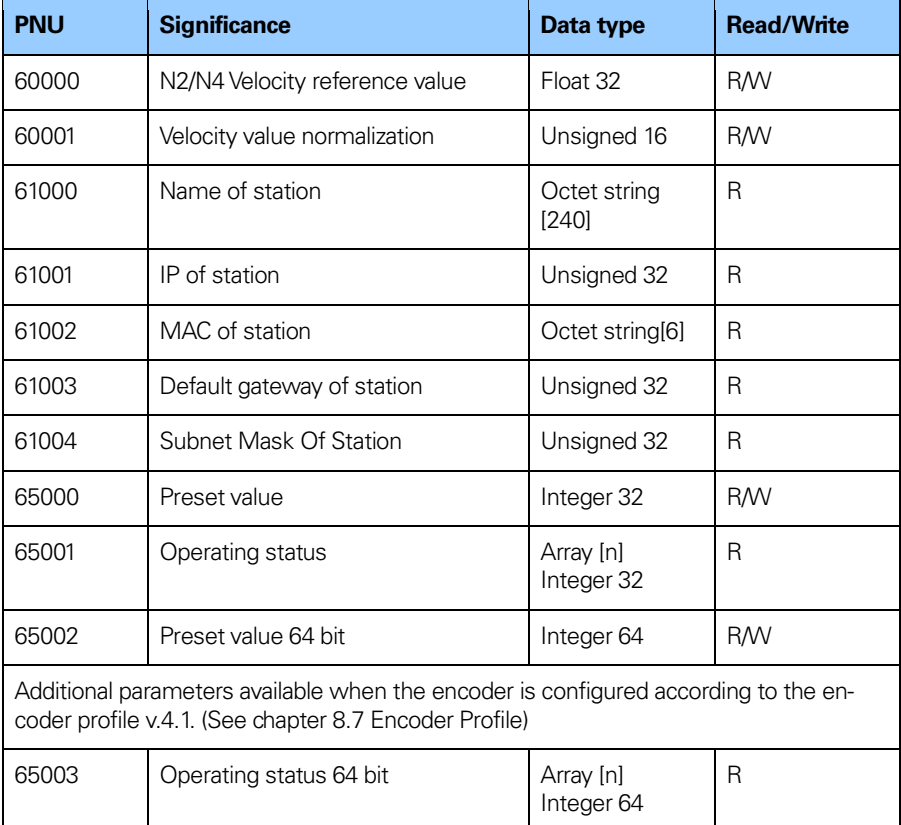

## **Functional description of the device**

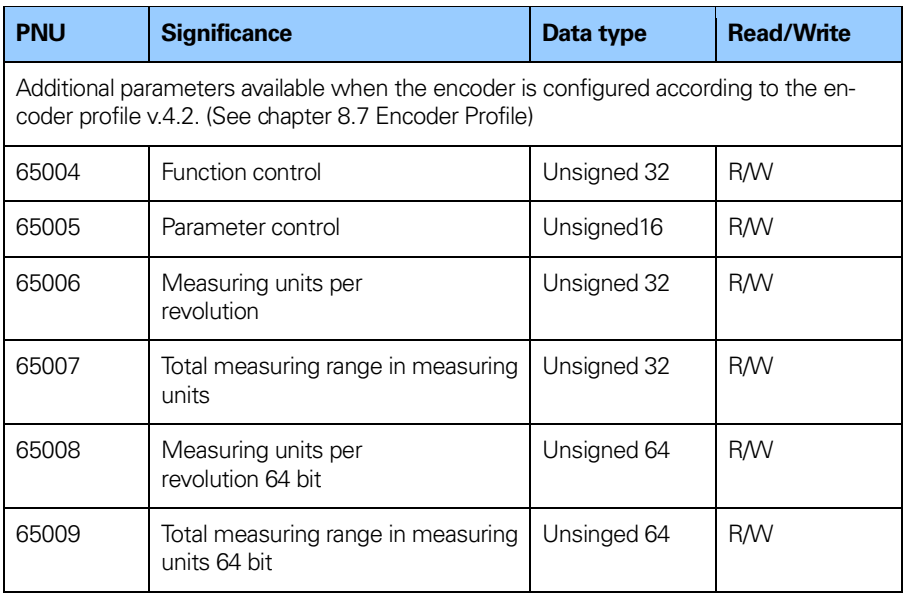

**Table 69** Device specific parameter

## **8.17.3 Parameter 65000 and 65002– Preset value**

The parameter 65000 and 65002 sets the value for the preset function. The parameter 65002 should be used if the preset value exceeds 32 bits.

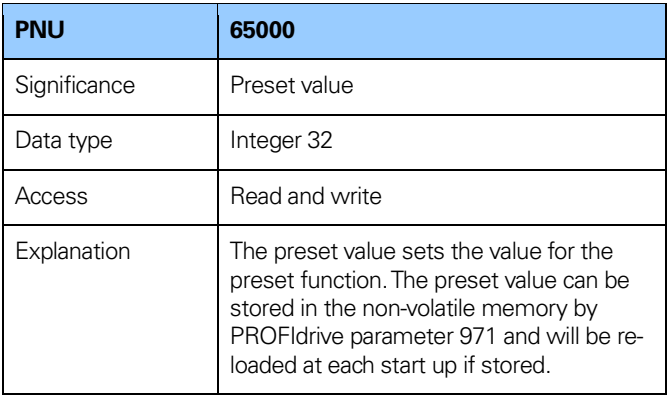

**Table 70** Parameter 65000, Preset value

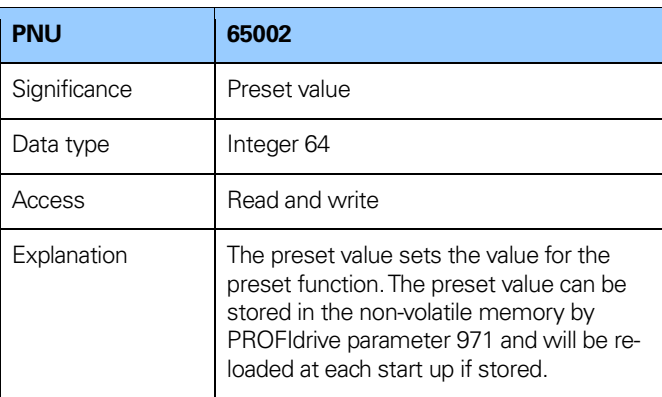

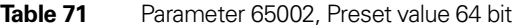

#### **8.17.4 Parameter 65001 – Operating status**

This parameter structure is a read only structure where information on the device operating status can be found. It is a complement to the PROFIdrive parameter 979 described in the Profile for Drive Technology.

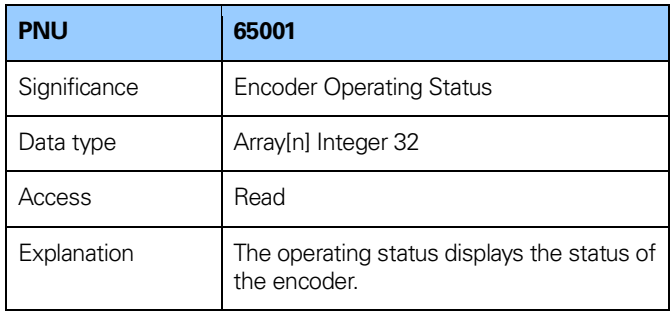

**Table 72** Parameter 65001, Operating status

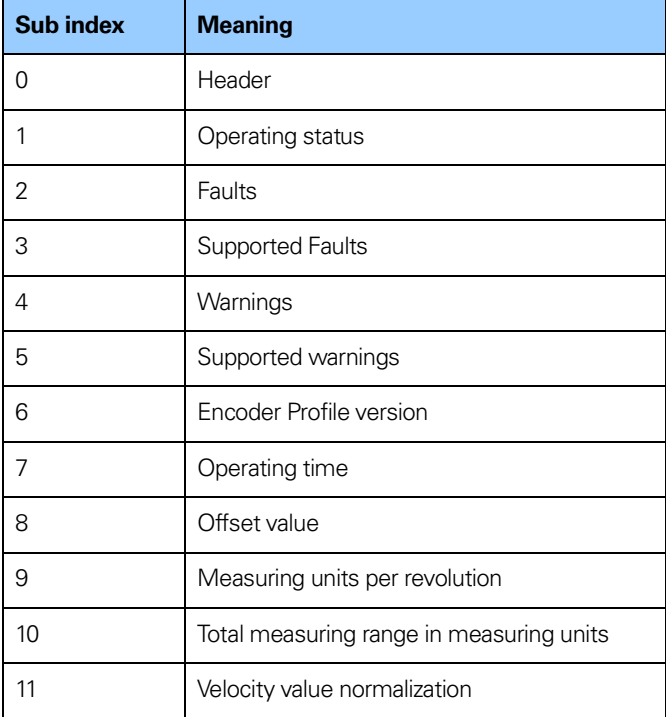

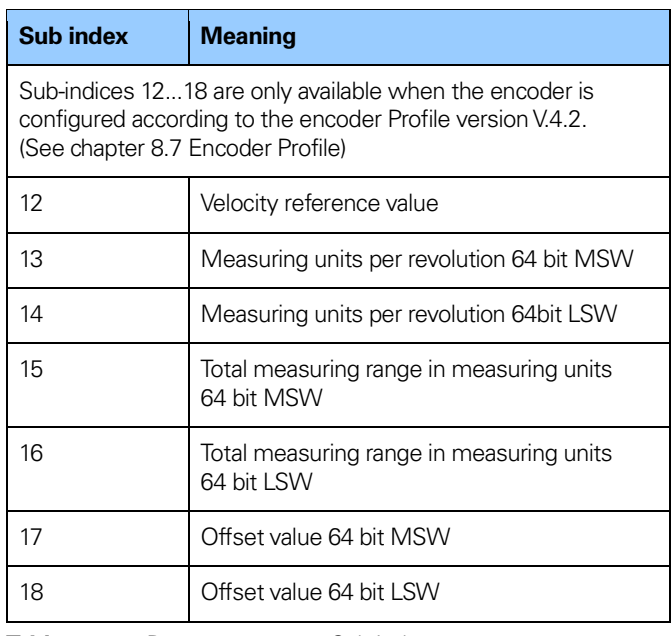

**Table 73** Parameter 65001, Sub index

#### **Sub index 1: Operating status**

In sub index 1 the status of different encoder functions can be read out. The mapping of the respective functions is according to the table below.

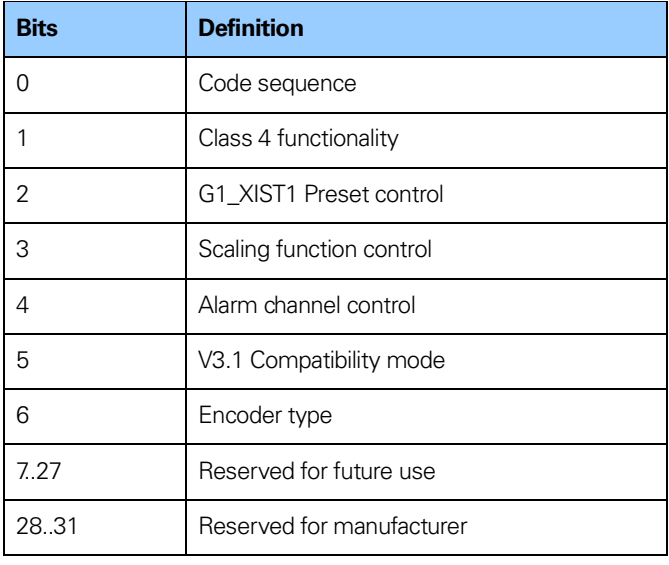

Table 74 Parameter 65001, Sub index 1

#### **8.17.5 Parameter 65003 – Operating status 64 bit**

The parameter 65003 is only available when the encoder is configured according to encoder profile V4.1. (See chapter 8.7 Encoder Profile).

Parameter 65003 is a read only parameter where information on the 64 bit parameter values can be found.

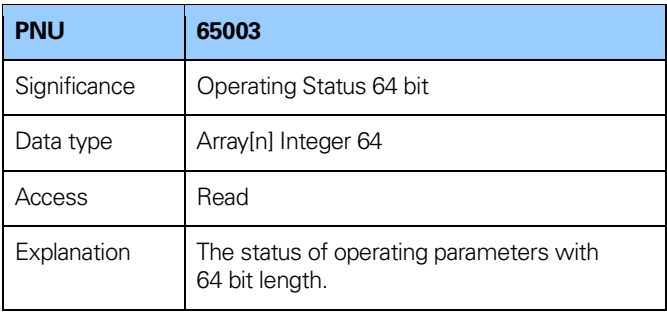

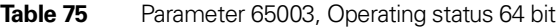

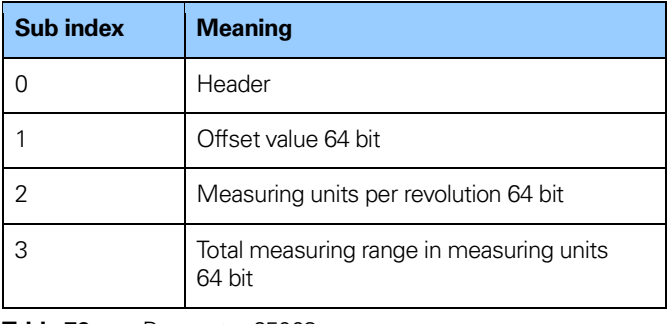

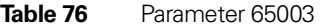

#### **8.17.6 Parameter 65004 – Function control**

The setting of the Function control parameter permits or locks the encoder related functionalities. For more detailed information about the bit definition refer to chapter 8.1-8.8.

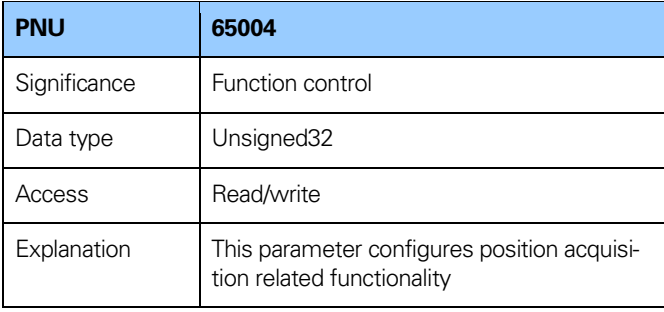

**Table 77** Parameter 65004, Function control

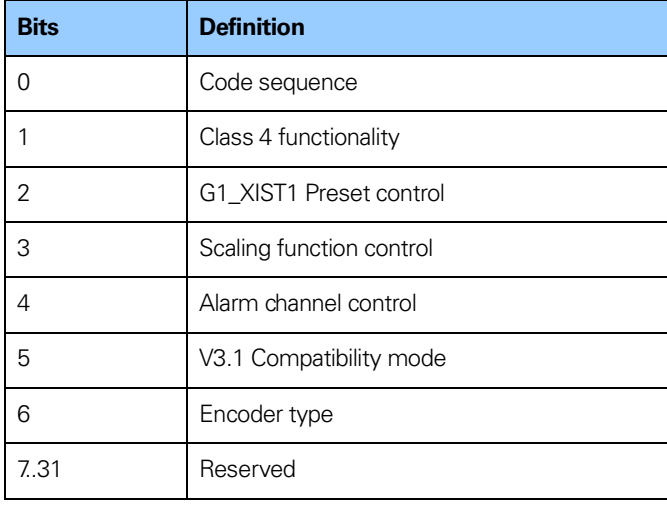

**Table 78** Parameter 65004, Bit definition

#### **8.17.7 Parameter 65005 – Parameter control**

The parameter 65005 controls the run-up initialization of the encoder parameters and the online write access on the encoder parameters via the BMP parameter channel.

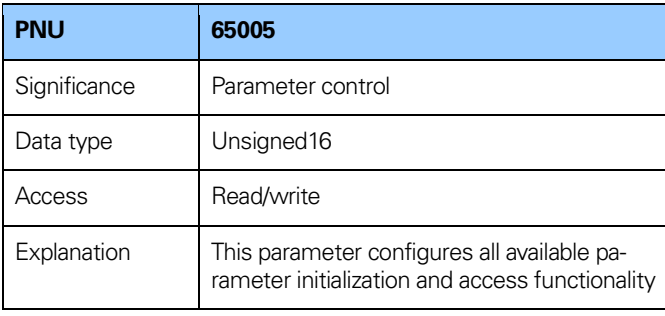

**Table 79** Parameter 65005, Parameter contro**l**

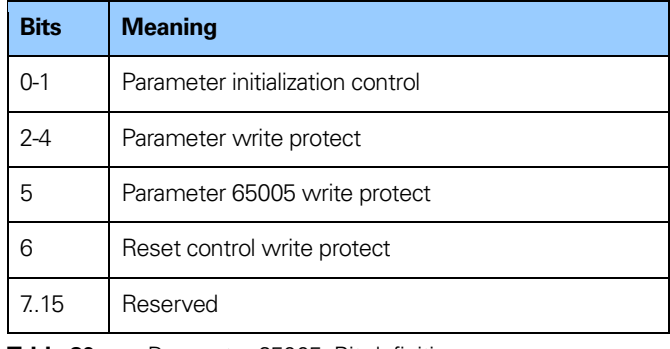

**Table 80** Parameter 65005, Bit definition

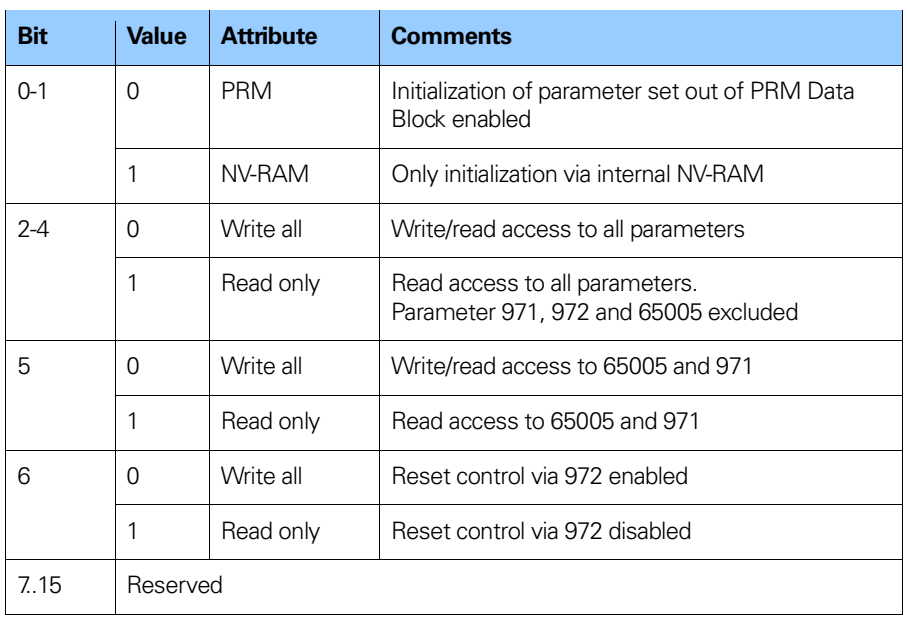

**Table 81** Parameter 65005, Detailed bit definition

#### **8.17.8 Parameter 65006-65009 – Scaling function**

With these parameters the encoder's internal numerical value is converted by software to change the resolution of the encoder.

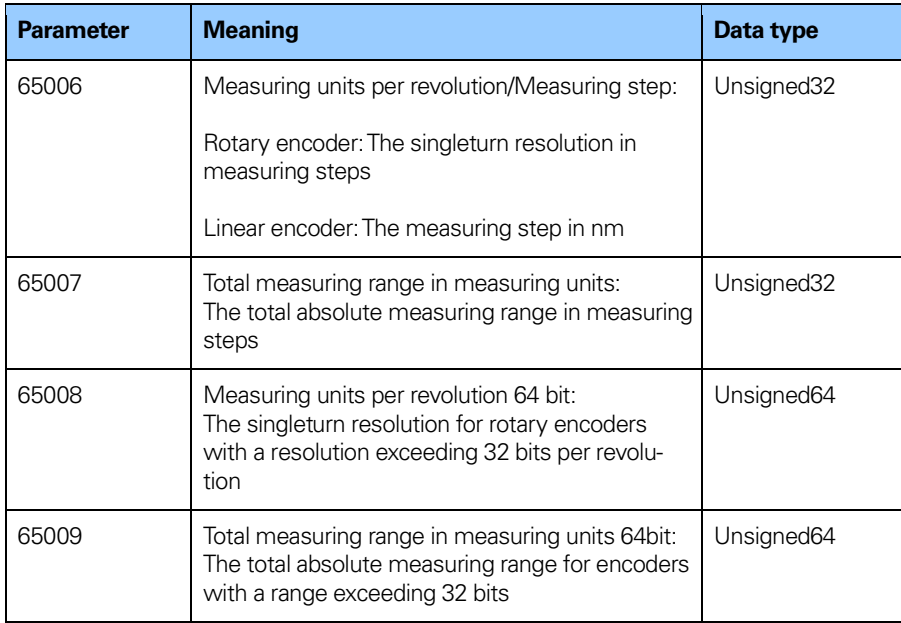

**Table 82** Parameters 65006-9, Scaling function

#### **8.17.9 Identification & Maintenance functions**

In addition to the PROFIdrive parameter 964, Device Identification, I&M functions are supported by the devices. The I&M functions can be accessed with record index 0xAFF0-0xAFF4. The following I&M functions are supported.

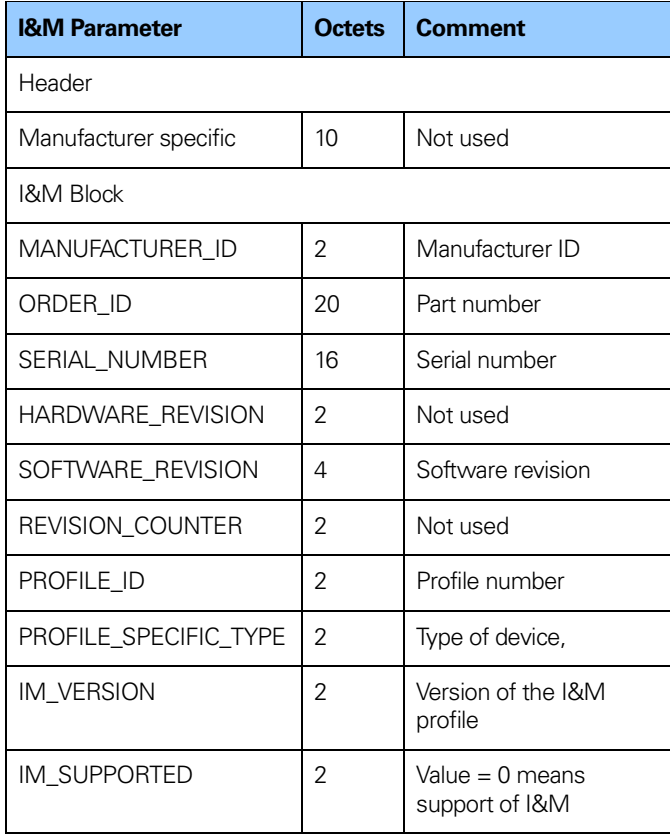

**Table 83** Identification & Maintenance

## **9 Firmware upgrade**

The Heidenhain encoder and gateway supports a firmware upgrade function. The firmware upgrade function has been developed to offer the possibility to upgrade the device to the latest released firmware.

The update is performed with a PC software with an interface as figure 52 below. The PC software is available from Heidenhain Website.

The following steps shall be followed to perform a firmware Upgrade:

- Make sure that you have the firmware upgrade PC software and a valid \* bin firmware file
- Make sure that the device has a valid IP address set
- Connect the device to the PC where the Firmware upgrade tool is located
- Click on the Open file tab and browse to the location of the  $firmwara * bin file$
- Enter the IP address of the encoder in the IP address field
- Click on the Update button
- Once the update is finished this is indicated in the status field with the text "Firmware updated successfully"

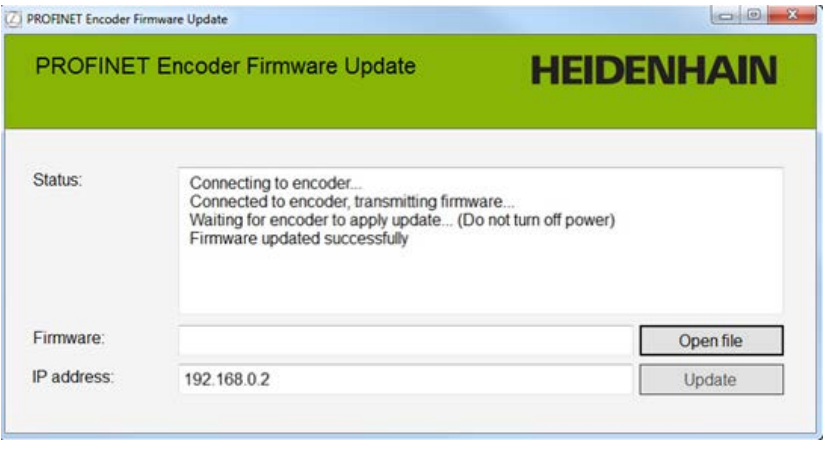

**Figure 52** Firmware upgrade PC software

# **10 Device replacement using LLDP**

The devices support Link Layer Discovery Protocol (LLDP). LLDP is essentially a neighbor discovery protocol used by network devices for advertising of their identity, capabilities and interconnections.

In a PROFINET network all IO devices are recognized by their device name.

Sometimes an IO device needs to be replaced in an automation system, and this is when LLDP is useful. Using LLDP, the neighbor relations between the individual IO device and the IO controller are analyzed and stored on the IO controller. If an IO device has been replaced, the IO controller will recognize this and will redefine the device name.

#### **Below is an example on how to exchange an IO device using LLDP:**

Select properties of the PN-IO controllers interface module and enable Support device replacement without exchangeable medium.

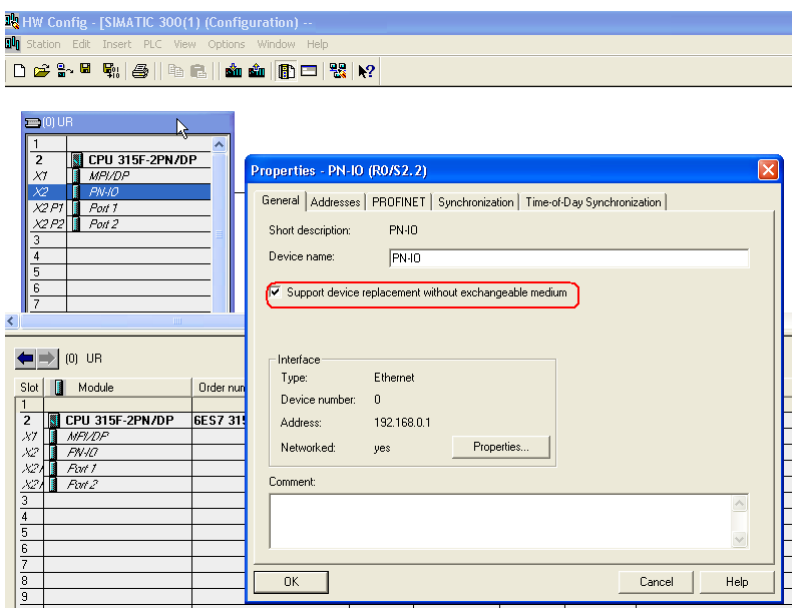

**Figure 53** LLDP Properties

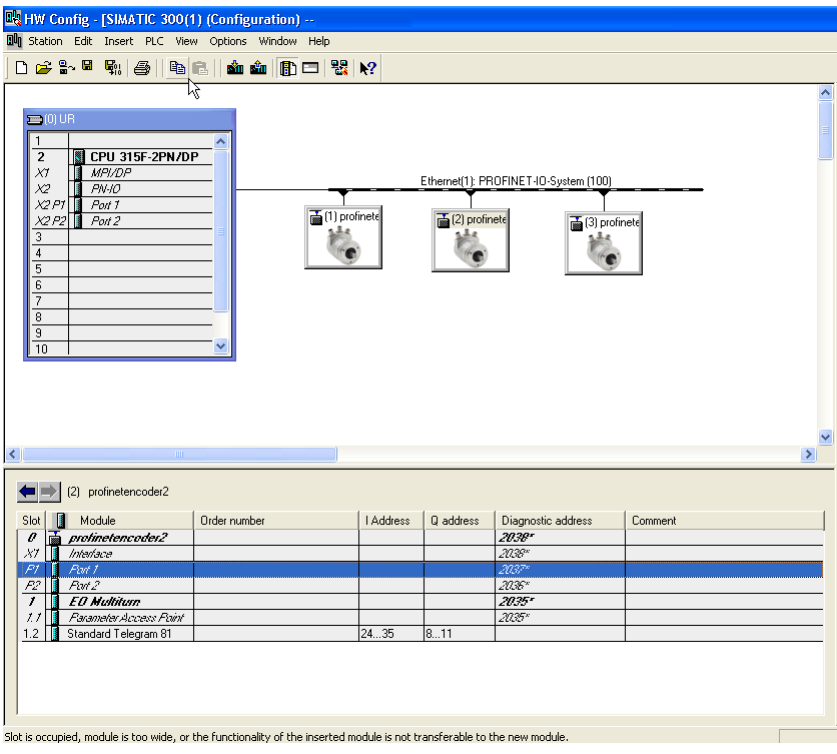

Configure the topology of the system for all connected ports.

**Figure 54** LLDP Port configuration

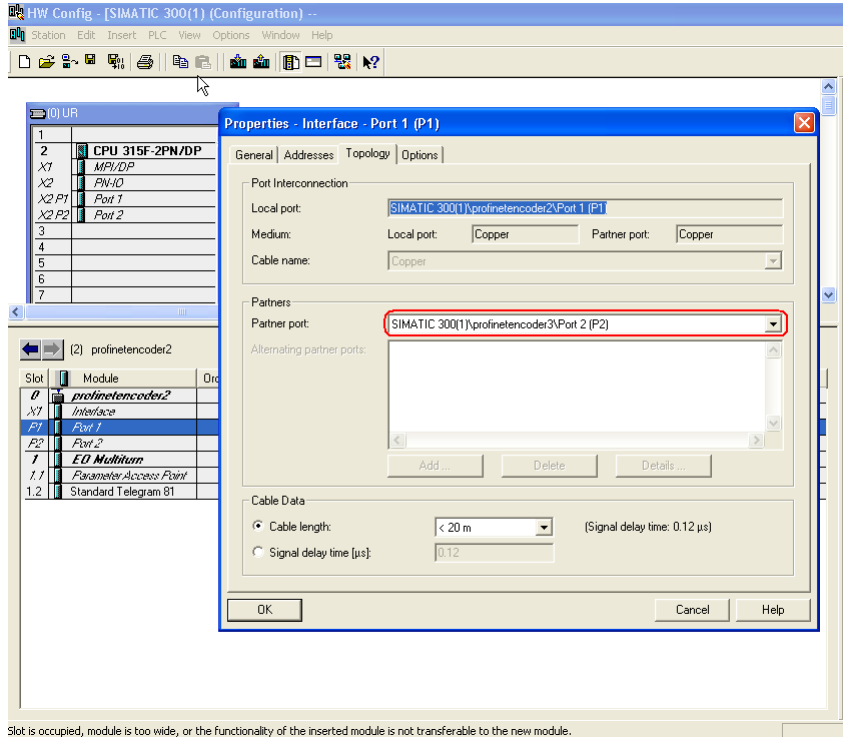

In the properties window, select the corresponding partner port.

**Figure 55** LLDP Partner port settings

Then select Edit-> PROFINET IO->Topology to open the topology editor.

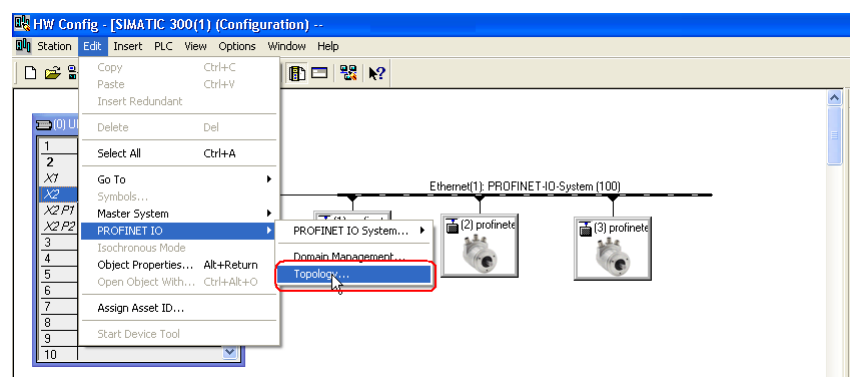

**Figure 56** Open Topology editor

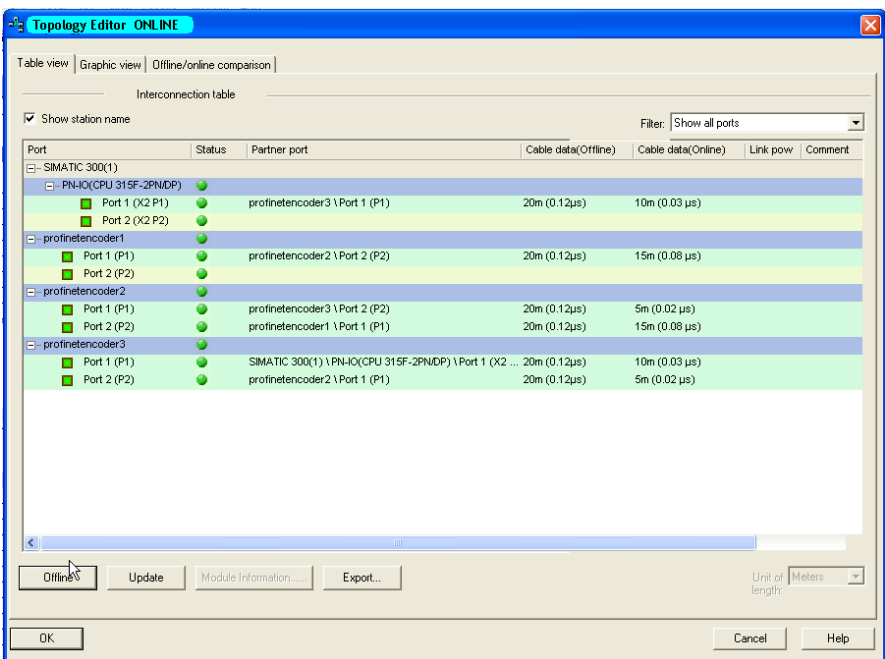

#### **Figure 57** Topology editor

Verify that the offline topology matches the online topology.

After the above has been verified it is possible to replace any IO device if the ports are reconnected in the same way and the new device is set to factory reset.

To manually do a factory set of the encoder, follow the steps below:

Select PLC-> Ethernet-> Edit Ethernet Node.

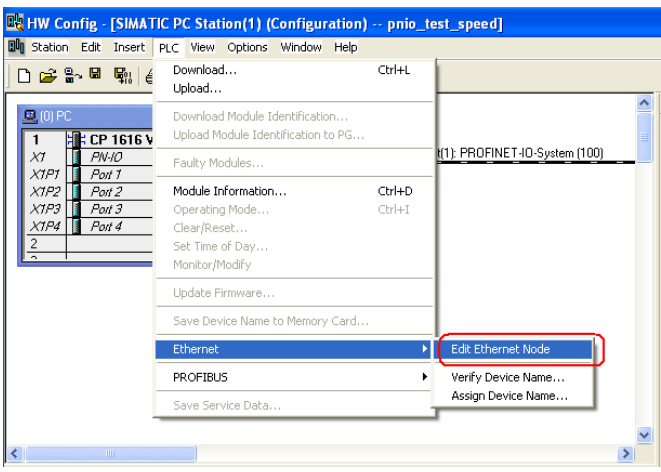

**Figure 58** Edit Ethernet node

Enter the device MAC-address and then click on the Reset button. The MAC-address of the device is written on the device label.

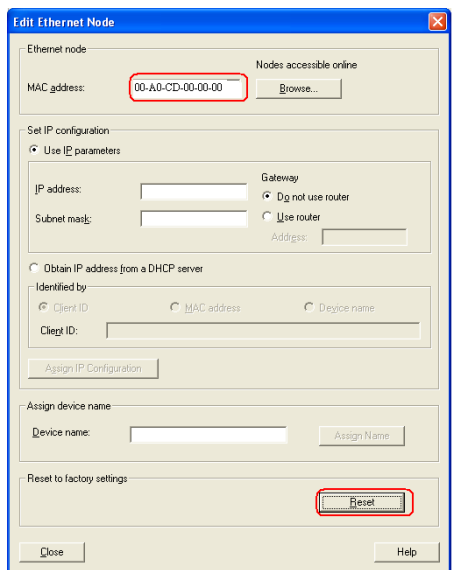

**Figure 59** Factory reset

Click yes in the confirmation window to reset the encoder to its factory settings.

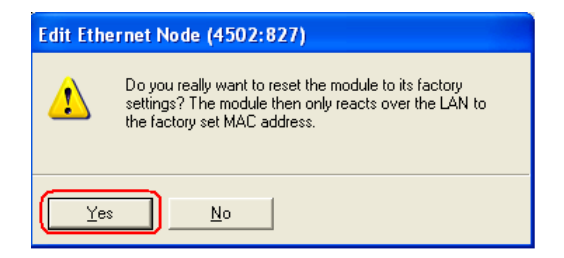

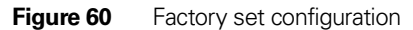

# **11 Encoder state description**

#### **11.1 Normal Operation state**

#### **11.1.1 Profile version 4.x**

If using devices complying with encoder profile v4.1 or v4.2, then bit 10 Control by PLC in Control word 2 needs to be set before the data in Control word is valid. If not set, Control word is not used by the device firmware. See chapter 8.7 for more information about encoder profiles.

#### **11.1.2 Profile version 3.x**

If using devices complying with encoder profile 3.x, the data in Control word is always valid and bit 9 Control requested in Status word 2 is always cleared.

#### **11.1.3 Profile version 3.x and 4.x**

When using telegram 81-83 and Control word bit 13 Request absolute value cyclically is set, then Status word bit 13Transmit absolute value cyclically is set. Status word bit 13 is cleared (bit 13=0) when Control word bit 13 is cleared. Status word bit 13 is always cleared, when using telegram 84 due to the fact that no absolute value is sent in G1 XIST2.

#### **11.2 Parking state**

This state can be reached from any other state.The position value in G1 XIST1, G1 XIST2 and G1 XIST3 are set to zero. Errors are cleared and alarms are disabled in parking mode. The parking mode is activated by setting bit 14 in Control word (G1 STW).

#### **11.3 Set/shift home position (Preset)**

The Set/shift home position is initiated when Control word (G1 STW) bit 12 Request set/shift of home position is set. In this case the Status word bit 12 Set/shift of home position executed is set to 1. In order to initiate a set/shift home position Class 4 functionality must be enabled otherwise there will be an error message in G1 XIST2 and the encoder Module LED will turn orange indicating a warning.

#### **11.3.1 Preset depending on different telegrams**

When using standard telegram 81-83 the acyclic encoder parameter 65000 Preset value 32 bit shall be used to set a preset value (<=32 bit) for the encoder. If the acyclic parameter 65002 Preset value 64 bit is used in this case, an error message will be returned.When using telegram 86, 87 and 89 the Preset value is set directly in the output data.

With telegram 84, the acyclic parameter 65002 Preset value 64 bit shall be used to set a preset value (<=64 bit) for the device. If the acyclic parameter 65000 Preset value 32 bit is used in this case, an error message will be returned.

When using telegram 88 the preset value is set directly in the output data. The operating status is read by parameter 65001 Operating status and 65003 Operating status 64bit if using the encoder in encoder profile v4.1. If using the encoder in encoder profile v4.2 the operating status is read by parameter 65001.

#### **11.3.2 Absolute preset with negative value**

Preset data sent with acyclic parameter 65000 or 65002 are signed values. The relative preset mode uses signed preset values, but with the absolute preset mode no preset will be made if a negative preset value (set with parameter 65000 or 65002) is used while trying to initiate an absolute preset.

#### **11.4 Error state**

This state is reached when an error has occurred. The device can enter this state from both the normal operation state and the set/shift home position state. If an error occurs, the Status word (G1 ZSW) bit 15 Sensor error is set, and the error code is displayed in G1\_XIST2 instead of the position value.

#### **11.5 Error acknowledgement**

This state is reached when an error has occurred, and Control word (G1 STW) bit 15 acknowledging a sensor error has been set. The Status word bit 11 Requirement of error acknowledgment detected and Status word (G1 ZSW) bit 15 Sensor error are set to 1.

#### **11.6 Start up**

This state is only reached when Control word (G1 STW) bit 14 Activate parking sensor are cleared (=0). Once the Control word bit 14 are cleared, it takes about 500 ms before the Status word bit 14 Parking sensor active are set to zero (=0).The reason for the delay is that before the encoder goes to normal operation mode, an initializing of the encoder is made.

# **12 Frequently asked questions FAQ**

1. Problem:

Preset, parking mode and error reset is not possible.

Solution:

The Control By PLC bit in Control Word 2 has to be set to 1 (Profile  $V4.1/\sqrt{4.2}$ ).

2. Problem:

The preset value is lost if the power supply is switched off.

Solution:

Parameter 971 has to be set to 1 in order to save the preset value into non-volatile memory.

# **HEIDENHAIN**

DR. JOHANNES HEIDENHAIN GmbH Dr -Johannes-Heidenhain-Straße 5 83301 Traunreut, Germany <sup>**<sup>3</sup>**+49 8669 31-0</sup>  $\overline{FAX}$  +49 8669 32-5061 E-mail: info@heidenhain.de

**Technical support**  $\overline{ESX}$  +49 8669 32-1000 **Measuring systems** <sup>®</sup> +49 8669 31-3104 E-mail: service.ms-support@heidenhain.de **NC support**  $\circledcirc$  +49 8669 31-3101 E-mail: service.nc-support@heidenhain.de **NC programming** <sup>**a**</sup> +49 8669 31-3103 E-mail: service.nc-pgm@heidenhain.de  E-mail: service.plc@heidenhain.de **APP programming** <sup>**<sup>2</sup> +49 8669 31-3106**</sup> E-mail: service.app@heidenhain.de

**--**